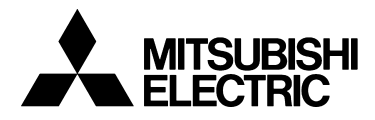

# TRANSISTORIZED INVERTER

-INSTRUCTION MANUAL-

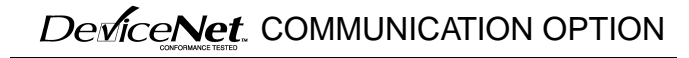

# TRANSISTORIZED IN THE REAL COMMUNICATION OPTION

**Thank you for choosing the Mitsubishi transistorized inverter option unit. This instruction manual gives handling information and precautions for use of this equipment. Incorrect handling might cause an unexpected fault. Before using the equipment, please read this manual carefully to use the equipment to its optimum.** 

#### **This section is specifically about safety matters**

**Do not attempt to install, operate, maintain or inspect this product until you have read through this instruction manual and appended documents carefully and can use the equipment correctly. Do not use this product until you have a full knowledge of the equipment, safety information and instructions.**

**In this instruction manual, the safety instruction levels are classified into "WARNING" and "CAUTION".**

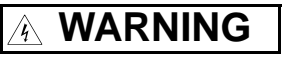

**Assumes that incorrect handling may cause hazardous conditions, resulting in death or severe injury.**

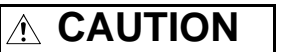

**Assumes that incorrect handling may cause hazardous conditions, resulting in medium or slight injury, or may cause physical damage only.**

**Note that the CAUTION level may lead to a serious consequence according to conditions. Please follow the instructions of both levels because they are important to personnel safety.**

## **SAFETY INSTRUCTIONS**

**1. Electric Shock Prevention**

## **WARNING**

- **While power is on or when the inverter is running, do not open the front cover. You may get an electric shock.**
- **Do not run the inverter with the front cover removed. Otherwise, you may access the exposed high-voltage terminals and charging part and get an electric shock.**
- **Even if power is off, do not remove the front cover except for wiring or periodic inspection. You may access the charged inverter circuits and get an electric shock.**
- **Before starting wiring or inspection, switch power off, wait for more than 10 minutes, and check for the presence of any residual voltage with a tester, etc.**

# **WARNING**

- **Any person who is involved in the wiring or inspection of this equipment should be fully competent to do the work.**
- **Always install the option unit before wiring. Otherwise, you may get an electric shock or be injured.**
- **Handle this option unit with dry hands to prevent an electric shock.**
- **Do not subject the cables to scratches, excessive stress, heavy loads or pinching. Otherwise, you may get an electric shock.**
- **While power is on, do not move the station number and baud rate setting switches. Doing so can cause an electric shock.**

# **CAUTION**

- **Apply only the voltage specified in the instruction manual to each terminal to prevent damage, etc.**
- **Ensure that the cables are connected to the correct terminals. Otherwise, damage, etc. may occur.**
- **Always make sure that polarity is correct to prevent damage, etc.**
- **While power is on or for some time after power-off, do not touch the inverter as it is hot and you may get burnt.**

#### **3. Additional instructions**

**Also note the following points to prevent an accidental failure, injury, electric shock, etc.:**

#### **(1) Transportation and mounting**

# **CAUTION**

- **Do not install or operate the option unit if it is damaged or has parts missing.**
- **Do not stand or rest heavy objects on the product.**
- **Check that the mounting orientation is correct.**
- **Prevent screws, metal fragments or other conductive bodies, oil or other flammable substance from entering the inverter.**

#### **(2) Test operation and adjustment**

# **CAUTION**

• **Before starting operation, confirm and adjust the parameters. A failure to do so may cause some machines to make unexpected motions.**

**(3) Usage**

# **WARNING**

• **Do not modify the equipment.**

# **CAUTION**

- **When parameter clear or all parameter clear is performed, each parameter returns to the factory setting. Re-set the required parameters before starting operation.**
- **For prevention of damage due to static electricity, touch nearby metal before touching this product to eliminate static electricity from your body.**

#### **(4) Maintenance, inspection and parts replacement**

# **CAUTION**

• **Do not test the equipment with a megger (measure insulation resistance).**

**(5) Disposal**

# **CAUTION**

- **Treat as industrial waste.**
- **(6) General instruction**

**All illustrations given in this manual may have been drawn with covers or safety guards removed to provide in-depth description. Before starting operation of the product, always return the covers and guards into original positions as specified and operate the equipment in accordance with the manual.**

# **CONTENTS**

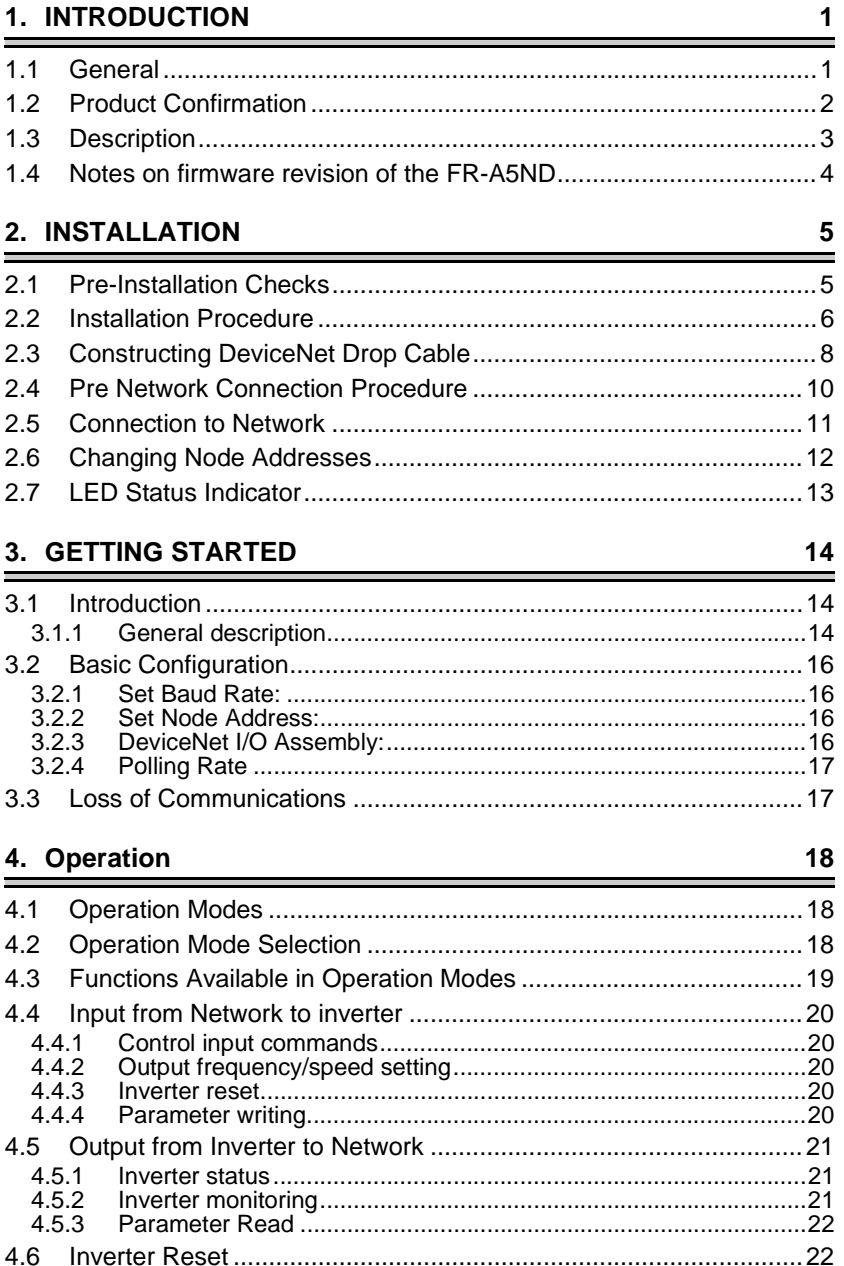

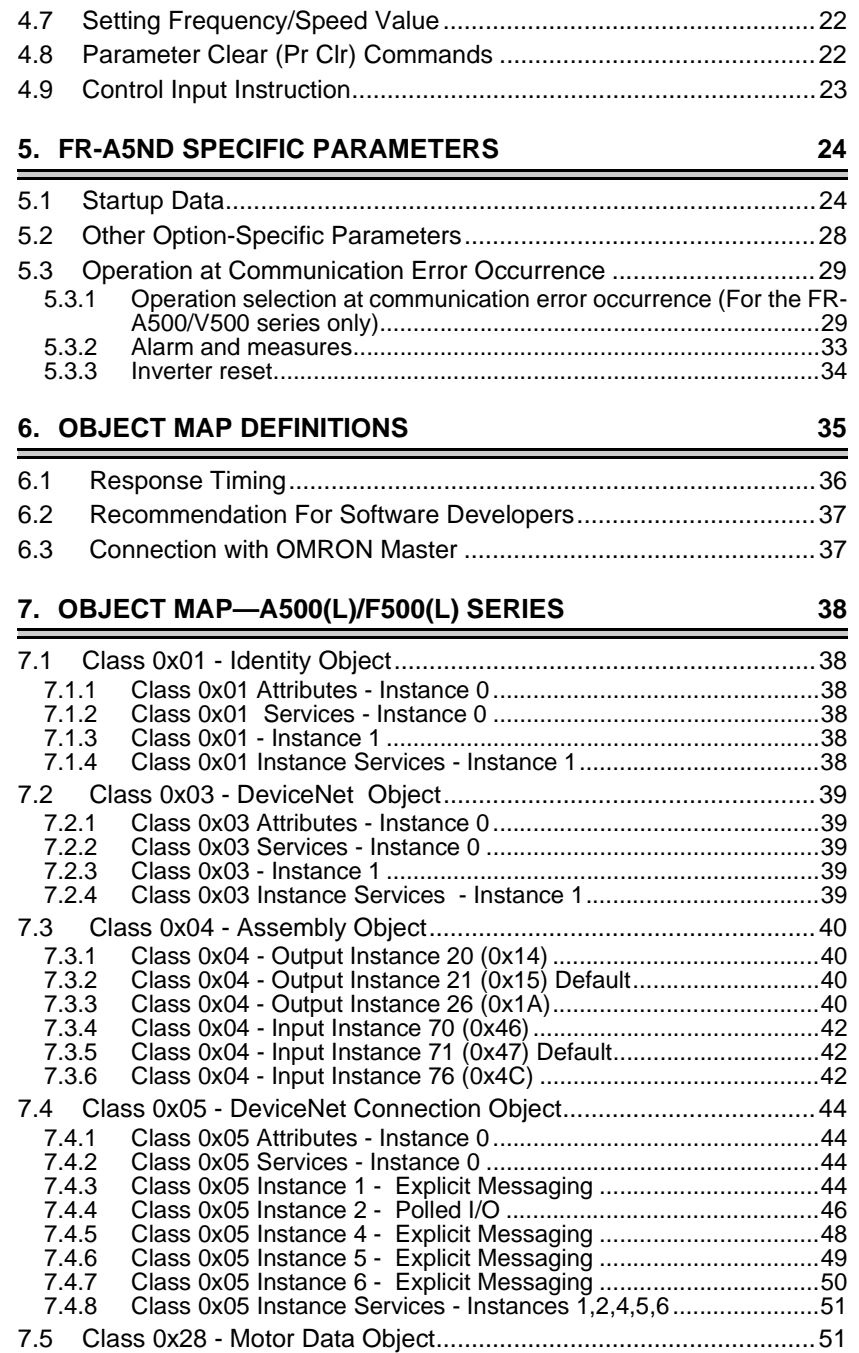

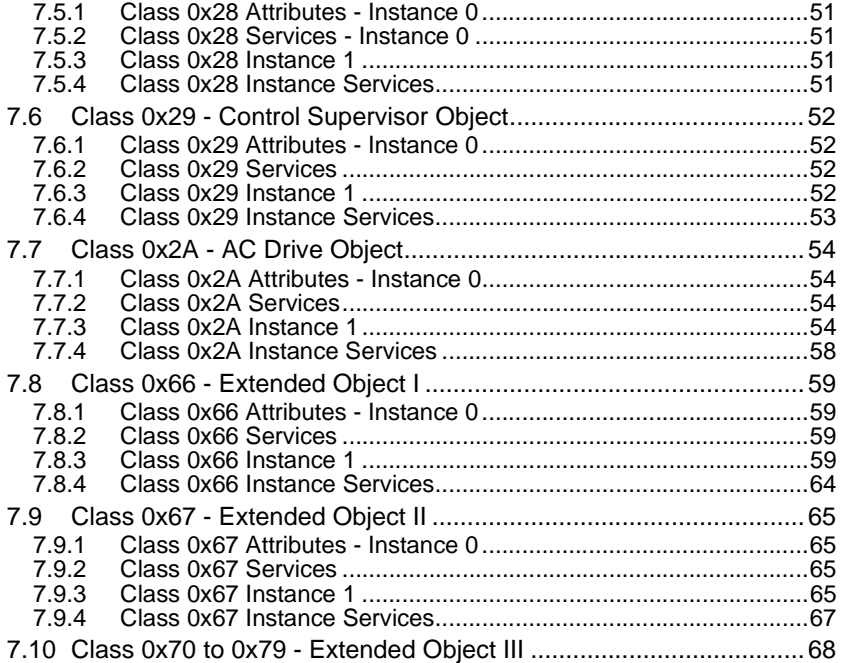

## [8. OBJECT MAP V500 SERIES 69](#page-75-0)

j.

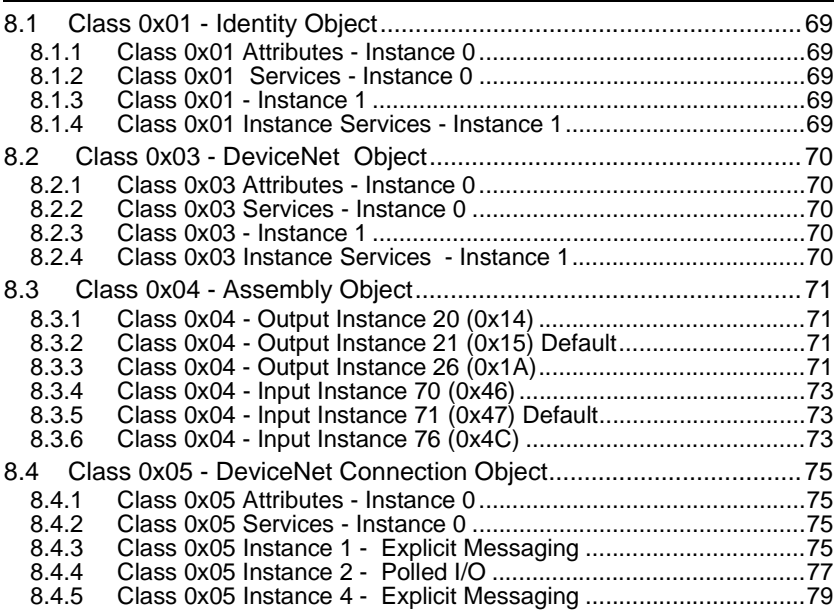

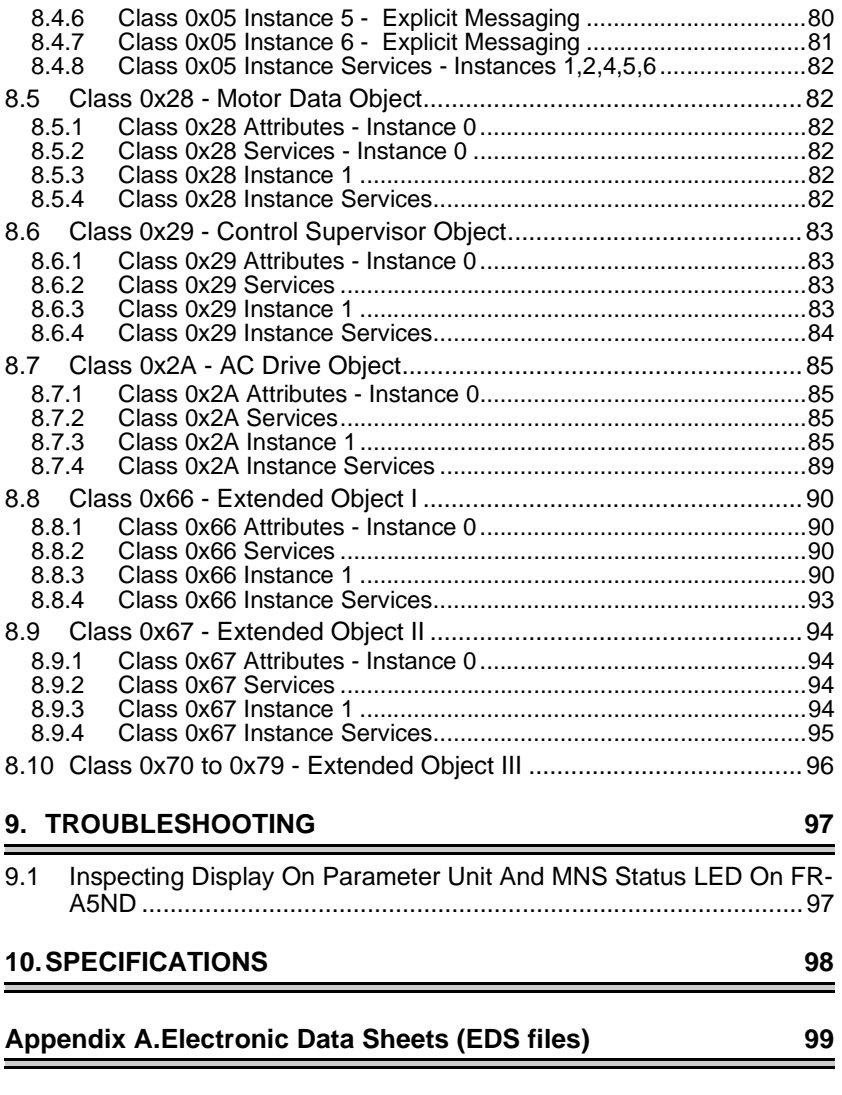

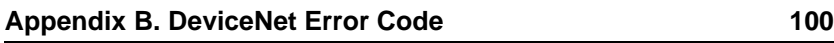

# <span id="page-7-0"></span>**1. INTRODUCTION**

#### <span id="page-7-1"></span>**1.1 General**

This instruction manual provides information on connecting the Mitsubishi FR-A500(L)/F500(L)/V500 series inverter to a DeviceNet network using the FR-A5ND for sending and receiving data to and from a DeviceNet master. Read this manual completely before installing, operating or servicing the option unit.

This manual is intended for use by qualified personnel. Installation should only be performed by qualified personnel. You must be able to operate and program serial devices to use the equipment.

This option allows the inverter to be connected to a network adhering to the DeviceNet communications protocol.

Illustrations provided in this manual may have covers or safety guards removed to provide a clear view. Before starting operation of the product be sure to install covers and guards into the original position.

DeviceNet<sup>TM</sup> is a trademark of ODVA (Open DeviceNet Vendor Association, Inc.).

#### **The following is a list of important features for the option unit**

- Data Rates of 125kbps, 250kbps, and 500kbps.
- Up to 64 stations supported on a single network
- Ability to add or remove stations without disrupting network operation.
- Network access to all inverter parameters, Start/Stop commands, and monitor data.
- Passed ODVA Conformance Test in January, 1998

#### <span id="page-8-0"></span>**1.2 Product Confirmation**

This product may be used with the FR-V500 series manufactured in and after May 2002 only. Check the SERIAL number indicated on the rating plate and package on the inverter.

[SERIAL]

 $X = 2$  5 OOOOOO Symbol Year Month Control numb Year Month Control number

#### **REMARKS**

Only the FR-A5ND option unit manufactured in and after May 2002 is compatible with the FR-V500 series inverter. Do not fit the FR-A5ND option unit manufactured before May 2002 to the FR-V500 series inverter. The inverter will not function properly.

## <span id="page-9-0"></span>**1.3 Description**

The FR-A5ND option unit consists of two circuit boards as shown in Figure 1-1. The option unit must be mounted in option port #3 on the inverter unit. Two rotary switches, mounted on the top printed circuit board, are used to assign station numbers from 0 to 63. An LED status light mounted next to the DeviceNet connector provides status information on the communication link.

<span id="page-9-1"></span>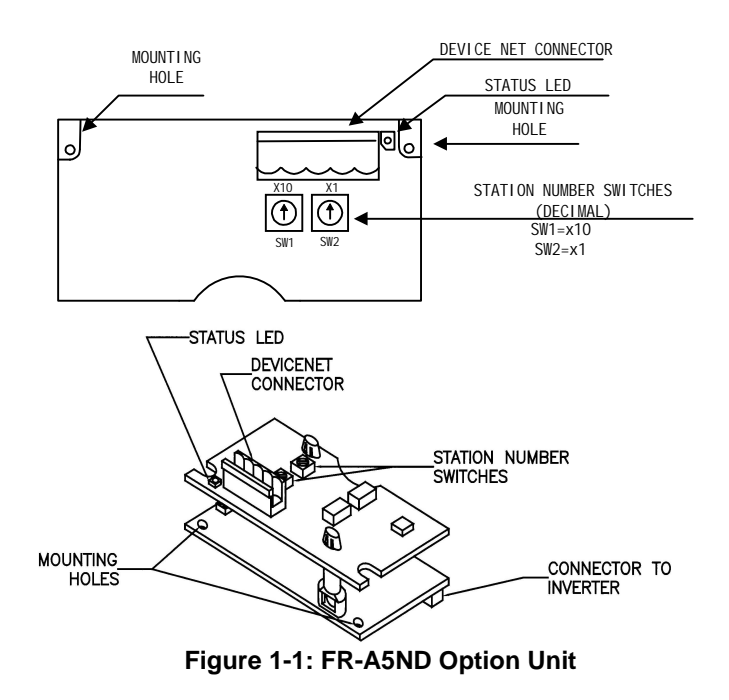

## <span id="page-10-0"></span>**1.4 Notes on firmware revision of the FR-A5ND**

#### **Clarifications for FR-A5ND DevicNnet Option Modules containing firmware revision 7008E.**

The firmware revision of the FR-A5ND Devicenet Option Module can be identified by the marking on the ROM IC on the lower circuit board.

- 1. When reading data via Class 0x2A, Instance 1, Attribute 29 or Class 0x29, Instance 1, Attribute 15, the value returned will be the current setting of Pr. 338 and Pr. 339 respectively. When in EXT mode or PU mode, Pr. 338 and Pr. 339 are not active and the speed reference and control commands are accepted only via the external I/O terminals or parameter unit as designated.
- 2. If the expected packet rate (EPR) is set to a value below the existing EPR via the Devicenet network using Class 0x05, Instance 1 or 2, Attribute 9, a communication error will occur. Correct the EPR value and restart the connection.
- 3. When writing a parameter value using Assembly Object Class 0x04, Output Instance 26 (byte 0, bit  $7 = 1$ ) the programmatic response via Class 0x04, Input Instance 76 will contain, in bytes 4 & 5, the data sent in bytes 2 & 3 of the original Instance 26 message. To verify that the parameter value held in the inverter is correct, the user must initiate a Get, again using Output Instance 26 (byte 0, bit  $7 = 0$ ).
- 4. When using the FR-A5ND Devicenet option module, the A500(L) does not execute setting "7" in Pr. 79 properly and this setting should not be used. In networked applications, Pr. 79 is typically set to either "0" or "6".
- 5. The A500(L) will accept a inverter Reset command via the Devicenet network when the operation mode of the inverter is in the net mode or the operation mode is switchable to the net mode.

# <span id="page-11-0"></span>**2. INSTALLATION**

The inverter top cover must be removed to install the option unit. After installation, the top cover must be reinstalled and connection to the DeviceNet bus is completed through a connector accessible through the top cover.

## **WARNING**

**Cover removal can expose charged components. Be sure the proper procedures are followed when removing the cover. Remove the cover following the procedure in the inverter manual.**

#### <span id="page-11-1"></span>**2.1 Pre-Installation Checks**

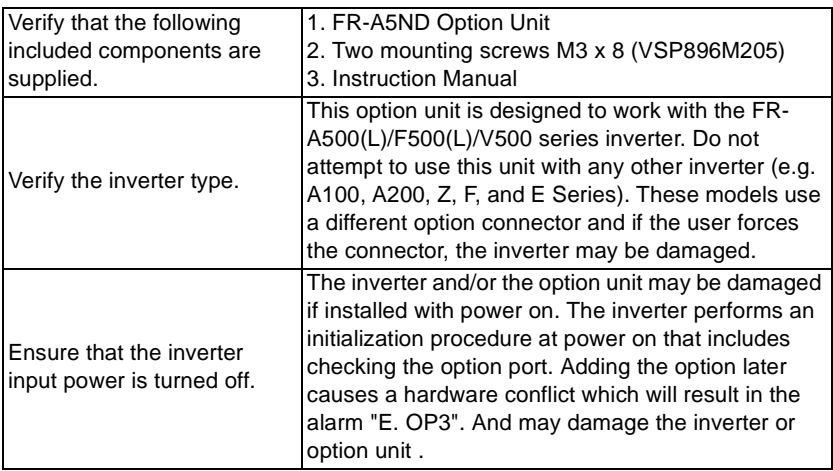

#### <span id="page-12-0"></span>**2.2 Installation Procedure**

#### **Mounting Option Unit In Inverter Option Port #3.**

(1) Verify that power has been turned off and that the inverter top cover has been removed.

#### $=$  CAUTION  $=$

**The FR-A5ND option unit must be installed in Option Port #3 only. An attempt to install in any other port may cause the inverter or the option unit to be damaged.**

(2) Using the two mounting holes for alignment reference, carefully insert the option unit connector into the inverter connector as shown in figure 2-1 and firmly press the unit into place.

Also be sure to fit the unit into the option fixing hook (For the FR-A500/ FR-F500 series, it is available in Aug., 2000.).

#### $=$  CAUTION  $=$

**If screw holes in the option unit do not line up with the inverter mounting holes, check that the connector has been correctly fitted.**

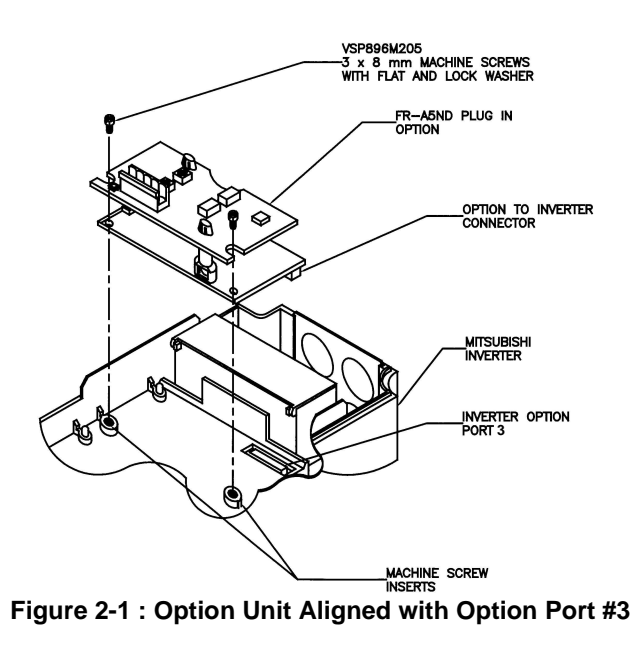

(3) Secure the option unit to the inverter with the two mounting screws.

(4) Option unit is now mechanically installed as shown in figure 2-2.

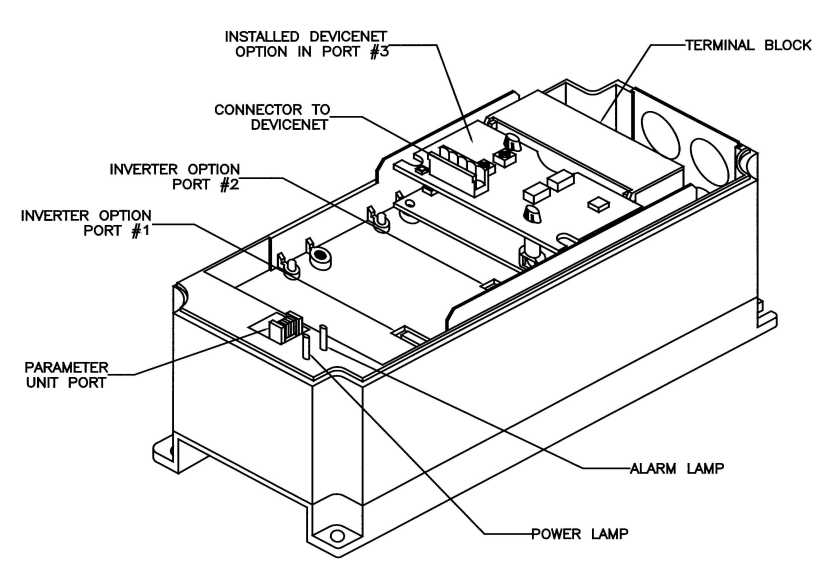

**Figure 2-2: FR-A5ND Option Unit Installed in inverter**

## <span id="page-14-0"></span>**2.3 Constructing DeviceNet Drop Cable**

A DeviceNet drop cable, Figure 2-3, is used to connect the FR-A5ND option unit to the DeviceNet network. The drop cable consists of an ODVA approved "thin" cable as well as an ODVA approved 5-pin connector that mates with the FR-A5ND DeviceNet Option connector. Another connector compatible with the network's trunk cable must also be selected by the user/installer. The user/installer should reference the appropriate ODVA standards and documents for further information. Recommended parts are:

DeviceNet Thin Cable: Belden part number 3084A or equivalent.

5-Pin Connector for FR-A5ND: Phoenix Contact part number MSTBP 2.5/5-ST-5.08 AB AU SO. Or Phoenix Contact part number MSTB 2.5/5-ST-5.08-AU.

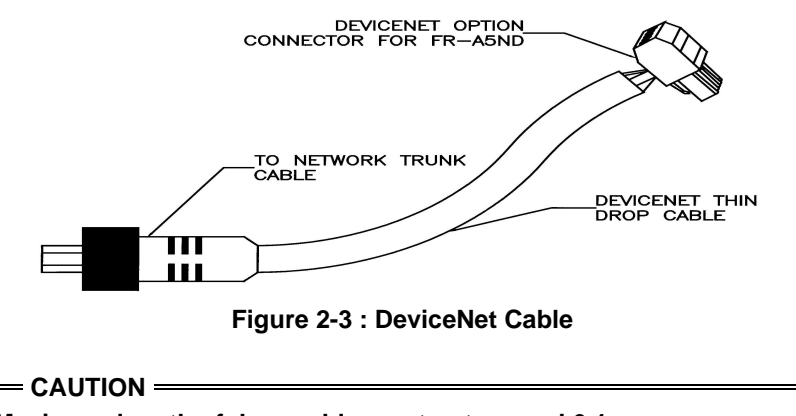

**Maximum length of drop cable must not exceed 6.1m.**

The DeviceNet option connector pin out connections are shown in figure  $2 - 4$ .

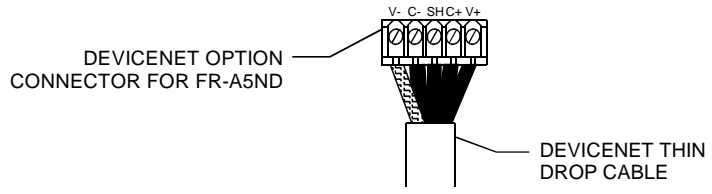

**Figure 2-4 : Connector Pin Out Diagram**

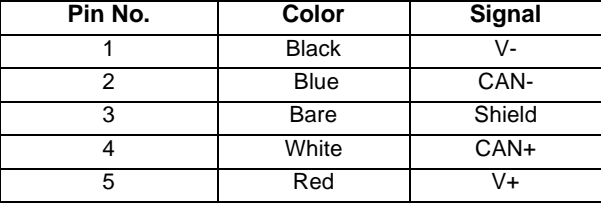

The function for each pin is listed in table 2-1

**Table 2-1 : Pin Out Functions**

- (1) Strip the insulation and shielding back about 40mm on the free wire end of the drop cable to expose the four colored signal wires and the silver shield wire.
- (2) Strip the insulation back about 6mm on the signal wires.
- (3) Tin the end of the shield wire to prevent fraying.
- (4) Attach the connector to the DeviceNet cable as follows:
	- (a) Using a flathead screwdriver (3.75 mm maximum width), insert the screwdriver into the upper holes of the connector plug, Figure 2- 4, turn the screw counter clockwise to open the clamps in the lower holes to allow wires to be inserted.
	- (b) Install the signal wires into the Phoenix Contact connector plug as shown in Figure 2-4. Be sure to match the wire colors to the correct pin as shown in Table 2-1.
	- (c) After all wires are properly inserted, turn the holding screws, Figure 2-4 clockwise to securely clamp the wires. When properly tightened, wires should not be able to be pulled out.

#### <span id="page-16-1"></span><span id="page-16-0"></span>**2.4 Pre Network Connection Procedure**

#### $=$  CAUTION  $=$

**Each Device on the network must be assigned a unique station number between the values of 0 to 63**

- (1) Set the two station number switches , page [3](#page-9-1) , for an address between 0 and 63. Any number out of the range of 0 to 63 is automatically changed to 63 by the option unit software.
- (2) Be sure that the FR-A5ND option unit is snugly inserted into the inverter and the option unit connector is fully and firmly seated before proceeding.
- (3) Remove the wiring cover (DATA PORT), Figure 2-5, from the inverter cover.
- (4) Reinstall the inverter cover making sure that DATA PORT opening is aligned with the DeviceNet connector.
- (5) Connect the DeviceNet thin drop cable to the inverter by inserting the 5-pin connector through the DATA PORT opening into the DeviceNet standard socket on the option unit.

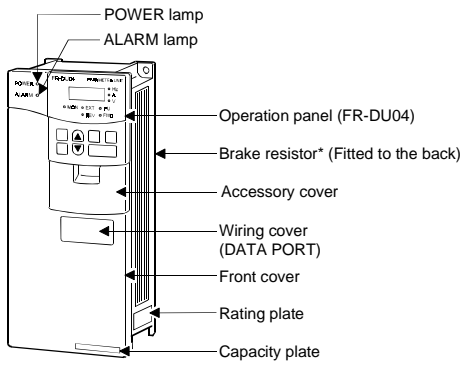

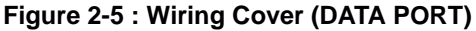

## <span id="page-17-0"></span>**2.5 Connection to Network**

At this point the option unit should be installed in the inverter, the address switches properly set, the cable constructed, and the connector connected to the option unit through the DATA PORT.

# **CAUTION**

#### **Do not connect cable to the network until told to do so.**

- (1) Check that power is turned off to the inverter.
- (2) Make sure that the terminating resistor is installed at each end of the trunk cable, as shown in Figure 2-6. These resistors must meet the following requirements:
	- 1)  $R = 121Ω$
	- 2) 1% metal film
	- 3) 0.25W
- (3) Connect cable to network as follows:
	- (a) If the trunk connector is a DeviceNet sanctioned pluggable or sealed connector, the connection to the active network can be made at any time whether inverter is on or off. The option unit automatically detects when the connection is completed.
	- (b) If connecting to the network with free wires, power to the network and inverter should be shut off as a safety precaution in case two or more signal wires are accidentally shorted together.
- (4) Check that all connections are completed, and all necessary wires not associated with DeviceNet are connected to the inverter unit.
- (5) It is now safe to apply power to the inverter and run it in the PU or external mode.

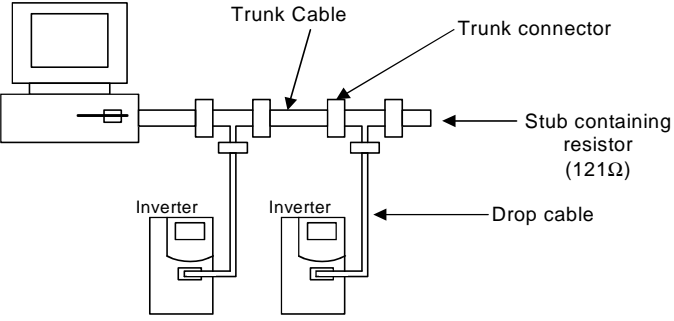

**Figure 2-6 : Connection to System**

#### <span id="page-18-0"></span>**2.6 Changing Node Addresses**

#### **CAUTION**

**The state of the address switches is sampled once at power on. Changing the address later on will have no effect and the software will keep the number read at power on.**

To change the address switches, proceed as follows.

- (1) Turn power off.
- (2) Disconnect drop cable from option unit.
- (3) Remove inverter cover.
- (4) Set address switches for desired node address. Remember SW1 is high digit and SW2 is low digit. For example, to set node address 24, you have to set  $SW1 = 2$ ,  $SW2 = 4$ .

#### **REMARKS**

Node Address can also be changed by Network or Parameter Unit FR- PU04(V). See page [16](#page-22-4) and page [24.](#page-30-2)

- (5) Reinstall inverter cover.
- (6) Reconnect drop cable to inverter option unit.
- (7) Turn power on.

## <span id="page-19-0"></span>**2.7 LED Status Indicator**

The LED Status indicator labeled MNS (see page [3\)](#page-9-1) provides information on the status of operation as shown in Table 2-2. The indicator has five states, Off, Blinking Green, Steady Green, Blinking Red, and Steady Red.

After connecting the drop cable to the trunk of the active network, observe the condition of the Status LED. The option unit uses the Combined Module/Network status LED scheme described in the DeviceNet communications standard.

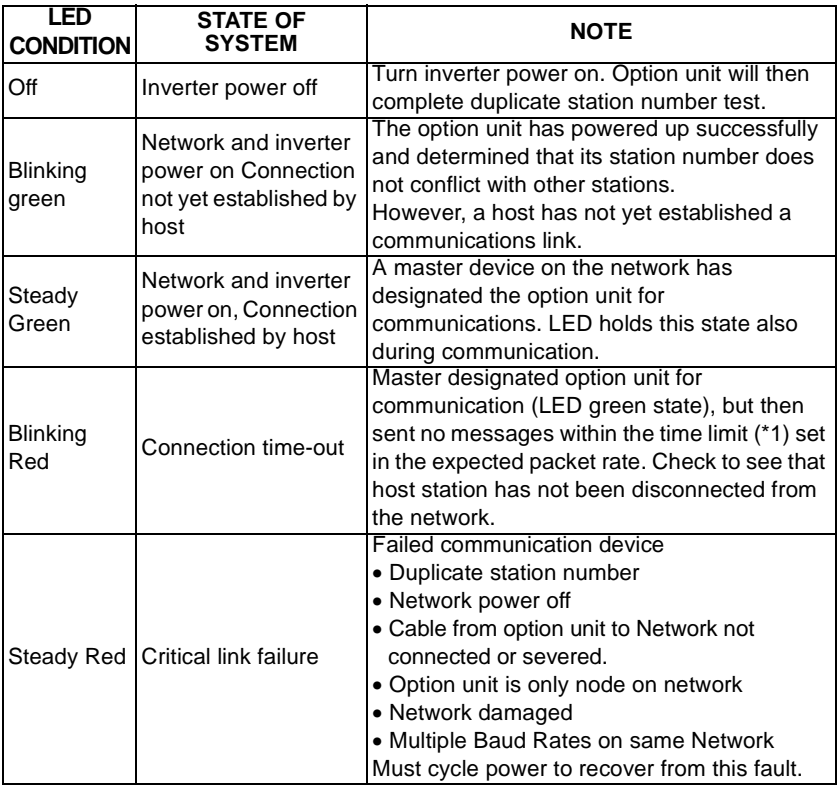

\*1 Time Limit =  $4 \times$  EPR (Expected Packet Rate)

#### <span id="page-19-1"></span>**Table 2-2.: LED Status**

# <span id="page-20-0"></span>**3. GETTING STARTED**

#### <span id="page-20-1"></span>**3.1 Introduction**

This section is intended to facilitate the configuration of the FR-A5ND DeviceNet Option with minimum effort. It is assumed that the factory settings specified in this section are acceptable to the user. If the user wishes to change these values, the data necessary to do so is provided later in the manual.

This section also assumes that the network cabling is complete and DeviceNet communication has been established. The status LED on the FR-A5ND option should be either blinking green or steady green as described in table on page [13.](#page-19-1)

#### <span id="page-20-2"></span>**3.1.1 General description**

The FR-A5ND DeviceNet Option Unit is considered a slave device in the DeviceNet communication standard. This means that the FR-A5ND cannot initiate messages on the network. A master device must establish a connection to the Option Unit and then send commands, requests for information, etc.

The FR-A5ND Option Unit supports Group 3 Messaging as defined in the DeviceNet standard. This feature of the FR-A5ND Option Unit means that it is possible for one master to control the inverter while another reads data from the same inverter. This also means that the DeviceNet master must support the UCMM protocol for proper operation.

(1) It is strongly recommended that the user configures the DeviceNet network using a software tool designed specifically for that purpose. The use of such a tool greatly simplifies the configuration, reduces confusion, and enhances accuracy. Additionally, the configuration tool will facilitate the elimination of conflicts between network devices and ensure consistency throughout the network.

One such tool is RSNetWorx<sup>™</sup> as supplied by Rockwell Software. Tools are available from many other suppliers but the descriptions contained in the Getting Started section are based upon the use of RSNetWorx.

RSNetWorx™ is a trademark of Rockwell Software Inc..

(2) When adding the FR-A5ND DeviceNet Communication Option Unit to an inverter that has previously been configured for a specific application, it may be necessary to complete a "Parameter All Clear" (PrClr) instruction in the inverter in order to remove unintentional conflicts and to allow the inverter to recognize the presence of the option card.

If this becomes necessary, you will need to record the existing configuration before issuing the PrClr command as this command will restore factory settings to all inverter parameters. Once the command is completed and the inverter has recognized the FR-A5ND Option Unit, the inverter configuration data may be re-entered either via the parameter unit or the network.

(3) To use the RSNetWorx software, you will need to acquire the DeviceNet Electronic Data Sheet (EDS) file. The EDS file is a standard DeviceNet file which defines the configurable parameters of a field device and facilitates the network configuration software's ability to recognize a specific field device. Refer to the configuration software tool instruction manual for more information about the installation and use of EDS files.

The most up to date EDS file can be downloaded from the web site ODVA (Open DeviceNet Vendor Association, Inc.) or obtained from your sales representative. See page [99](#page-105-1) for details on how to obtain this file.

## <span id="page-22-0"></span>**3.2 Basic Configuration**

#### <span id="page-22-1"></span>**3.2.1 Set Baud Rate:**

The baud rate must be consistent throughout the network in order to establish communication and allow configuration via the network. Therefore, this step is critical to the success of the FR-A5ND Option Unit's configuration.

- (1) Upon power-up, the FR-A5ND Option Unit will default to a communication speed of 125kbps.
- (2) The baud rate may be set via the network using "Baud Rate," attribute 2 of DeviceNet Class 0x03, instance 1. See page [39](#page-45-5) for further information.
- (3) The baud rate may be set manually via the parameter unit by changing Pr. 345. See page [24](#page-30-2) for further information.

## <span id="page-22-4"></span><span id="page-22-2"></span>**3.2.2 Set Node Address:**

The station number assigned to the FR-A5ND Option Unit on page [10](#page-16-1) will determine the default node address upon inverter power-up. If, upon network configuration, an address conflict is found, the Node Address may be set via the using "Node Address," attribute1 of the DeviceNet Class 0x03, instance 1. See page [39](#page-45-5) for further information. Another way to set node address is changing Pr. 346 via FR-PU04(V). See page [24](#page-30-2) for further information.

## <span id="page-22-3"></span>**3.2.3 DeviceNet I/O Assembly:**

Communication between a master device and a slave device on the network requires that the DeviceNet Class 0x04 - "Assembly Object" in both devices be the same.

#### **Default I/O Assembly:**

Upon power-up, the FR-A5ND Option Unit will default to Class 0x04 - Output Instance 21 and Class 0x04 - Input Instance 71. See page [40](#page-46-4) for further information on DeviceNet Class 0x04 and changing the desired Output and Input Instances.

## <span id="page-23-0"></span>**3.2.4 Polling Rate**

Determination of the proper polling rate of the DeviceNet master device is dependent upon the characteristics of the entire network. To minimize potential conflicts and maximize system reliability, a minimum polling rate interval of 30ms is suggested. The user may, at their discretion, adjust this rate as network performance allows.

## <span id="page-23-1"></span>**3.3 Loss of Communications**

In the default polled communication mode, the FR-A5ND DeviceNet Option Unit will respond to loss of polling based upon configuration of the Watchdog Timer Action (WDA) bits of Pr. 345 as defined in section 5.1 of this manual. The factory setting of these bits is decimal 0. Such loss of polling may occur upon physical disconnection of network cabling, network power loss, failure within the master, etc.

When the WDA bits of Pr. 345 are set to decimal 0, the inverter will continue to execute the last command received until the communication time-out is reached. This time out value is equal to 4 times the Expected Packet Rate (EPR) as configured by the user. Once the FR-A5ND times out, the inverter will generate an E. OP3 error and decelerate to a stop.

When the WDA bits of Pr. 345 are set to decimal 2, the inverter will continue to execute the last command received until another command is issued. The FR-A5ND will ignore the communication loss, generate no error and automatically reset the connection when communication is restored.

# <span id="page-24-0"></span>**4. Operation**

Operation of the inverter changes slightly when the FR-A5ND is installed. These changes are described in the following paragraphs. Parameter definitions including newly created parameters, as well as operation with the FR-A5ND installed are described.

## <span id="page-24-1"></span>**4.1 Operation Modes**

#### **PU operation mode**

Control of the inverter is from the parameter unit (PU).

#### **External operation mode**

Control of the inverter is by external signals connected to the inverter's terminal block.

#### **Network (computer link) operation mode**

Control of the inverter is via commands from a DeviceNet master. However, FR-A5ND-specific Pr. 338 and Pr. 339 can be used to select external control for forward/reverse/stop and output frequency setting.

## <span id="page-24-2"></span>**4.2 Operation Mode Selection**

The following chart describes the required actions to change the operation mode.

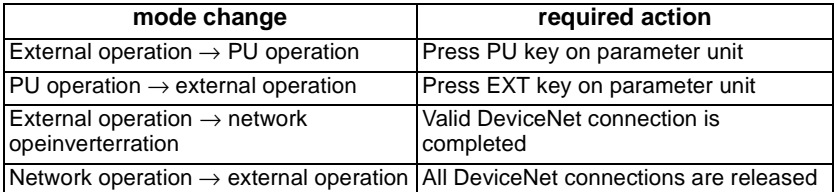

For all other mode changes, consult the inverter manual.

When Pr. 79=0 (factory setting), the following conditions must also be met before a mode change can be effected:

• inverter is stopped

• Forward and reverse commands are off

Use 0 or 6 (switch over mode) value for Pr. 79.

Pr. 340 allows selection of network operation mode on power up and after a drive reset. See page [28](#page-34-1) for further information.

# <span id="page-25-0"></span>**4.3 Functions Available in Operation Modes**

The functions of the drive depend on the mode of the drive. The following chart indicates the available commands according to the inverter operation mode.

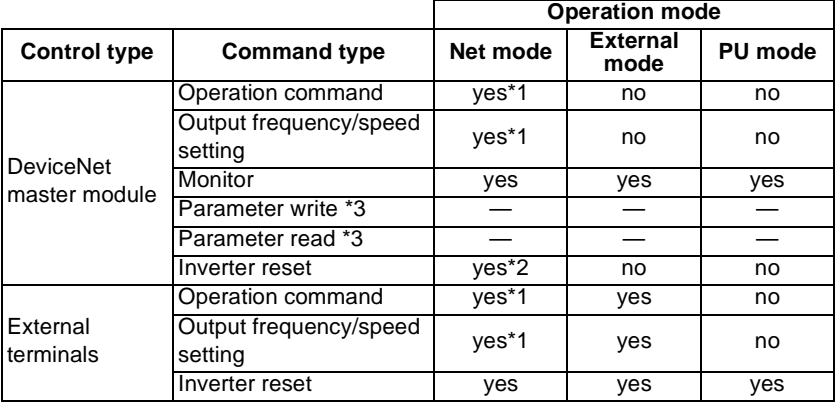

\*1 Depends on value of Pr. 338 and Pr. 339

\*2 Inverter can't be reset if communication line error has occurred.

\*3 The following chart indicates parameter read/write validity from Network at each status of Figure 4-1.

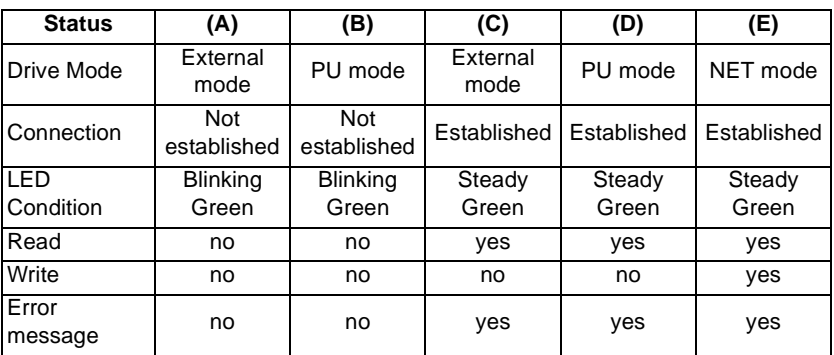

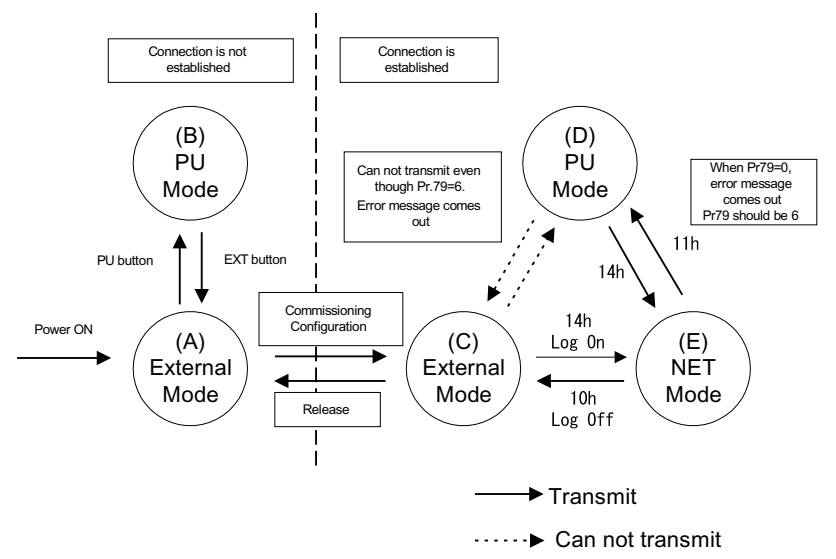

**Figure 4-1 : Drive mode status**

## <span id="page-26-0"></span>**4.4 Input from Network to inverter**

#### <span id="page-26-1"></span>**4.4.1 Control input commands**

FR-A5ND supports STF and STR. Some other Control Input Commands are supported as well.

#### <span id="page-26-2"></span>**4.4.2 Output frequency/speed setting**

Output frequency/output speed can be set. The setting range veries according to the inverter.

#### <span id="page-26-3"></span>**4.4.3 Inverter reset**

Inverter can be reset via DeviceNet using Identity object reset service. Note that this reset service also performs a parameter clear, the type of which depends on the type of the identity reset service. See page [38,](#page-44-6) [52](#page-58-4) and [54](#page-60-4) for relevant implementations.

FR-A500(L)/F500(L) series .............refer to pages [38](#page-44-6), [52](#page-58-4) and [55](#page-61-0) FR-V500 series ...............................refer to pages [69](#page-75-6), [83](#page-89-4) and [86](#page-92-0)

#### <span id="page-26-4"></span>**4.4.4 Parameter writing**

For parameter writing, all standard parameters are supported. In addition, the parameters listed in the Option-specific Parameter section of this specification are supported.

## <span id="page-27-0"></span>**4.5 Output from Inverter to Network**

#### <span id="page-27-1"></span>**4.5.1 Inverter status**

Inverter status can be monitored using class 0x2A, instance 1, attribute 114. This is a bitmapped status byte defined as follows:

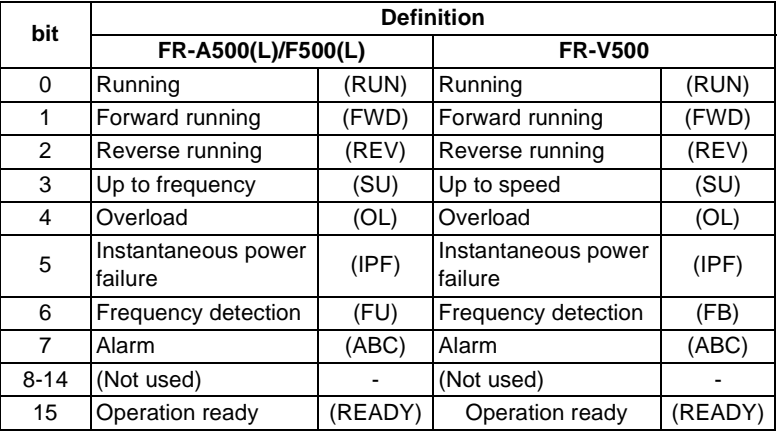

FR-A500(L)/F500(L) series .............refer to page [55](#page-61-0) FR-V500 series ...............................refer to page [86](#page-92-0)

## <span id="page-27-2"></span>**4.5.2 Inverter monitoring**

The following items can be monitored: Inverter status can be monitored using class 0x2A, attribute 170 to 198.

FR-A500(L)/F500(L) series .............refer to page [57](#page-63-0)

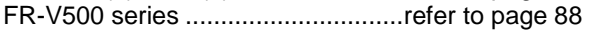

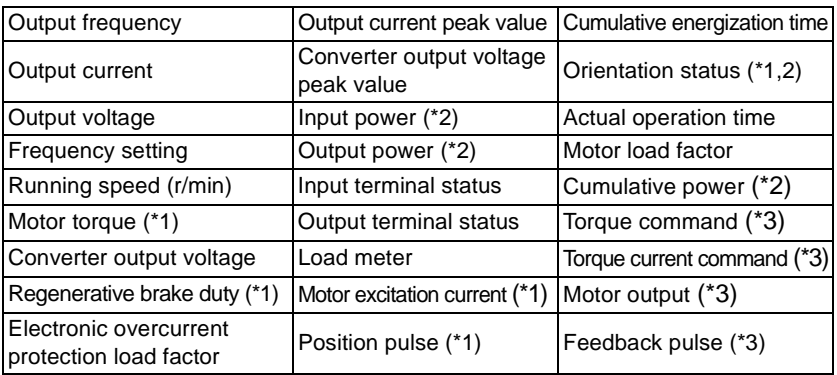

\*1 These items can not be monitored with the FR-F500(L) series.

\*2 These items can not be monitored with the FR-V500 series.

\*3 These items can be monitored with the FR-V500 series only.

 $=$  CAUTION  $=$ 

**Input/Output terminal assignment functions depend on programmed functions such as brake sequence. Refer to page [54](#page-60-4) for more details.**

#### <span id="page-28-0"></span>**4.5.3 Parameter Read**

For parameter reading, all standard parameters are supported. In addition, the parameters listed in the Option-specific Parameter section of this specification are supported.

Some inverter parameters require configuration to be viewed via the PU. All supported parameters are fully accessibles regardless of inverter configuration in such cases.

#### <span id="page-28-1"></span>**4.6 Inverter Reset**

Inverter reset behavior is as noted in page [20](#page-26-3).

## <span id="page-28-2"></span>**4.7 Setting Frequency/Speed Value**

To change frequency/speed setting value in RAM, access it by Attr.#112 and #113 of Class 0x2A AC Drive Object.

FR-A500(L)/F500(L) series .............refer to page [55](#page-61-0)

FR-V500 series ...............................refer to page [86](#page-92-0)

#### <span id="page-28-3"></span>**4.8 Parameter Clear (Pr Clr) Commands**

To access various Pr Clr Commands, use Attr.#'s 102 to 107 Of Class 0x2A ACDrive Object.

## <span id="page-29-0"></span>**4.9 Control Input Instruction**

To send any Control Input Instruction to the inverter, use Class 0x2A instance 1 attribute 114. For example, setting it with value 0x0002 (STF) will cause the inverter to run FWD.

Refer to the following bitmap tables for details:

The following items can be sent to the inverter as control input instruction.

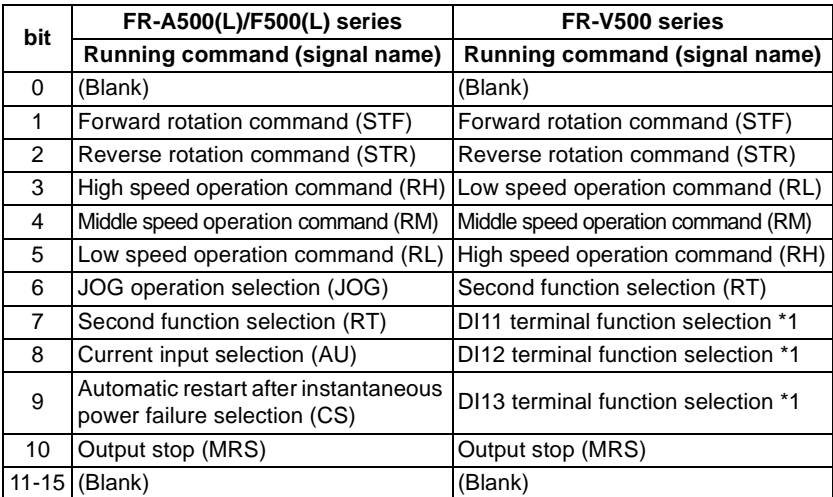

\*1 Functions can be assigned using Pr. 400 to Pr. 402 when the FR-A5ND is fitted.

FR-A500(L)/F500(L) series .............refer to page [55](#page-61-0) FR-V500 series ...............................refer to page [86](#page-92-0)

# <span id="page-30-0"></span>**5. FR-A5ND SPECIFIC PARAMETERS**

There are several parameters which are used only when the FR-A5ND is installed in the inverter. The following sections describe these parameters.

#### <span id="page-30-2"></span><span id="page-30-1"></span>**5.1 Startup Data**

Use Pr. 345 to Pr. 348 to set startup data of the network. They are described below. Use them to override DIP Switch settings, i.e., to do software reset of MAC ID. These are Read-Only parameters from DeviceNet.

(1) To support the FR-A5ND, new parameters were created.

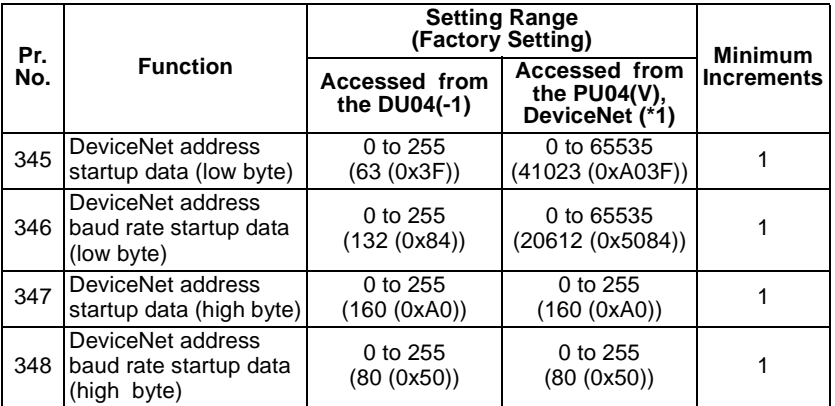

Use the hexadecimal integers in the parentheses for bit-map reference only.

#### **REMARKS**

(\*1) Pr. 345 and Pr. 346 are treated as 16-bit data.

Pr. 345 and Pr. 347 are bit-mapped parameters. The definition is as follows.

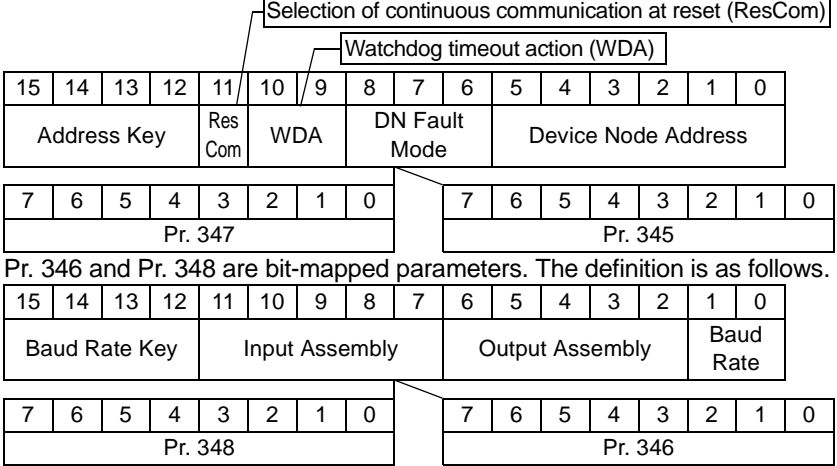

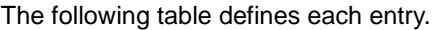

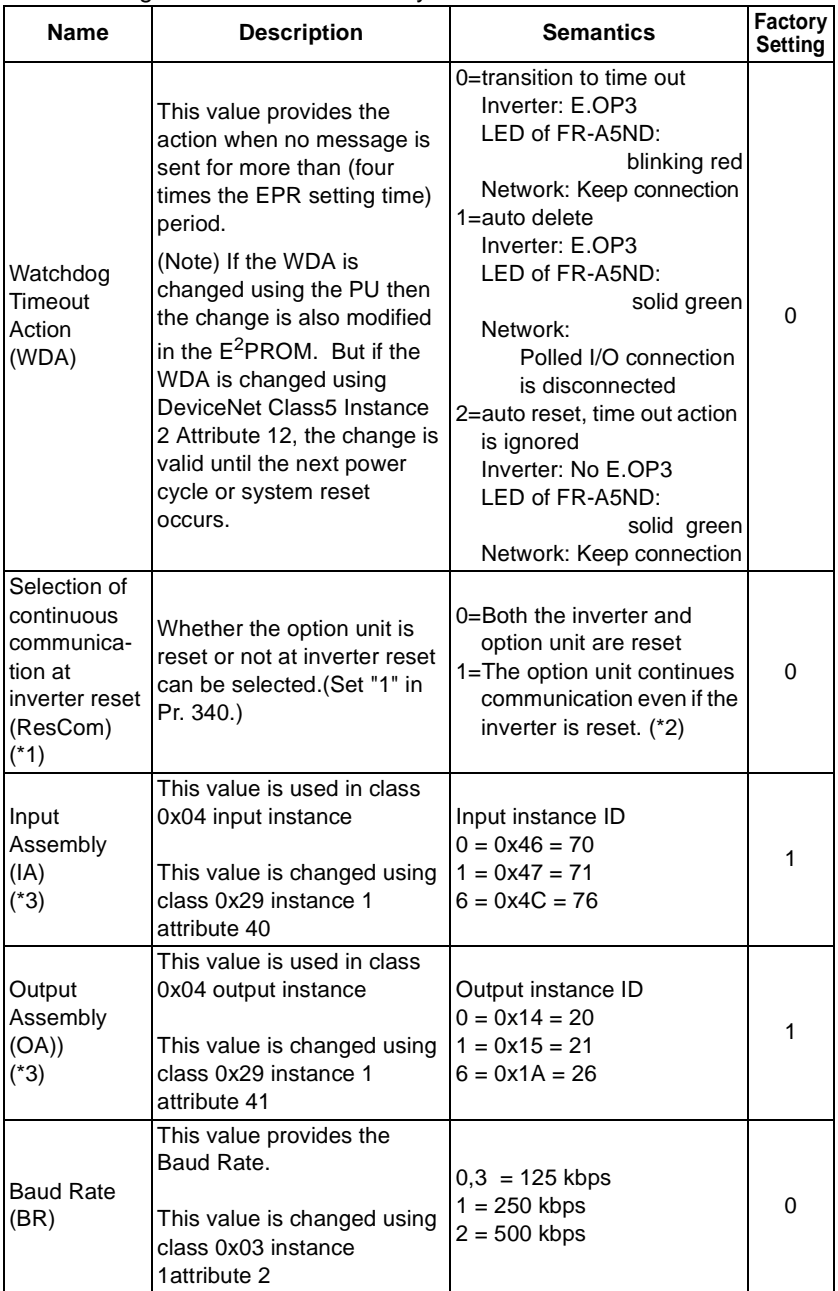

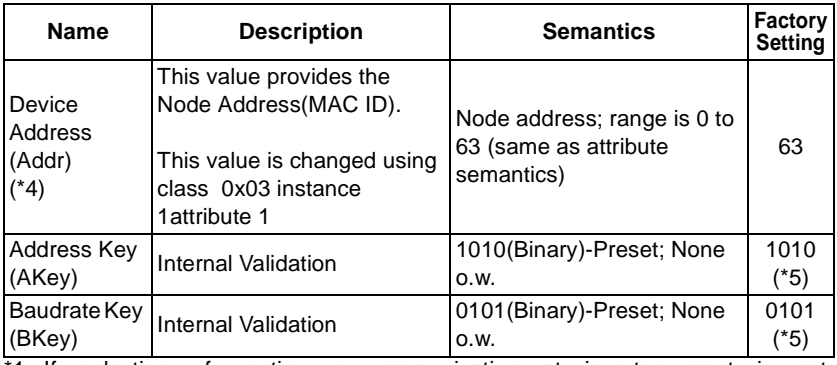

1 If selection of continuous communication at inverter reset is set, communication may not be reestablished depending on the master actions when connection has timed out. In this case, release connection to reestablish communication.

- \*2 The inverter starts up in operation mode other than NET mode after the inverter was reset. Thus, set 1 (NET mode startup at power on or reset) in Pr. 340 "link startup mode selection" in advance when selection of continuous communication at inverter reset was selected. Communication continues only after connection is established.
- \*3 Input assembly and output assembly must be matching values. For example, if input assembly is zero, output assembly must be zero. When the value except 0, 1and 6 is set, 6 is automatically used.
- \*4 Node Address may also be changed using Rotary Switch. The Rotary Switch setting is valid only when Pr. 345 is set to 63.
- \*5 When data values other than those described as in the preset value above are entered, the FR-A5ND will use the specified factory settings of WDA, Device Node Address, Input Assy, Output Assy, and Baud Rate.

#### **REMARKS**

DN Fault Mode (DFM) Not supported. DFM should be zero.

## *FR-A5ND SPECIFIC PARAMETERS*

Normally, these parameters will not be accessed via the FR-PU04(V) parameter unit. Instead, a DeviceNet user will access the various fields of these parameters via DeviceNet and set them according to the table above. However, if a DeviceNet Configuration Software tool is not used, Pr. 345 and Pr. 346 must be set manually via the FR-PU04(V).

(The parameters can not be changed using the FR-DU04(-1))

(1) Setting method of Pr. 345 "DeviceNet address startup data (low byte)" Pr. 345 Formula:

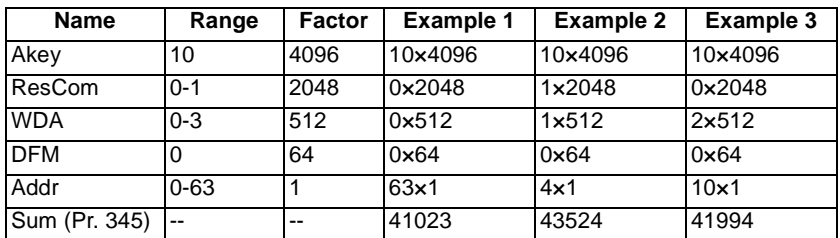

Pr. 345=(Akey×4096)+(ResCom×2048)+(WDA×512)+(DFM×64)+Addr

 $A$ key = 10 only  $ResCom = 0$  $WDA = 0$  $DFM = 0$  only  $Addr = 63$  $Sum = (10 \times 4096) + (0 \times 2048) + (0 \times 512) + (0 \times 64) + (63 \times 1) = 41023$ 

(2) Setting method Pr. 346 "DeviceNet baud rate startup data (low byte)" Pr. 346 Formula: Pr. 346 = (Bkey×4096)+(IA×128)+(OA×4)+BR

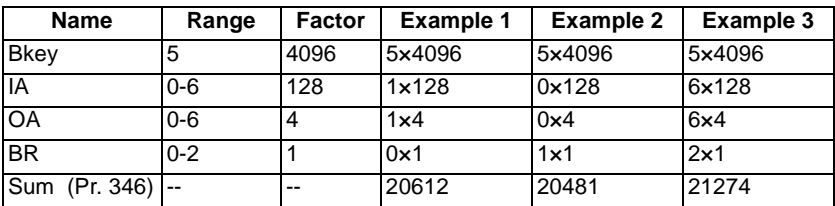

 $Bkey = 5$  only IA = 1 for Instance 71 OA = 1 for Instance 21  $BR = 0$  for 125kbps  $Sum = (5 \times 4096) + (1 \times 128) + (1 \times 4) + (0 \times 1) = 20612$ 

## <span id="page-34-1"></span><span id="page-34-0"></span>**5.2 Other Option-Specific Parameters**

The following table identifies option-specific parameters which are used for the FR-A5ND.

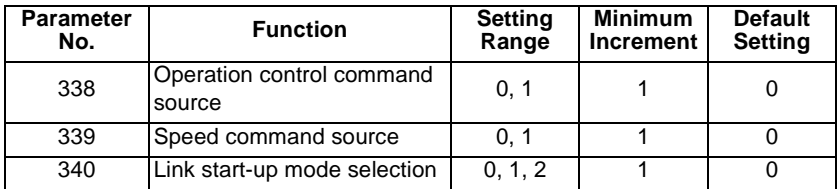

Below is the definition for Pr. 338 and Pr. 339.

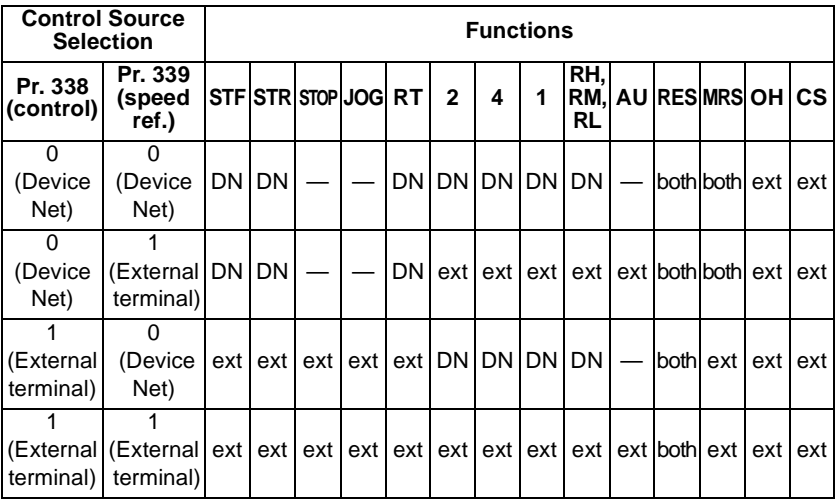

ext - control is via input to external terminal

DN - control is via DeviceNet

both - control is via either external terminals or DeviceNet

'-' - control is via neither external terminals nor DeviceNet

Definition for Pr. 340:

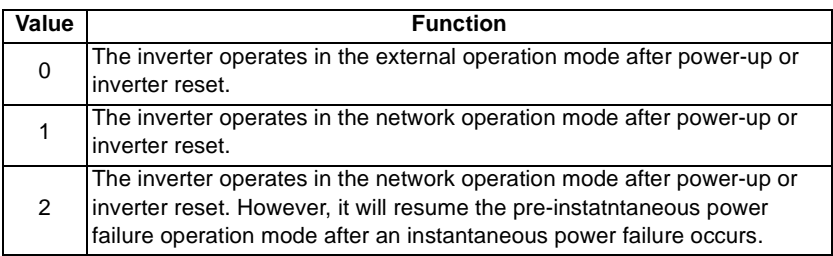

## <span id="page-35-0"></span>**5.3 Operation at Communication Error Occurrence**

#### <span id="page-35-1"></span>**5.3.1 Operation selection at communication error occurrence (For the FR-A500/V500 series only)**

You can select operations at error occurrences by setting Pr. 500 to Pr. 502 under network operation.

#### **REMARKS**

For the FR-A500 series, Pr. 500 to Pr. 502 are available with an upgraded inverter. Refer to the inverter manual for the availability of the parameters.

• Parameter setting

#### **1) Pr. 500 "communication error recognition waiting time"**

You can set the waiting time from when a communication line fault occurs until it is recognized as a communication error.

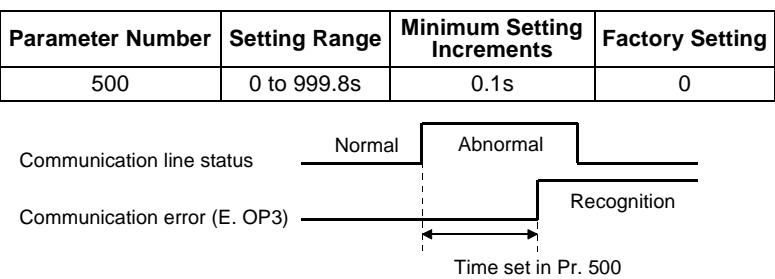

If the communication line fault still persists after the time set in Pr. 500 has elapsed, it is recognized as a communication error. When the fault is restored to normal communication within the set time, it is not regarded as a communication error and operation continues.
#### **2) Pr. 501 "communication error occurrence count display"**

The cumulative number of communication error occurrences can be indicated. Write 0 to erase this cumulative count.

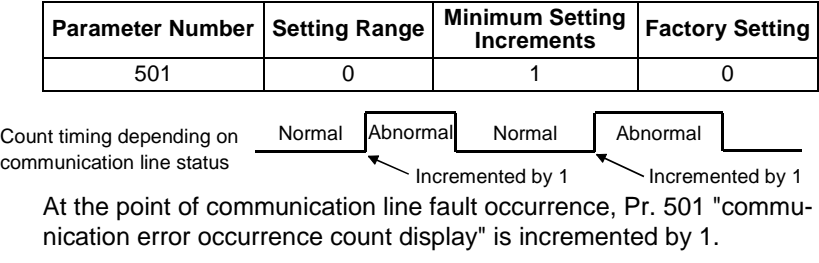

#### $=$  CAUTION  $=$

**The communication error occurrence count is stored into RAM temporarily. Since this data is stored in E2PROM at one-hour intervals, performing power-on reset or inverter reset may cause the Pr. 501 data to be the value stored in E2PROM the last time depending on the reset timing.**

#### **3) Pr. 502 "communication error-time stop mode selection"**

You can select the inverter operation if a communication line fault or a fault of the option unit itself occurs.

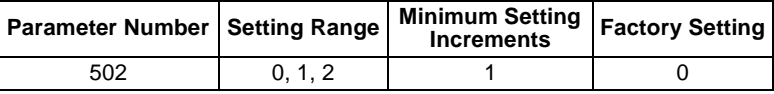

### **About setting**

• At Fault Occurrence

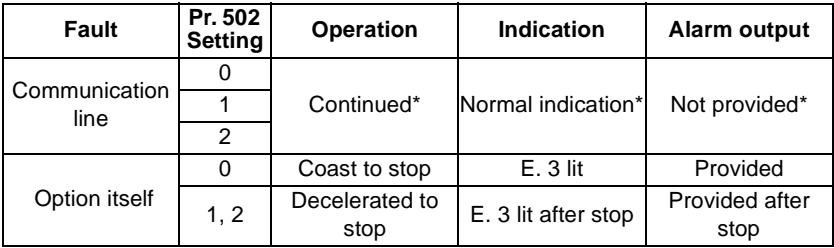

\* If the fault status returns to the normal communication status within the time set in Pr. 500 , communication line fault (E.OP3) does not occur.

#### • At Fault Recognition after Elapse of Pr. 500 Time

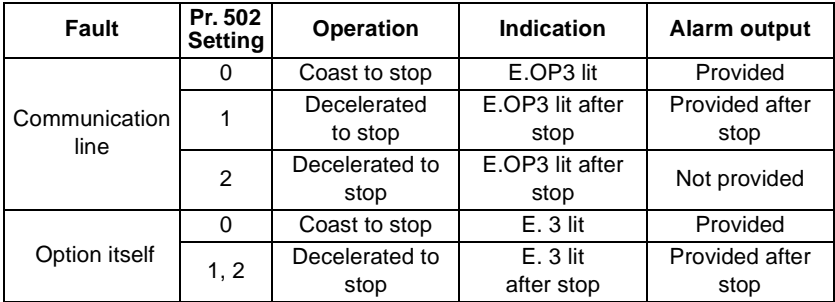

#### • At Fault Removal

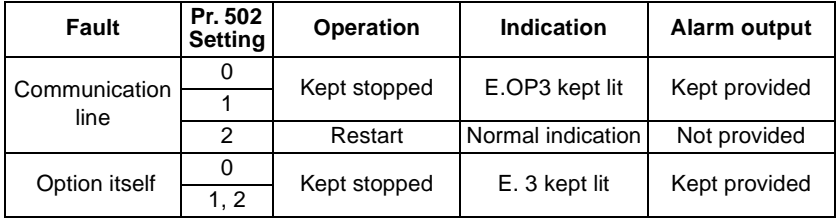

 $=$  CAUTION  $=$ 

- **1. A communication line fault [E.OP3 (alarm data: HA3)] is a fault that occurs on the communication line, and a fault of the option unit itself [E. 3 (alarm data: HF3)] is a communication circuit fault in the option.**
- **2. The alarm output is the ABC contact output or alarm bit output.**
- **3. When the Pr. 502 setting is "1" or "2", the deceleration time is the ordinary deceleration time setting (e.g. Pr. 8, Pr. 44, Pr. 45).**
- **4. The acceleration time at a restart is the ordinary acceleration time setting (e.g. Pr. 7, Pr. 44).**
- **5. When the Pr. 502 setting is "2", the operation/speed command at a restart is the one given before the fault occurrence.**
- **6. When the setting was made to provide an alarm output, the fault definition is stored into the alarm history. (The fault definition is written to the alarm history when an alarm output is provided.)**

**When no alarm output is provided, the fault definition overwrites the alarm indication of the alarm history temporarily, but is not stored.** 

**After the fault is removed, the alarm indication is reset and returns to the ordinary monitor, and the alarm history returns to the preceding alarm indication.**

**7. When a communication line fault occurs at the Pr. 502 setting of "2", removing the fault during deceleration causes acceleration to restart at that point.** 

**(Acceleration is not restarted if the fault is that of the option unit itself.)**

### **5.3.2 Alarm and measures**

(1) The inverter operates as follows at alarm occurrences

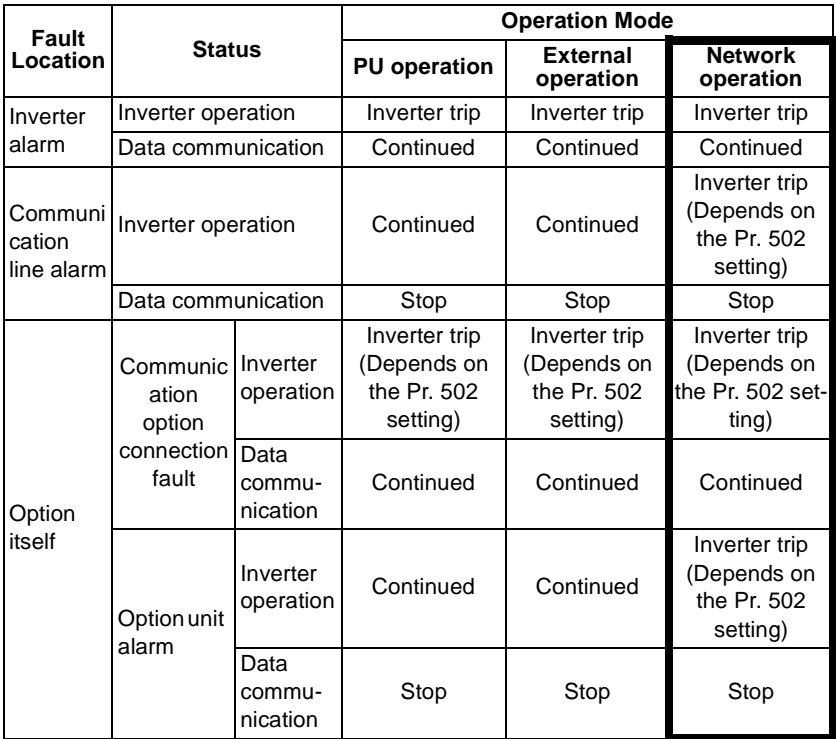

#### (2) Measures at alarm occurrences

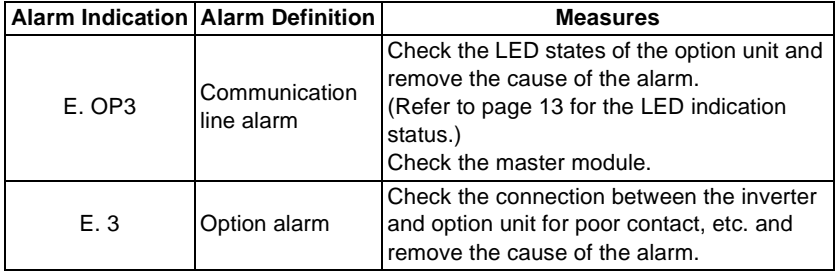

When alarms other than the above are displayed, refer to the inverter manual and remove the cause of the alarm.

### **5.3.3 Inverter reset**

Which resetting method is allowed or not allowed in each operation mode is described below.

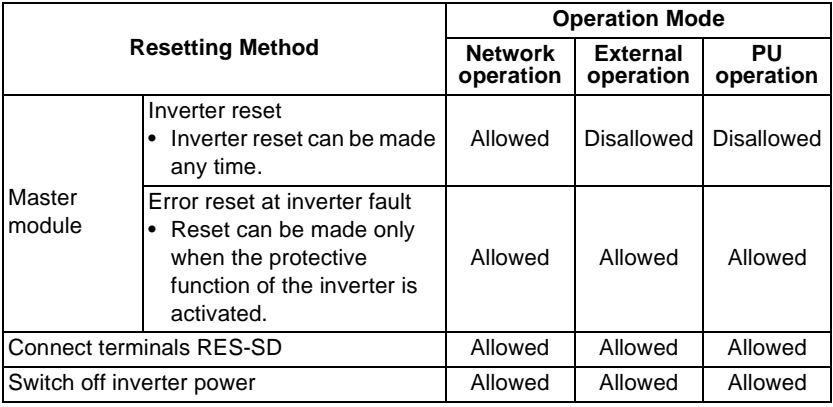

#### $=$  CAUTION  $=$

- **1. When a communication line fault has occurred, reset cannot be made from the master module.**
- **2. The inverter is set to the external operation mode if it has been reset in the network operation mode. To resume the network operation, the inverter must be switched to the network operation again. (When "1" or "2" is set in Pr. 340 "link startup mode selection", switching is not needed. Refer to page [28.](#page-34-0))**
- **3. Communication stops for about 1s during inverter reset.**

# **6. OBJECT MAP DEFINITIONS**

#### <Object model of DeviceNet>

For DeviceNet, each node is modeled as collections of objects (abstraction of particular functions of the products).

Each node, therefore, can draw an object model map internally from characteristic of each function. This is an object map.

The following four terms are used to describe object.

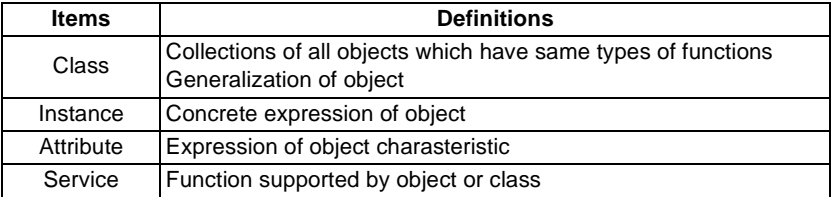

This section explains object definitions for use of the FR-A5ND DeviceNet. For details of the definitions, consult the DeviceNet documentation available from ODVA.

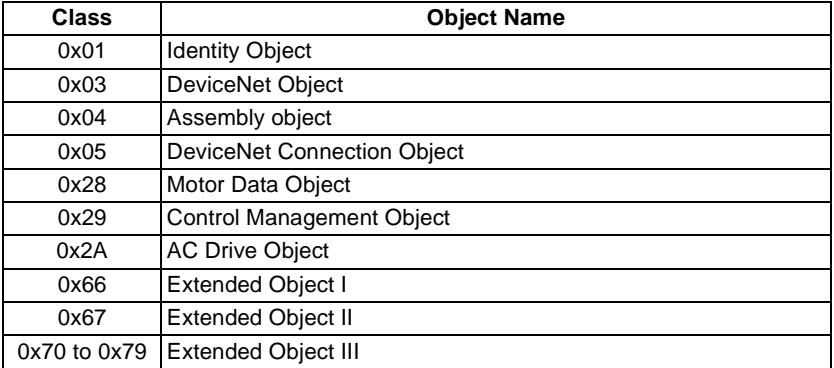

In the following tables, Get and Set mean:

- Get :Read from inverter
- Set · Write to inverter

# **6.1 Response Timing**

Response time differs according to request types to the FR-A5ND. The following explains response time taken to respond to each request.

(1) Polling: Reading Request Conditions: Explicit Messaging (G2&G3) Get: from when Attribute is executed until reading data is output

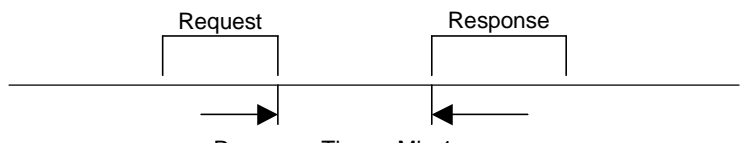

Response Time = Min 1ms

(2) Polling: Writing Request (excluding (3) below) Conditions: Explicit Messaging (G2&G3) Set: from when Attribute is executed until writing is completed

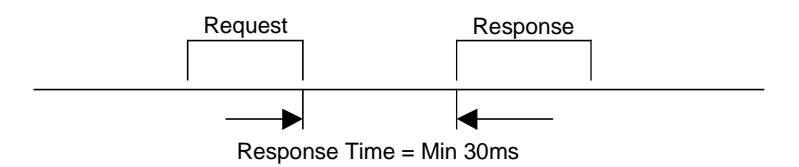

(3) PrClr, PrAllClr, PrUsrClr, PrClr(ECP), PrAllClr(ECP), PrUsrClr(ECP):

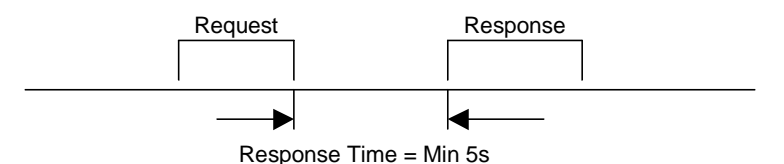

### **6.2 Recommendation For Software Developers**

For software developers only:

- a. Make a handshake procedure, send a request, wait for response, then go to next request.
- b. Set waiting time between each message based on FR-A5ND specifications above, e.g. for reading set to 1ms each time; for writing set to 30ms each time.

### **6.3 Connection with OMRON Master**

Make sure that you perform the master setup of either (a) or (b) before connecting the FR-A5ND to the OMRON master (C200HW-DRM21-V1, and CVM1-DRM21-V1).

- (a) Use the OMRON master in auto scan mode.
- (b) If you use the OMRON master in scan list valid mode, extend the master communication interval time to greater than 200ms. (Use the OMRON configurator for the setting up the master communication interval time.)

This section describes the object definitions for the FR-A5ND DeviceNet implementation. For details of the definitions, consult the DeviceNet documentation available from ODVA.

### **7.1 Class 0x01 - Identity Object**

### **7.1.1 Class 0x01 Attributes - Instance 0**

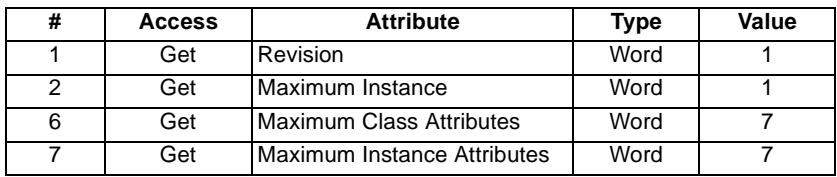

### **7.1.2 Class 0x01 Services - Instance 0**

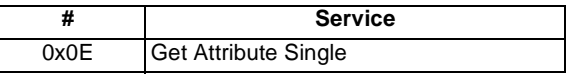

### **7.1.3 Class 0x01 - Instance 1**

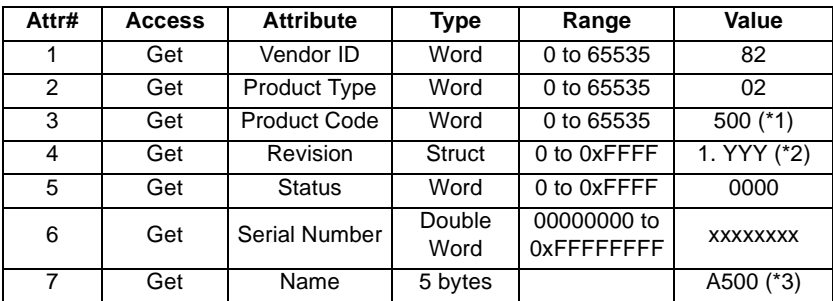

\*1 For the FR-F500 series, the value is "503".

\*2 High byte means Integer and Low byte means decimal. For example, 0x010A means version 1.010.

\*3 The actual data are 0x04 0x41 0x35 0x30 0x30. 0x04 means the number of bytes,4bytes. 0x41 0x35 0x30 0x30 means ASCII code of "A500". For the FR-F500 series, the value is "F500".

### **7.1.4 Class 0x01 Instance Services - Instance 1**

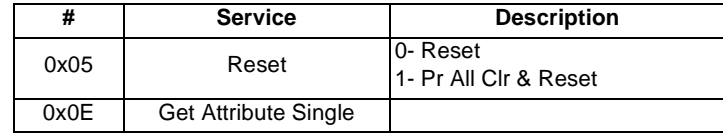

# **7.2 Class 0x03 - DeviceNet Object**

### **7.2.1 Class 0x03 Attributes - Instance 0**

None. Not Applicable, Not Related To FR-A500(L)/F500(L).

### **7.2.2 Class 0x03 Services - Instance 0**

None. Not Applicable, Not Related To FR-A500(L)/F500(L).

### **7.2.3 Class 0x03 - Instance 1**

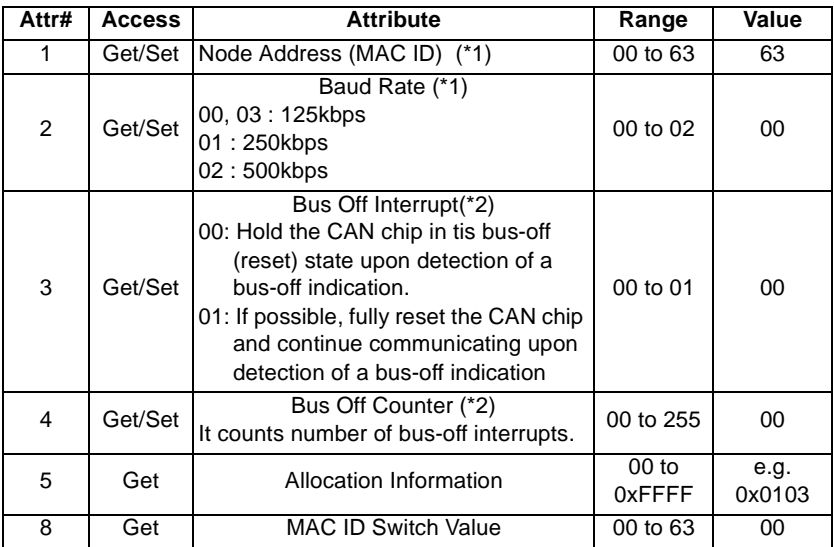

\*1 See also Class 0x67, Attrs.45 and 46.

\*2 Bus Off interrupt and Bus Off Counter are not supported via FR-A5ND.

### **REMARKS**

See DeviceNet specifications Vol. I, 5-5 for detail definition.

### **7.2.4 Class 0x03 Instance Services - Instance 1**

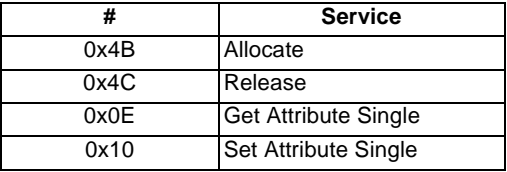

### **7.3 Class 0x04 - Assembly Object**

### **7.3.1 Class 0x04 - Output Instance 20 (0x14)**

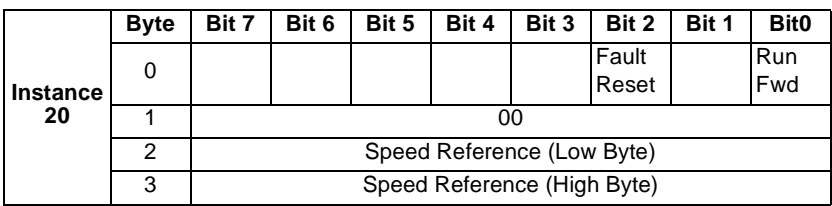

# **7.3.2 Class 0x04 - Output Instance 21 (0x15) Default**

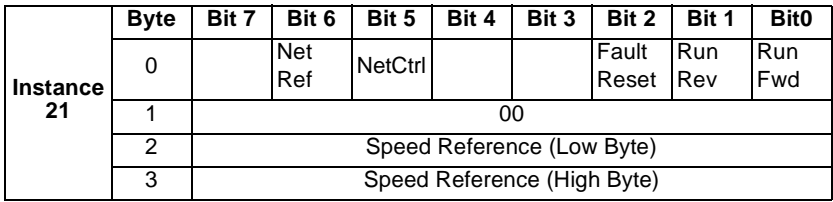

### **7.3.3 Class 0x04 - Output Instance 26 (0x1A)**

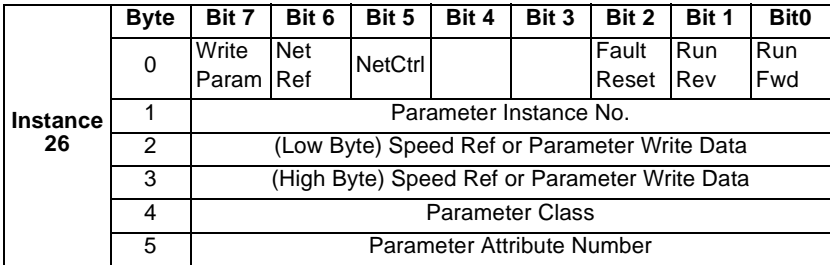

Output instance 26 (0x1A) provides write/read parameter access control of the parameter class, parameter instance No., and attribute No. specified by the above Byte 4 and 5. It also provides parameter data (Byte 2 and 3) write operation to the class.

Use Class 0x29 Instance 1 Attribute 41 to select Output Assembly Instance, make sure it matches Input Assembly Instance. For example, Output Instance 26 **must** be used together with Input Instance 76 in those applications requiring parameter access.

Output Instance 26 (0x1A) provides write/read parameter access control of the parameter class, the parameter attribute number of only Instance 1 of that Class, and the parameter data for a write operation. Output Instance 26 utilizes 6 data bytes.

The Output Instance 26 bytes operates in the following manner:

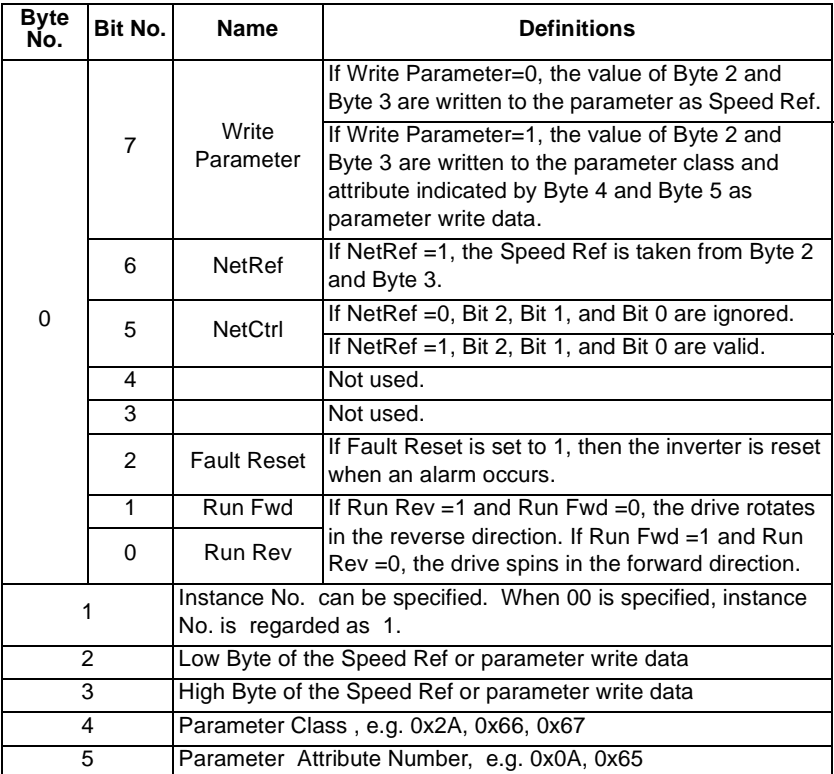

### **7.3.4 Class 0x04 - Input Instance 70 (0x46)**

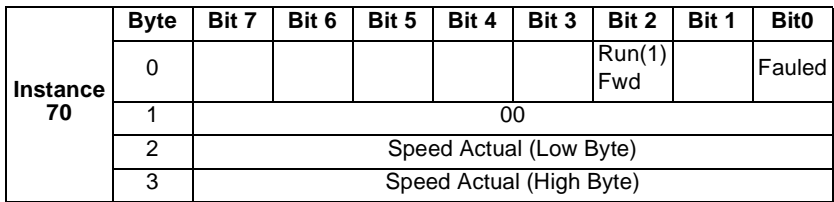

### **7.3.5 Class 0x04 - Input Instance 71 (0x47) Default**

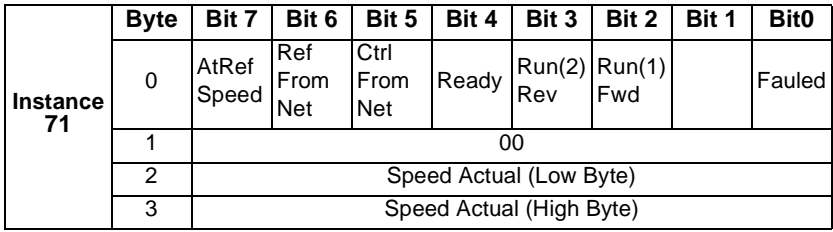

# **7.3.6 Class 0x04 - Input Instance 76 (0x4C)**

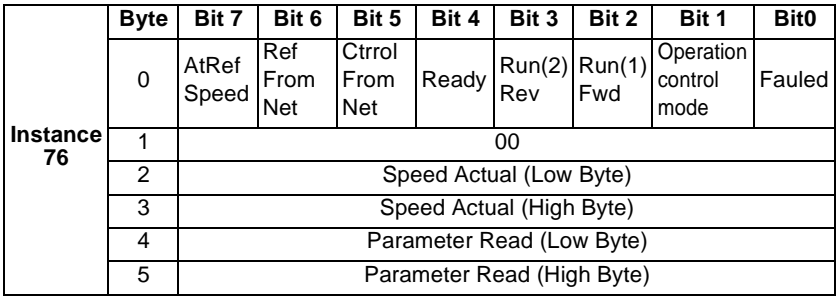

Use Class0x29 Instance 1 attribute 40 to select Input Assembly Instance, make sure it matches Output Assembly Instance. For example, Input Instance 76 **must** be used together with Output Instance 26 in those applications requiring parameter access.

The Input Instance 76 (0x4C) provide 16 bits of parameter data. Input Instance 76 utilizes 6 data bytes.

The Input Instance 76 bytes operates in the following manner:

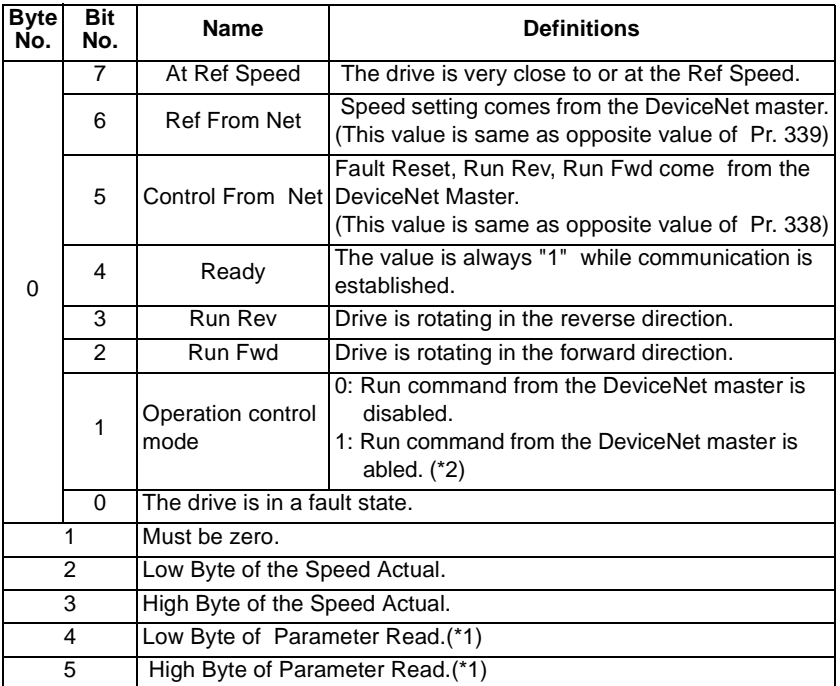

\*1 The Read data may still be the previous data immediately following Parameter Write. Allow at least 1s prior to reading parameter data after a parameter write is performed.

\*2 Bit status in the run command mode is as follows. (Refer to page [28](#page-34-1) for operation command source and speed command source.)

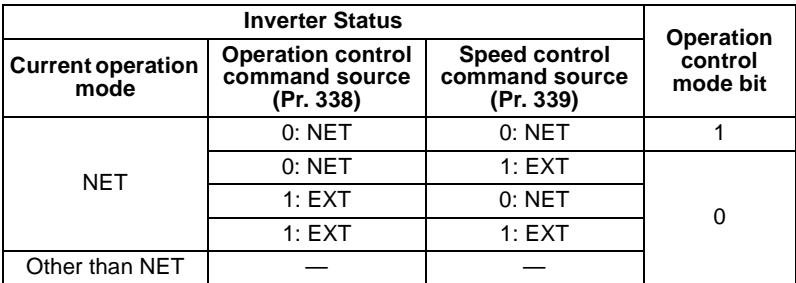

# **7.4 Class 0x05 - DeviceNet Connection Object**

FR-A5ND supports only Polled I/O and Explicit Msg, not Bit-Strobed I/O.

### **7.4.1 Class 0x05 Attributes - Instance 0**

None. Not Applicable, Not Related To FR-A500(L)/F500(L).

# **7.4.2 Class 0x05 Services - Instance 0**

None. Not Applicable, Not Related To FR-A500(L)/F500(L).

# **7.4.3 Class 0x05 Instance 1 - Explicit Messaging**

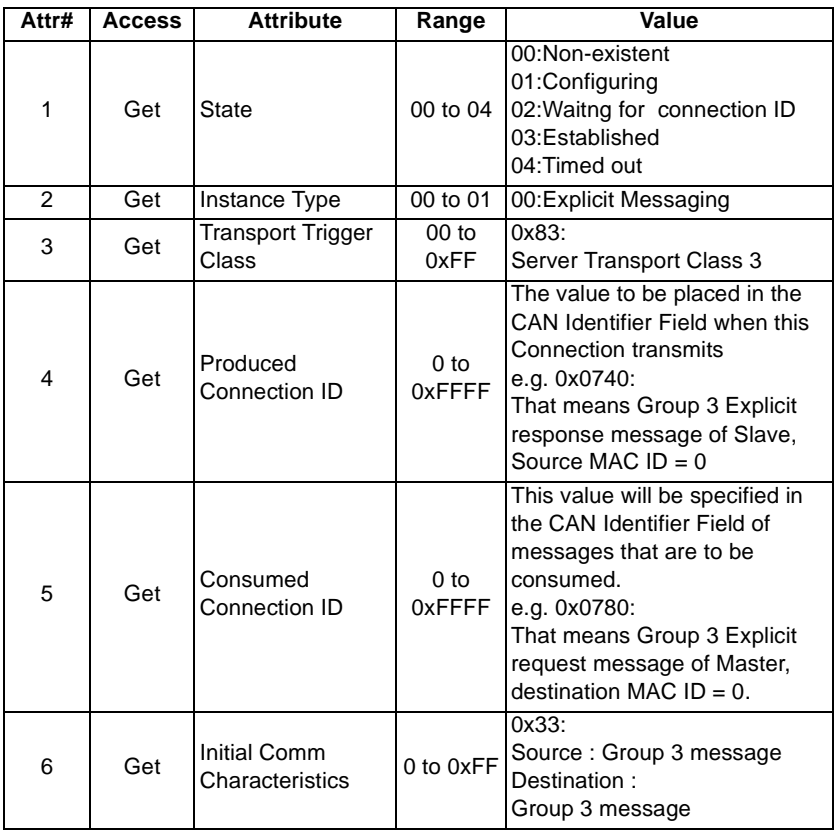

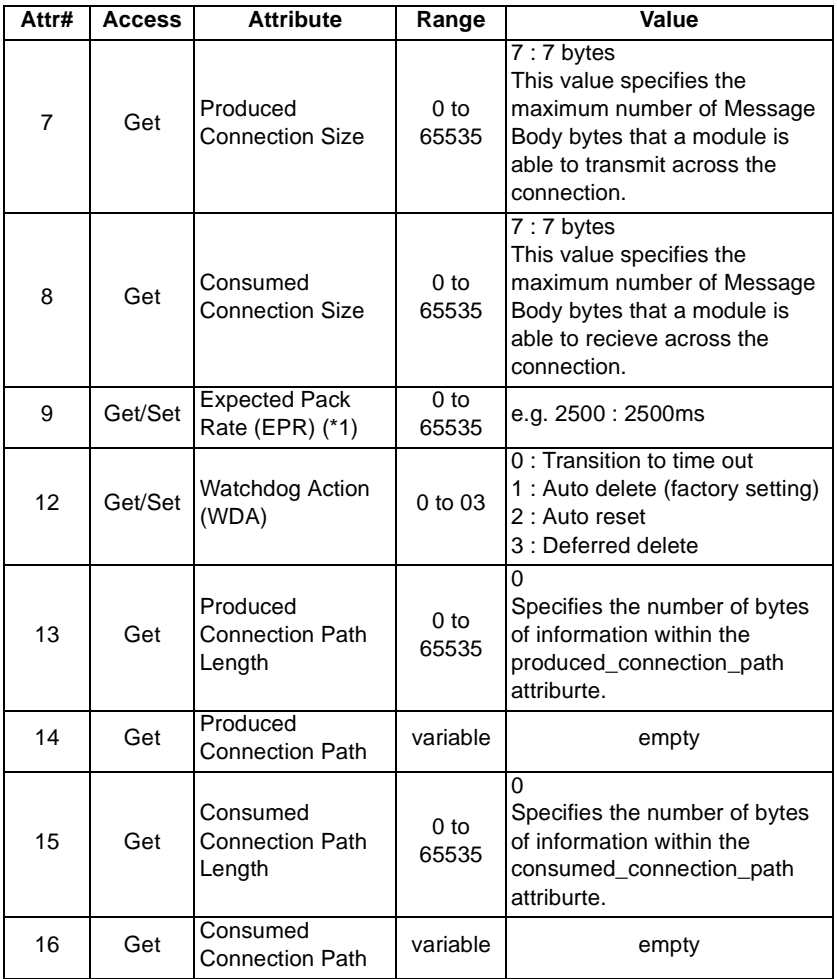

\*1 Get value is same as Set value.

#### **REMARKS**

Refer to Vol.I:5-4 of DeviceNet Specifications for details.

# **7.4.4 Class 0x05 Instance 2 - Polled I/O**

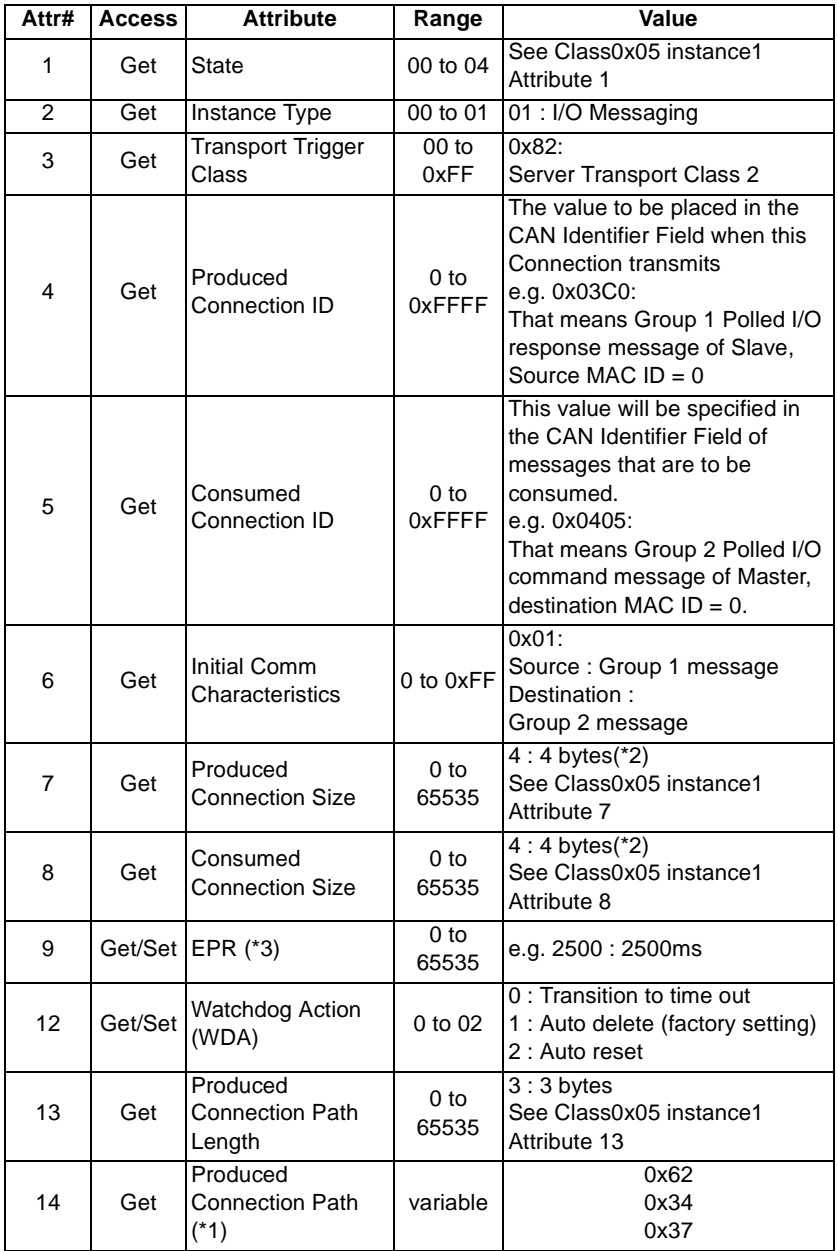

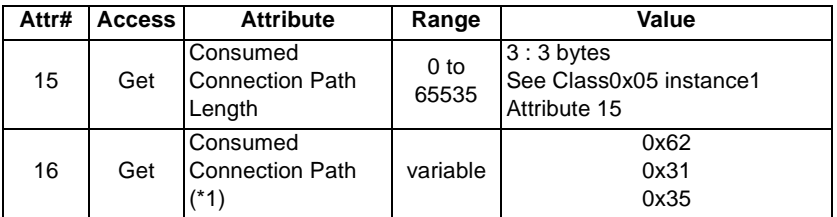

\*1 Use Class 0x29 Instance 1 Attribute 40, Class 0x29 Instance 1 Attribute 41 to change I/O Assembly Instances.

The produced\_Connection\_path and consume\_connection\_path attributes are made up of a byte stream which defines the Application Object(s). The format is below.

0x62 0xMM 0xNN

0x62 : Logic address

0xMM 0xNN : Application Object Data. This is ASCII Code which shows input/output instance value (HEX).

- e.g. When input instance 71 and output instance 21 are used,
	- (a) Produced\_connection\_path

 $71 = 0x47$ 

 $4 = 0x34$  and  $7 = 0x37$  for ASCII Code

Therefore the produced\_connection\_path of input instance  $71 = 0x62$ 0x34 0x37

(b) Consumed\_connection\_path

 $21 = 0x15$ 

 $1 = 0x31$  and  $5 = 0x35$  for ASCII Code

Therefore the consumed\_connection\_path of output instance 21 = 0x62 0x31 0x35

\*2 Value dependent

When output instance 20, 21 or input instance 70, 71, the value is 4 bytes. When output instance 26 or input instance 76, the value is 6 bytes.

\*3 Get value is same as Set value.

#### **REMARKS**

Refer to Vol.I:5-4 of DeviceNet Specifications for details.

# **7.4.5 Class 0x05 Instance 4 - Explicit Messaging**

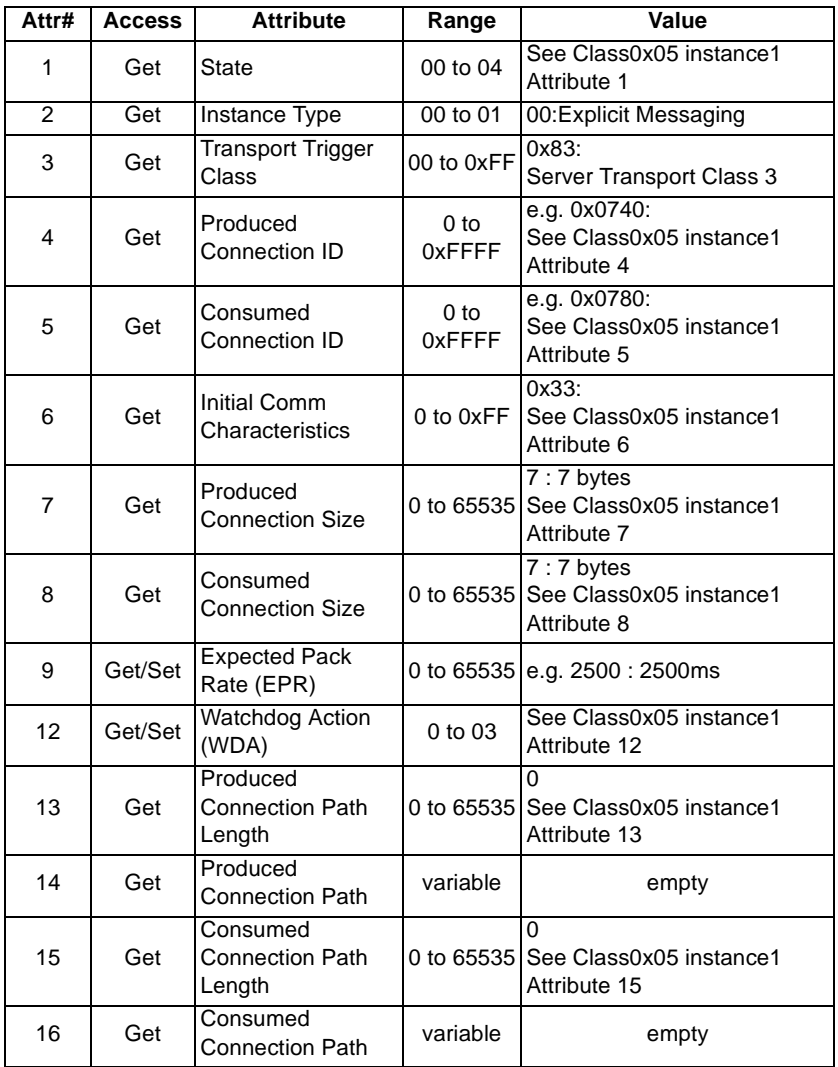

#### **REMARKS**

Refer to Vol.I:5-4 of DeviceNet Specifications for details.

# **7.4.6 Class 0x05 Instance 5 - Explicit Messaging**

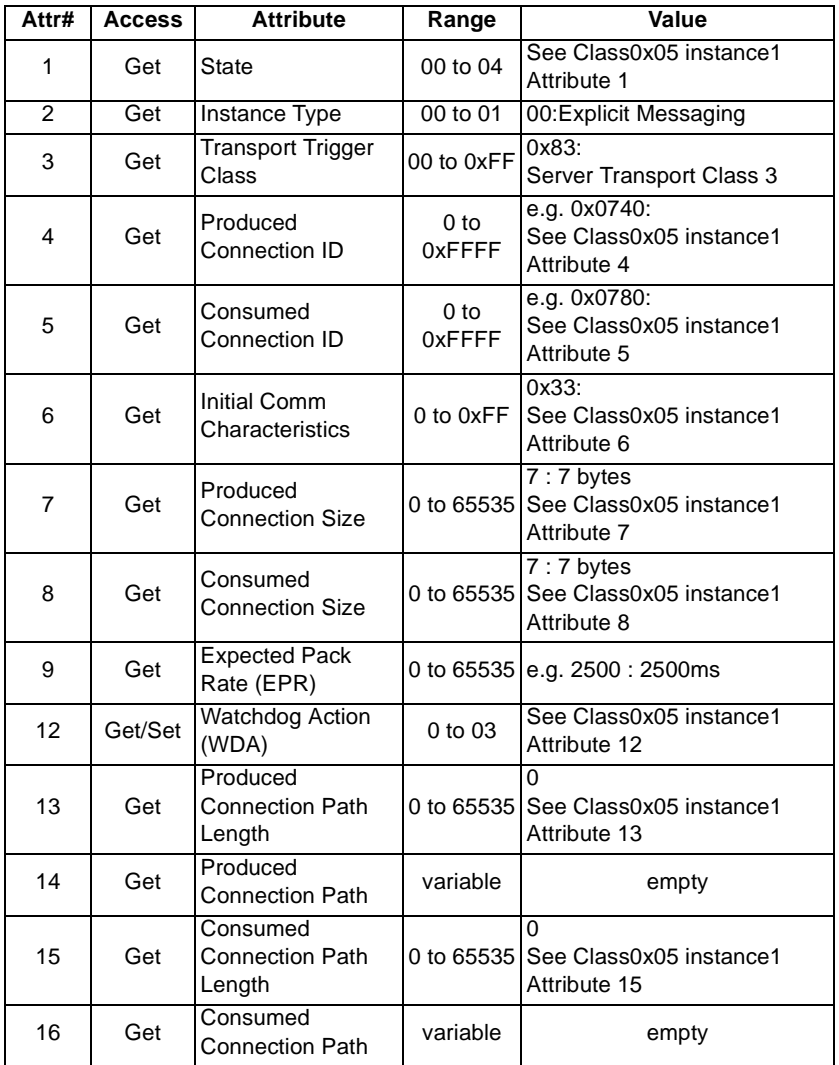

### **REMARKS**

**REFERENTS**<br>Refer to Vol.I:5-4 of DeviceNet Specifications for details.

# **7.4.7 Class 0x05 Instance 6 - Explicit Messaging**

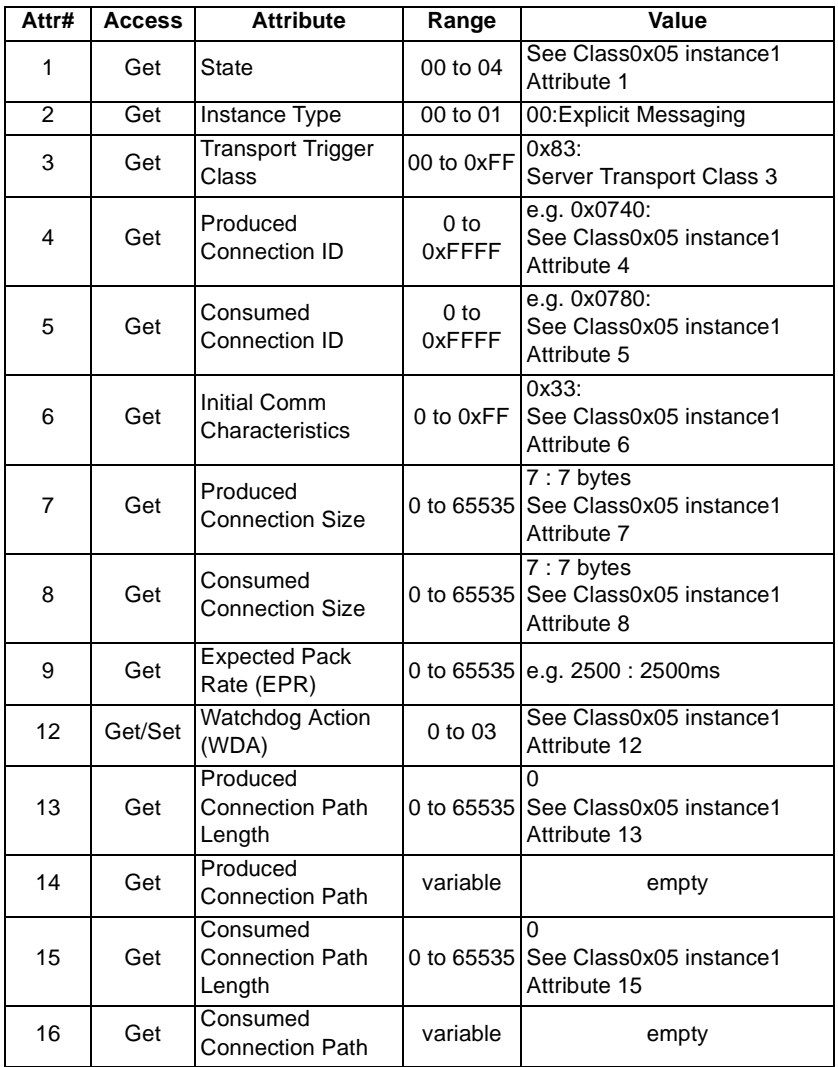

#### **REMARKS**

Refer to Vol.I:5-4 of DeviceNet Specifications for details.

### **7.4.8 Class 0x05 Instance Services - Instances 1,2,4,5,6**

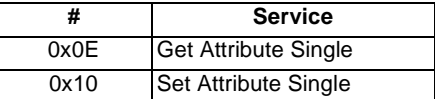

# **7.5 Class 0x28 - Motor Data Object**

### **7.5.1 Class 0x28 Attributes - Instance 0**

None. Not Applicable, Not Related To FR-A500(L)/F500(L).

### **7.5.2 Class 0x28 Services - Instance 0**

None. Not Applicable, Not Related To FR-A500(L)/F500(L).

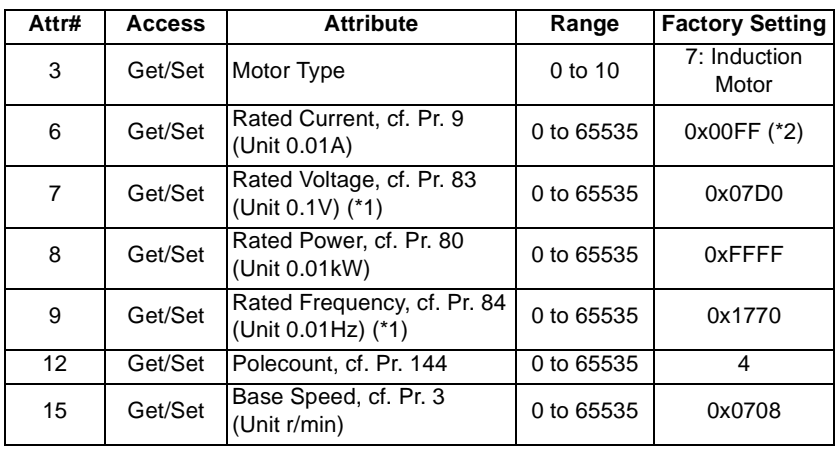

# **7.5.3 Class 0x28 Instance 1**

\*1 Pr. 83 and Pr. 84 are linked to #'s 7and 9 respectively only if Pr. 80 and Pr. 81 are not factory setting.

\*2 The factory setting varies according to the inverter capacity.

### **REMARKS**

Refer to Vol.II:6-28 of DeviceNet Specifications for details.

# **7.5.4 Class 0x28 Instance Services**

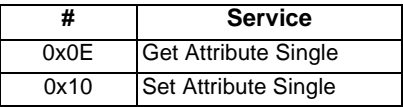

# **7.6 Class 0x29 - Control Supervisor Object**

### **7.6.1 Class 0x29 Attributes - Instance 0**

None. Not Applicable, Not Related To FR-A500(L)/F500(L).

# **7.6.2 Class 0x29 Services**

None. Not Applicable, Not Related To FR-A500(L)/F500(L).

# **7.6.3 Class 0x29 Instance 1**

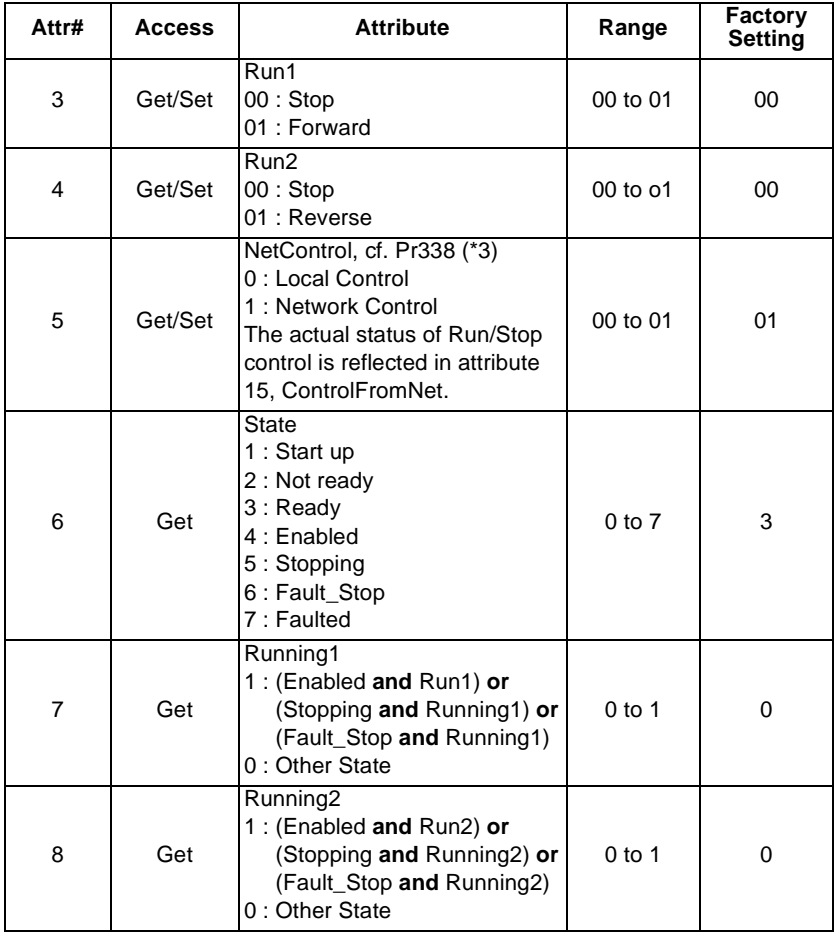

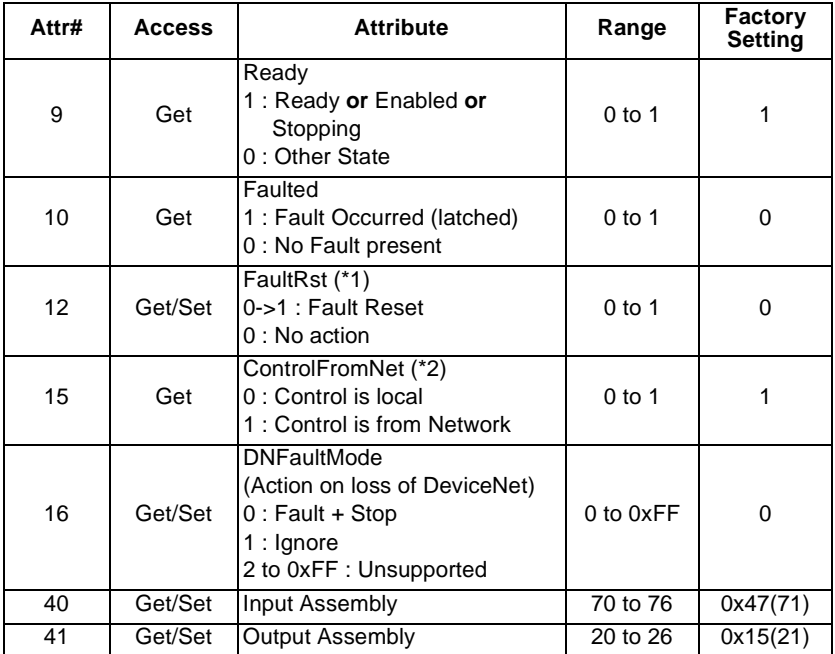

\*1 After reset with 0 ->1, This value must be set to 0 before inverter reset may be performed.

\*2 This data is only updated after Inverter Reset or power cycle.

\*3 The logic is opposite from Pr. 338. That means attribute  $5 = 1$  is same as Pr.  $338 = 0$ 

#### **REMARKS**

Refer to Vol.II:6-29 of DeviceNet Specifications for details.

### **7.6.4 Class 0x29 Instance Services**

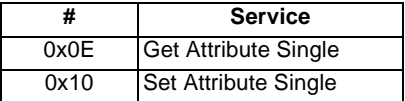

# **7.7 Class 0x2A - AC Drive Object**

# **7.7.1 Class 0x2A Attributes - Instance 0**

None. Not Applicable, Not Related To FR-A500(L)/F500(L).

# **7.7.2 Class 0x2A Services**

None. Not Applicable, Not Related To FR-A500(L)/F500(L).

# **7.7.3 Class 0x2A Instance 1**

### **AC Profile Compatibles**

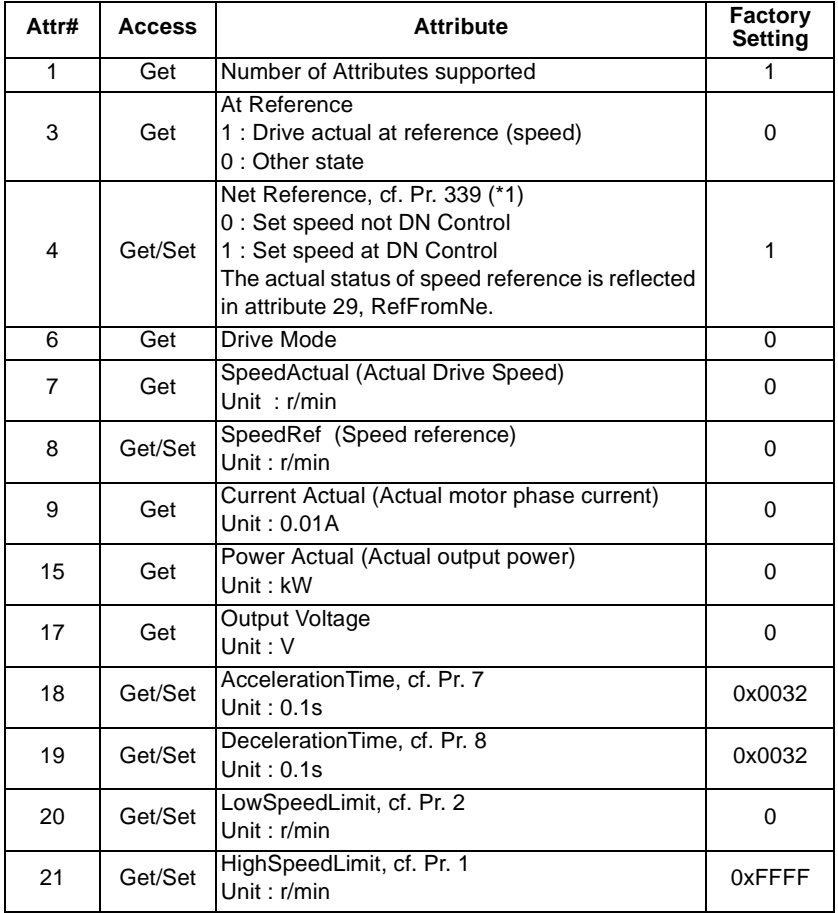

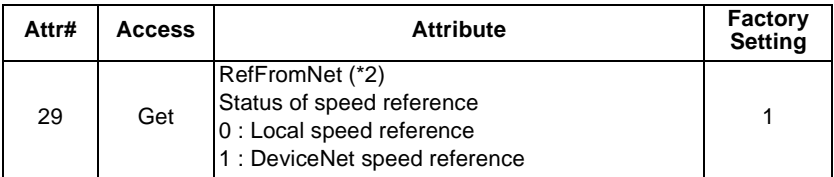

\*1 The logic is opposite from Pr. 339. That means attribute  $4 = 1$  is same as Pr. 339 = 0

\*2 This data is updated only after Inverter Reset or power cycle.

### **REMARKS**

Refer to Vol.II:6-30 of DeviceNet Specifications for details.

The following variables and parameters are vendor-specific, refer to inverter manual for more details:

#### **System Environment Variables(Class 0x2A Instance 1)**

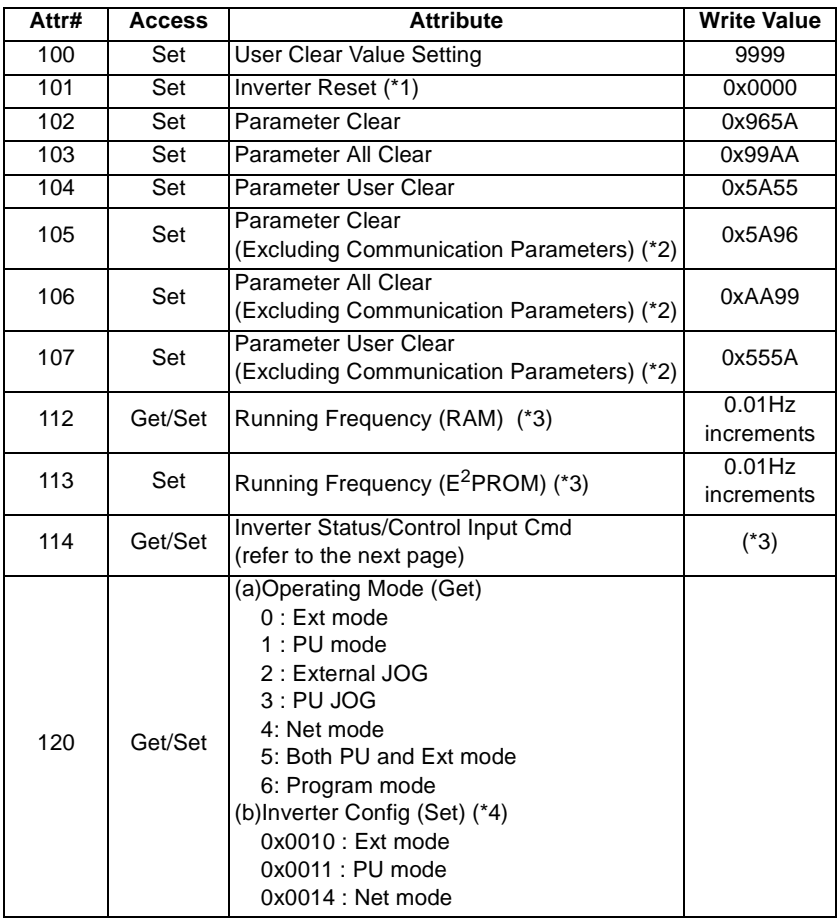

- \*1 When Pr. 340=0, the drive will default to External mode following a inverter reset.
- \*2 Note that the FR-A5ND specific parameters of Pr. 345 to Pr. 348 are cleared.
- \*3 Values written to either Pr. 112 or Pr. 113 may be read from Pr. 112.
- \*4 Enter only 2 bytes data.

### **Bit-map for inverter status/control input instruction**

Refer to the following bit-map of inverter status.

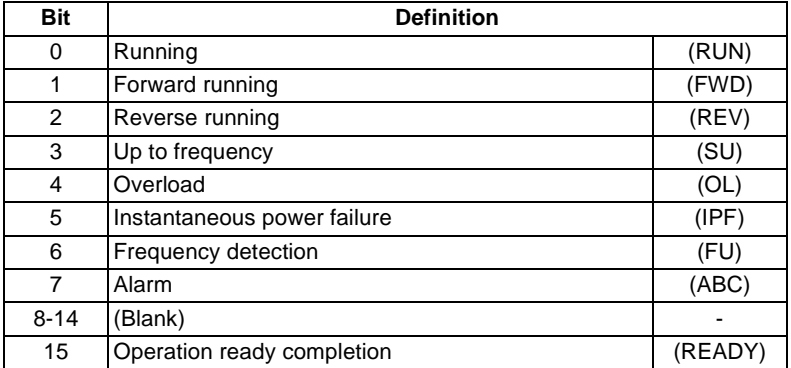

Refer to the following bit-map of control input instruction.

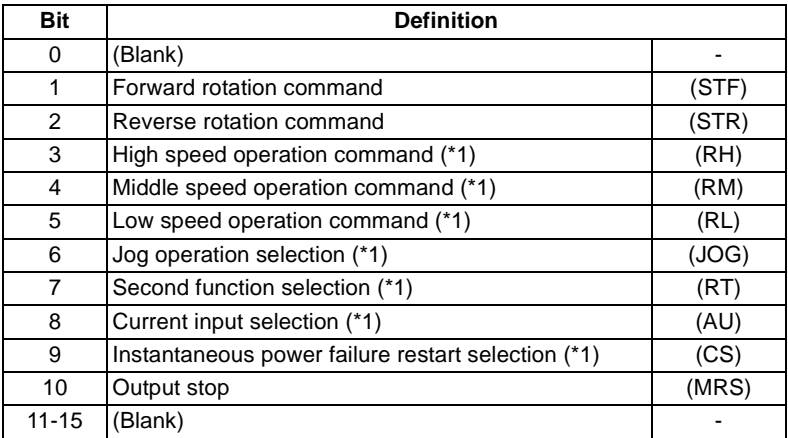

\*1 Input terminal function can be assigned using Pr. 180 to Pr. 186.

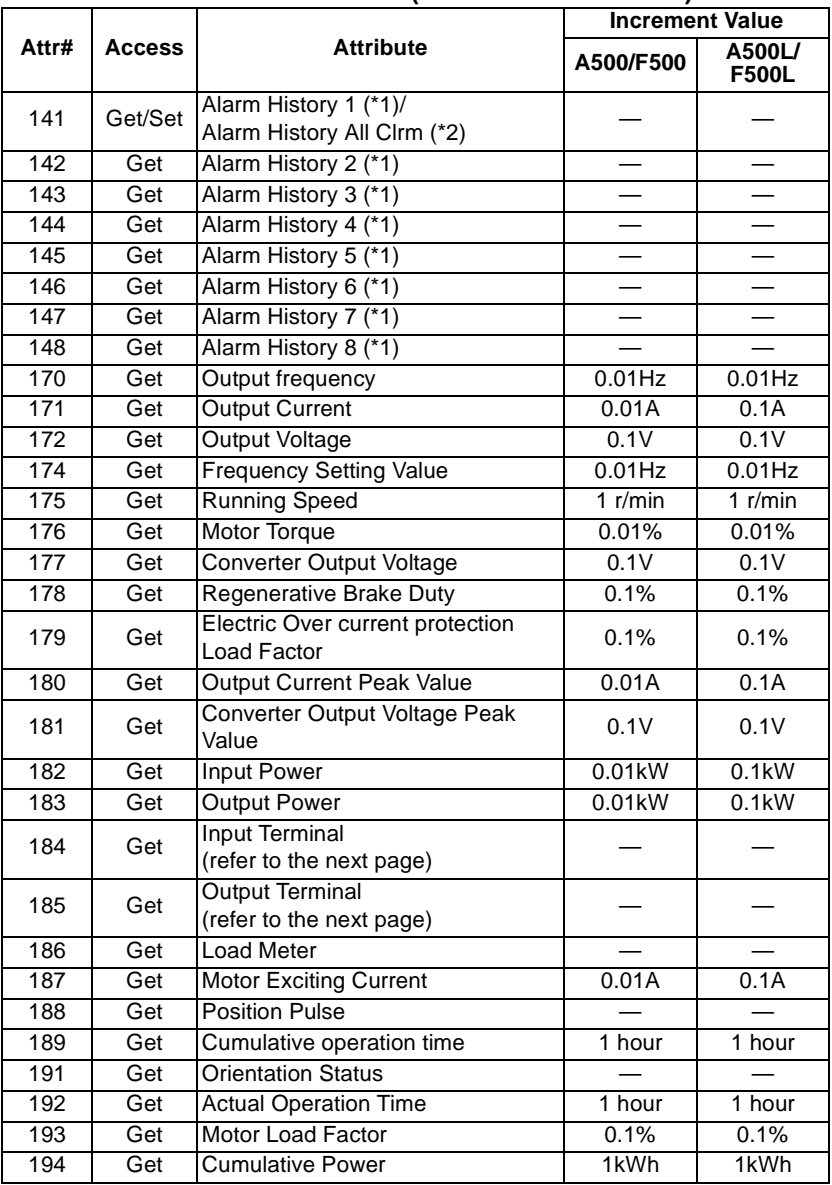

#### **Real Time Parameters(Class 0x2A Instance 1)**

\*1 See next page for Alarm Definition vs Alarm #.

\*2 Writing any value to #141 resets the alarm history.

The following is bit-map for input terminal monitor that can be monitored using class 0x2A, attribute 184 and 185.

Bit-map for Input Terminal Monitor:

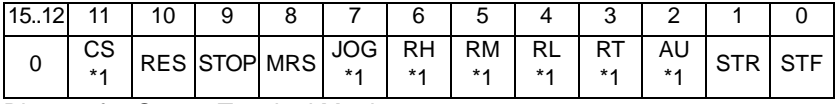

Bit-map for Output Terminal Monitor:

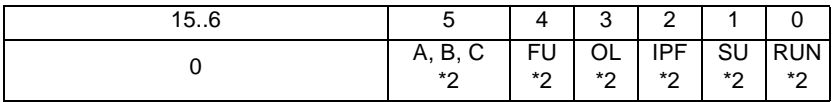

The bit-wise data here reflect Pr. 190 to 195, if the assignments for terminals are changed, the bit-map may not be the same.

In the above Bit-maps, 1 means the data is present, 0 means the data is absent.

\*1 Use Pr. 180 to Pr. 186 to change the input terminal function.

\*2 Use Pr. 190 to Pr. 195 to change the output terminal function.

**Table Of Alarm # vs Alarm Definition**

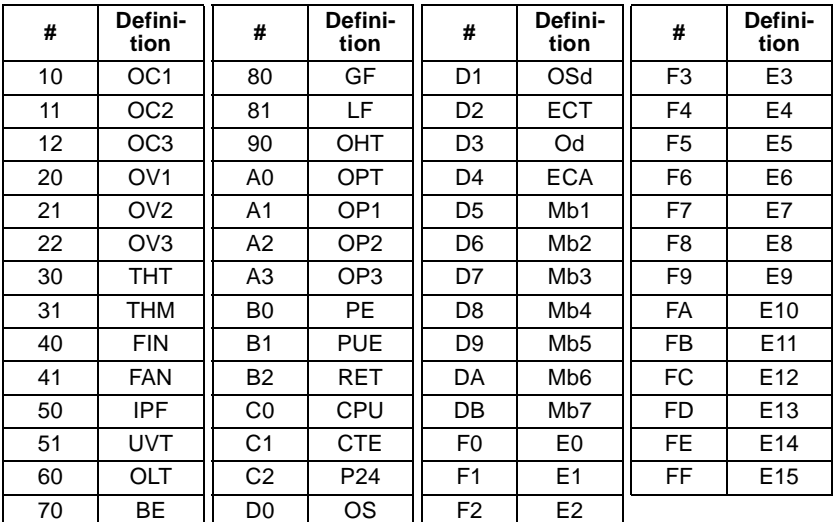

Refer to the inverter manual for details of alarm definition.

### **7.7.4 Class 0x2A Instance Services**

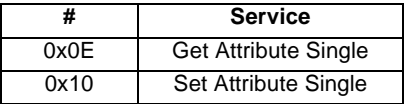

# **7.8 Class 0x66 - Extended Object I**

### **7.8.1 Class 0x66 Attributes - Instance 0**

None. Not Applicable, Not Related To A500(L)/F500(L).

# **7.8.2 Class 0x66 Services**

None. Not Applicable, Not Related To A500(L)/F500(L).

### **7.8.3 Class 0x66 Instance 1**

#### **Parameters**

Parameter definition differs according to the inverter. Refer to the inverter manual for details of parameter definition, setting range, or the like.

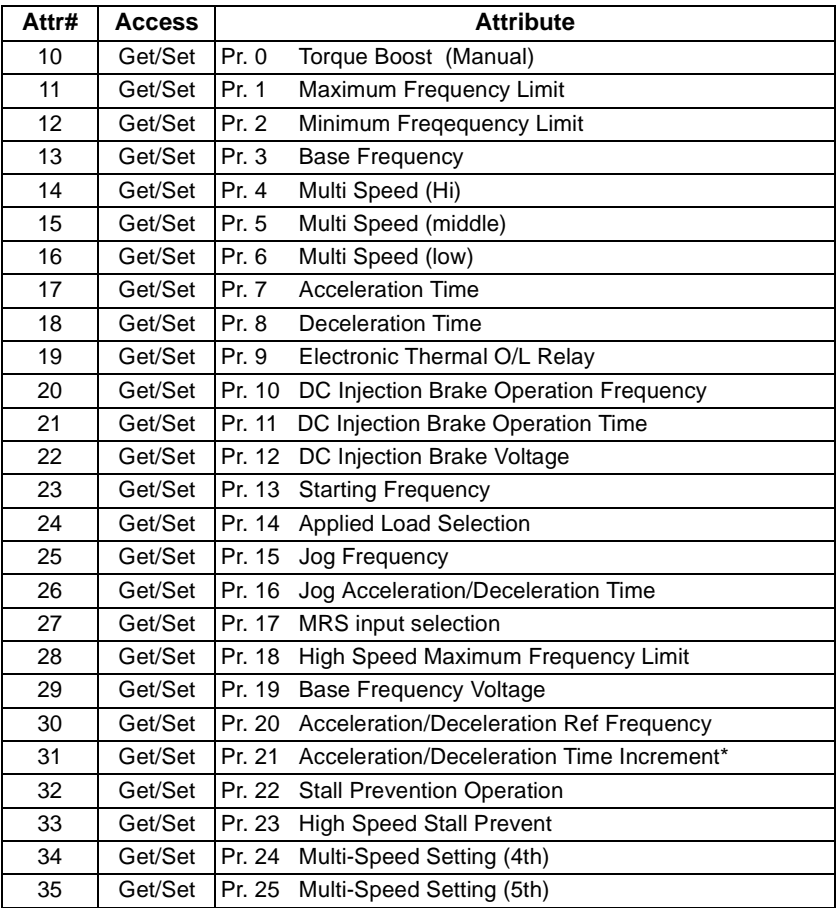

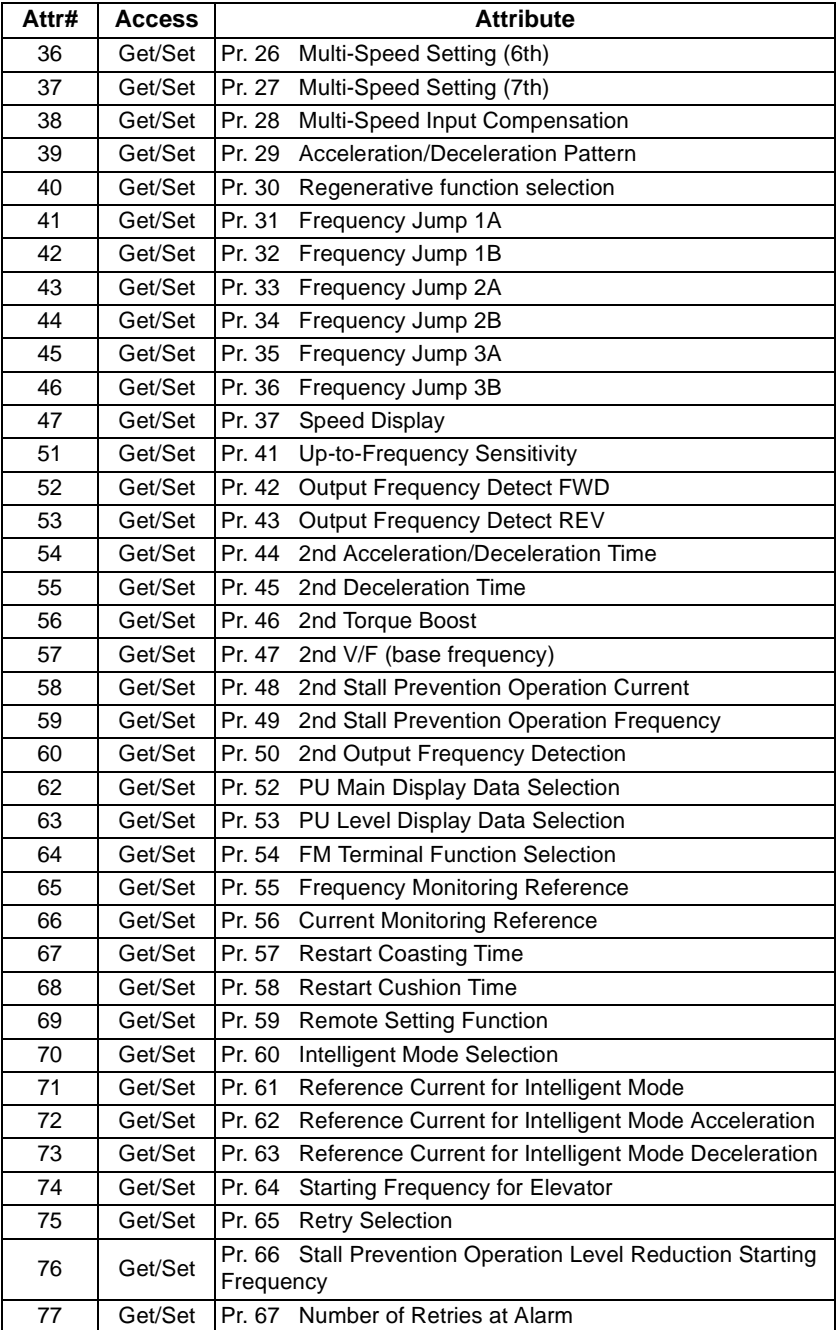

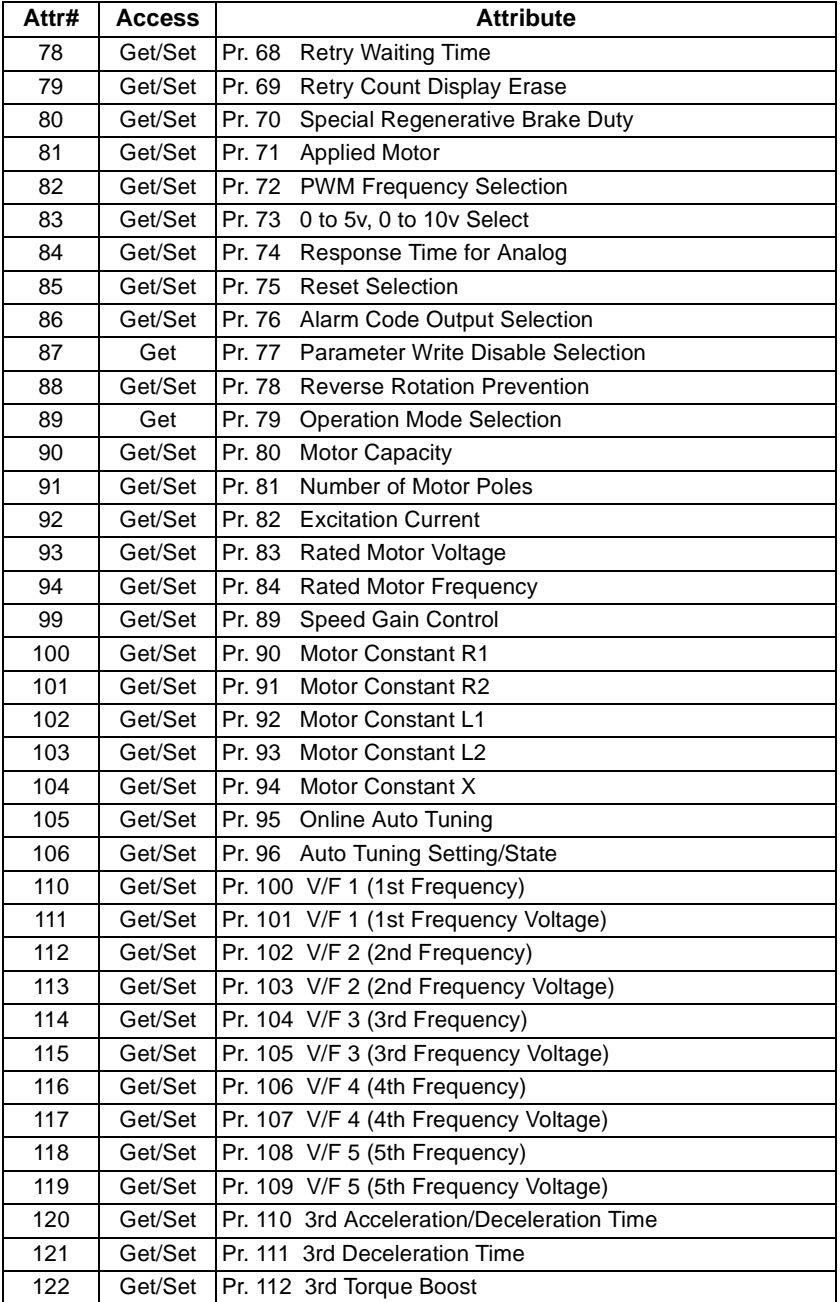

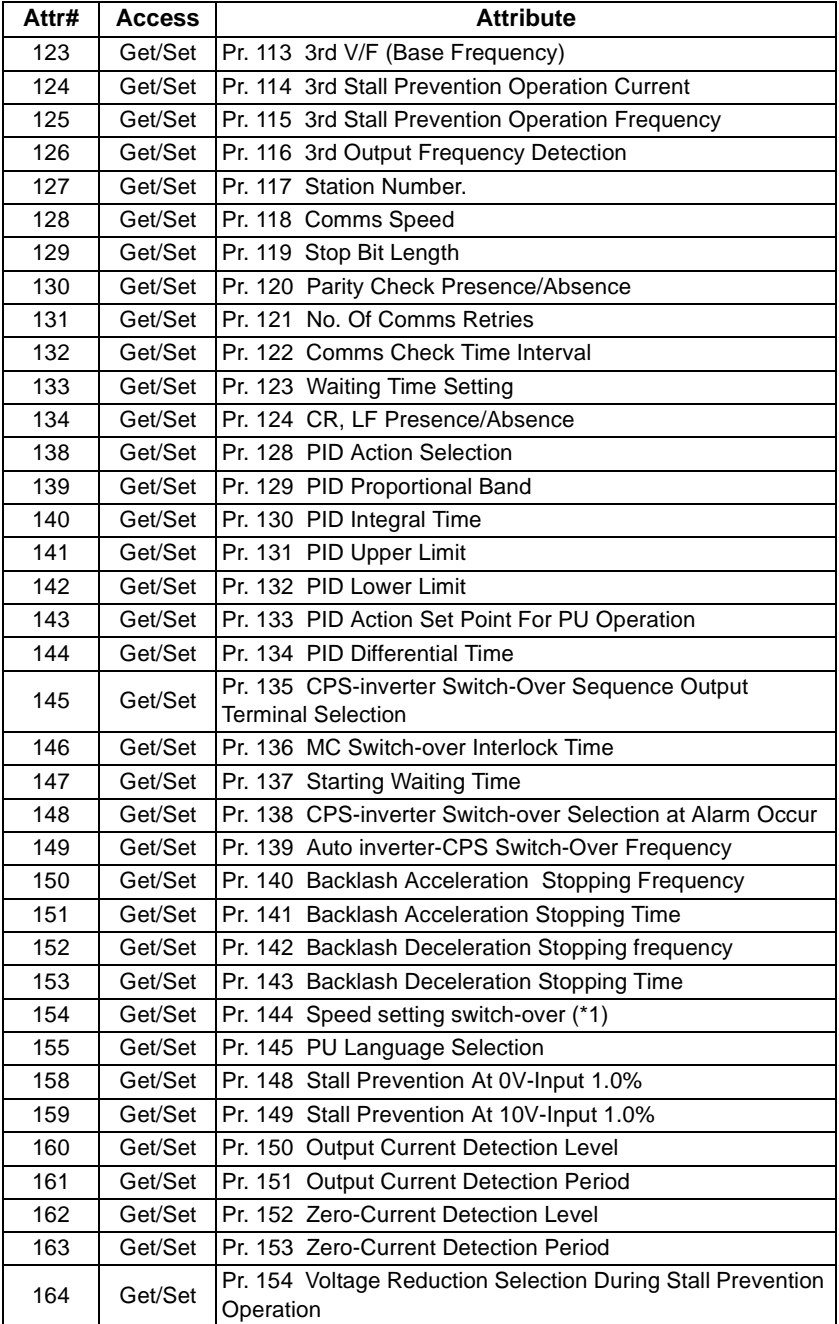

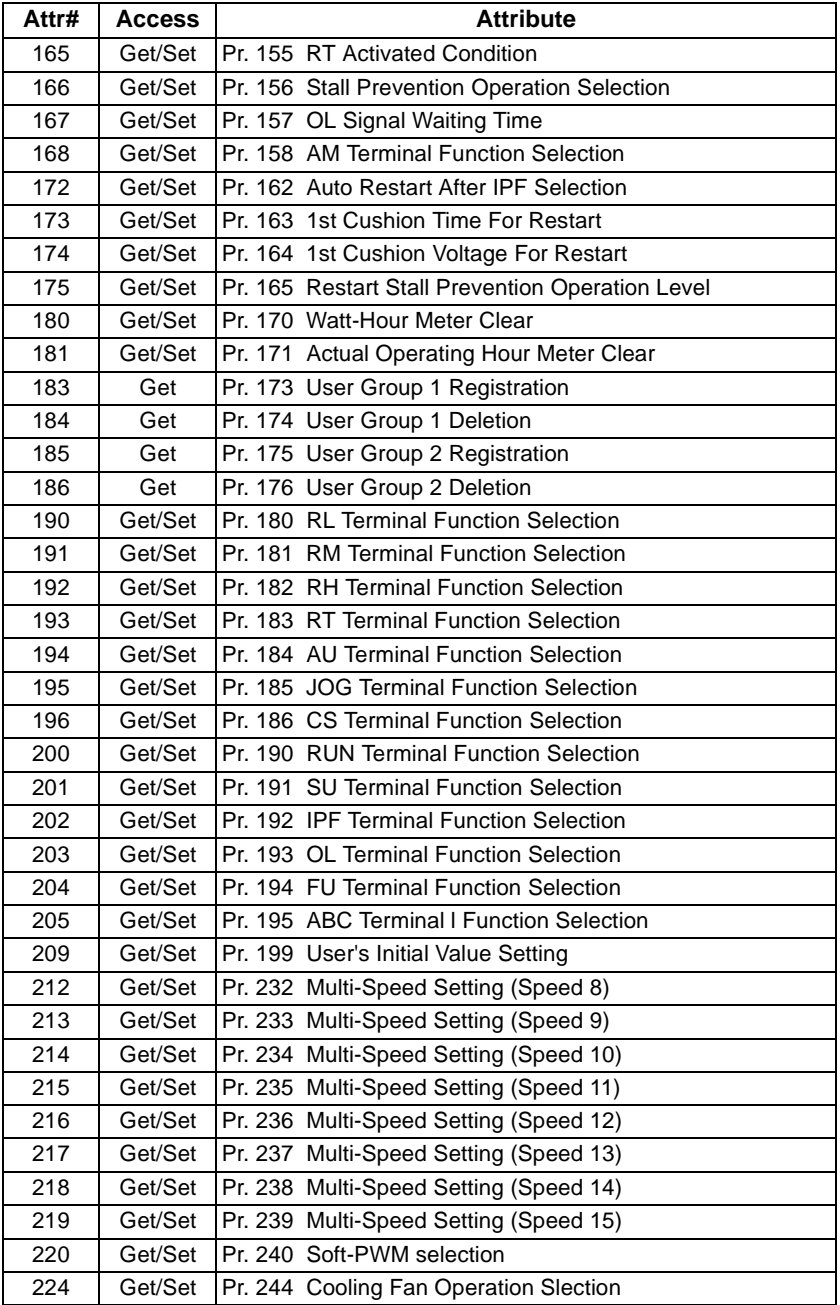

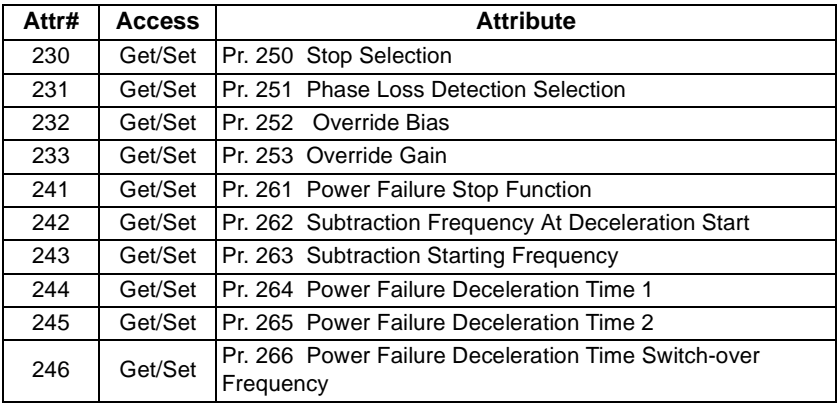

\*1 Pr. 144 value >100 is not supported via FR-A5ND

#### **REMARKS**

Values "8888" and "9999" displayed on the parameter unit indicate 65520 (HFFF0) and 65535 (HFFFF) respectively.

### **7.8.4 Class 0x66 Instance Services**

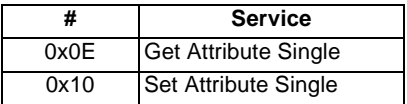

# **7.9 Class 0x67 - Extended Object II**

### **7.9.1 Class 0x67 Attributes - Instance 0**

None. Not Applicable, Not Related To A500(L)/F500(L).

### **7.9.2 Class 0x67 Services**

None. Not Applicable, Not Related To A500(L)/F500(L).

### **7.9.3 Class 0x67 Instance 1**

#### **Parameters**

Parameter definition differs according to the inverter. Refer to the inverter manual for details of parameter definition, setting range, or the like.

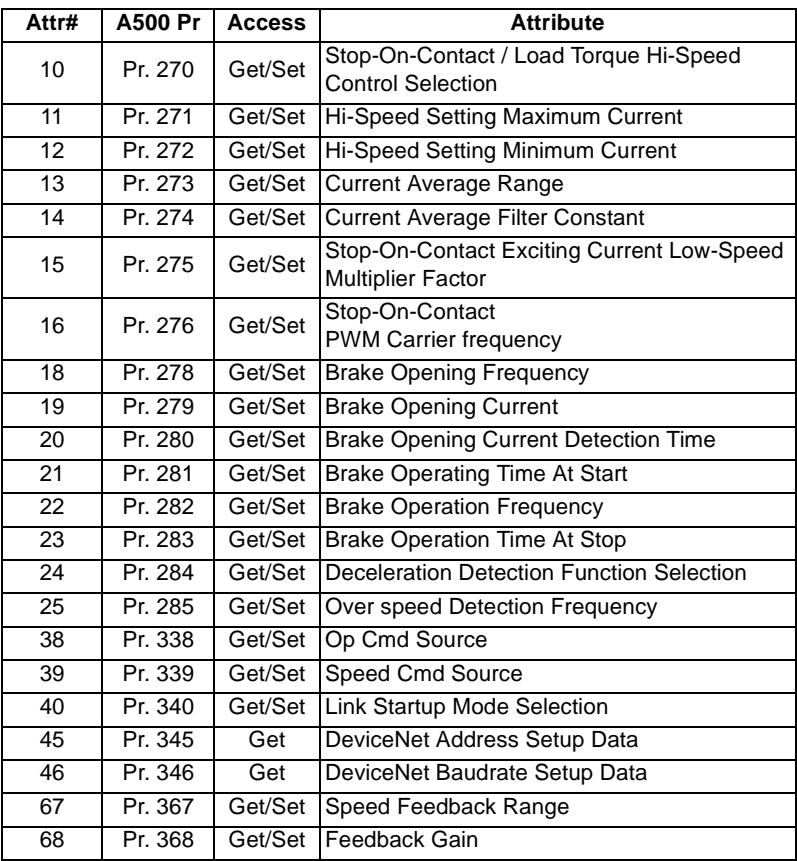
# *OBJECT MAP—A500(L)/F500(L) SERIES*

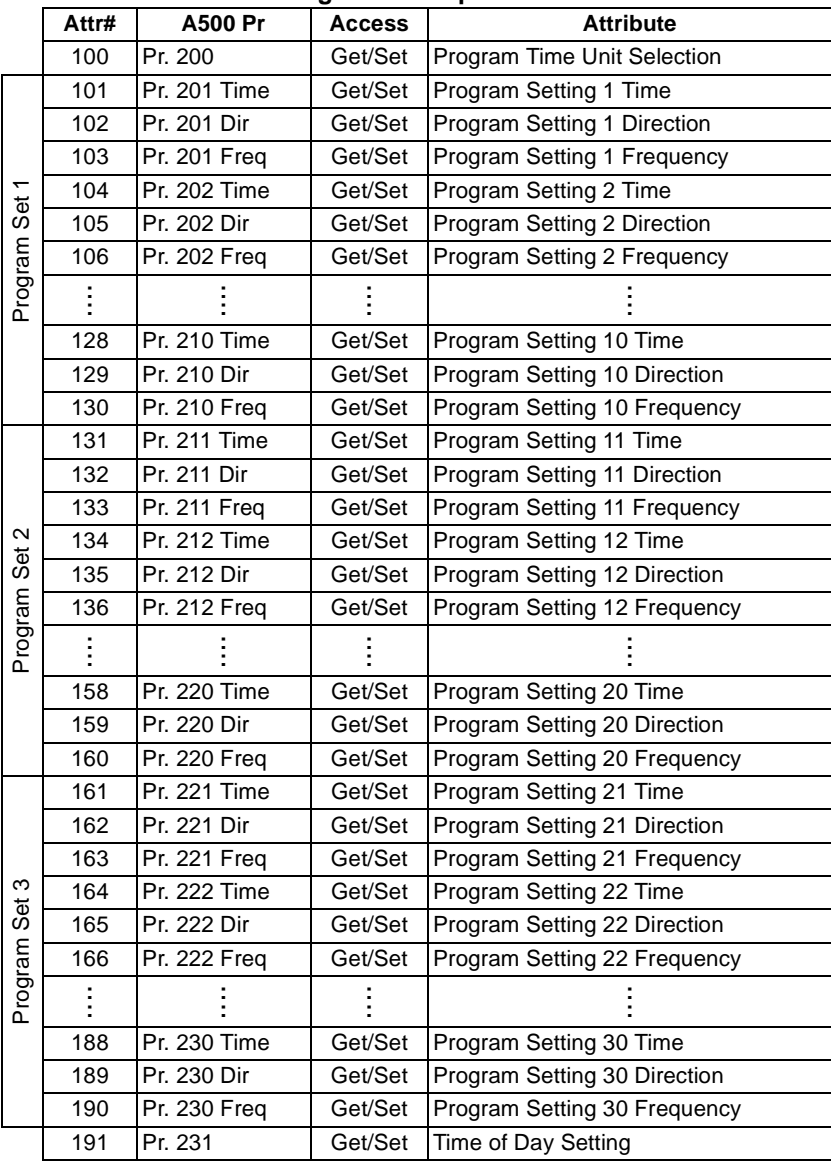

#### **Programmed Operation**

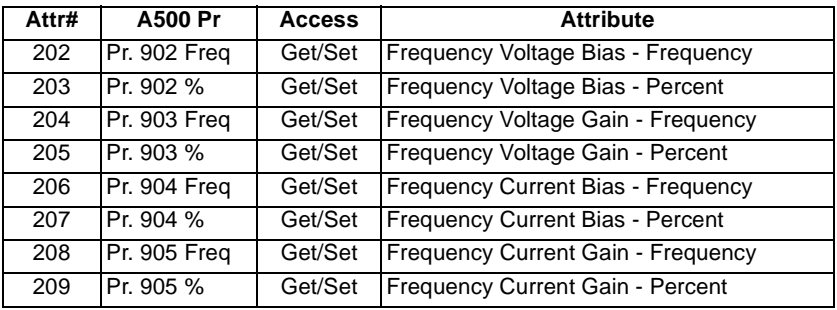

#### **Calibration Functions : Class 0x67 Instance 1**

#### **REMARKS**

65520 (HFFF0) is displayed as "8888" and 65535 (HFFFF) as "9999" on the parameter unit.

### **7.9.4 Class 0x67 Instance Services**

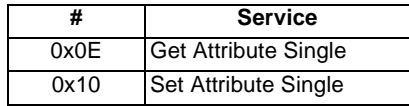

# **7.10 Class 0x70 to 0x79 - Extended Object III**

#### (1) Class 0x70 to 0x79 Instance attribute

#### **Inverter Parameter**

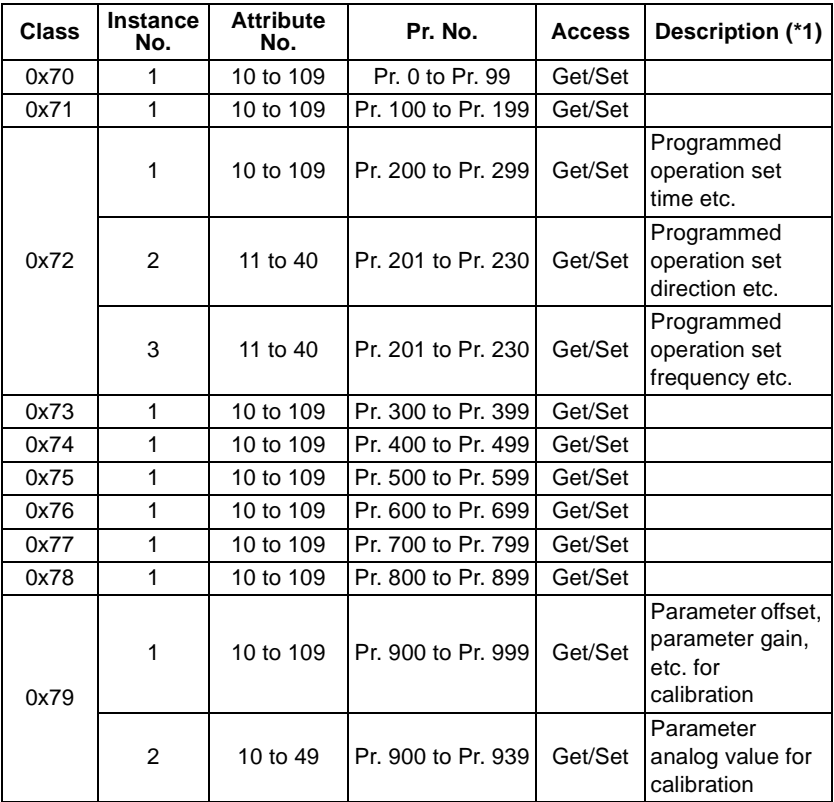

#### **REMARKS**

Refer to the inverter instruction manual for details of parameter definitions.

(2) Class 0x70 to 0x79 Instance service

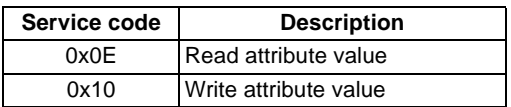

# **8. OBJECT MAP V500 SERIES**

This section describes the object definitions for the FR-A5ND DeviceNet implementation. For details of the definitions, consult the DeviceNet documentation available from ODVA.

# **8.1 Class 0x01 - Identity Object**

#### **8.1.1 Class 0x01 Attributes - Instance 0**

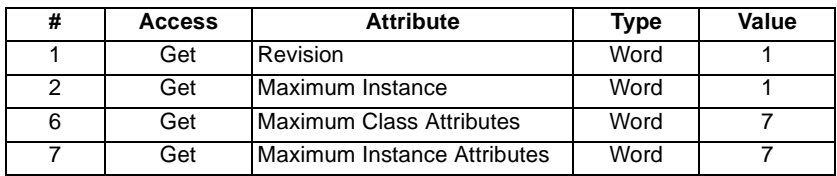

### **8.1.2 Class 0x01 Services - Instance 0**

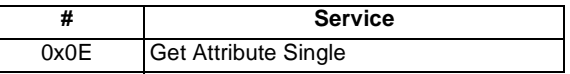

# **8.1.3 Class 0x01 - Instance 1**

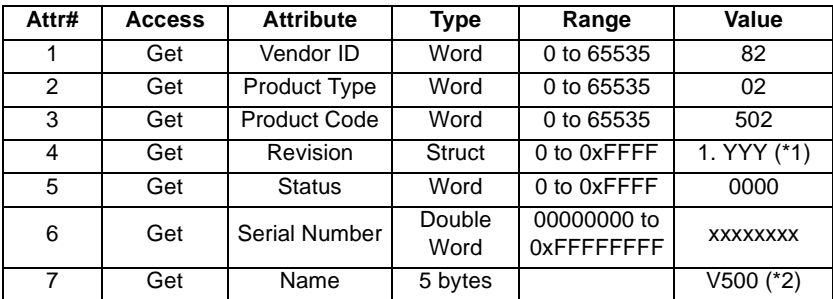

\*1 High byte means Integer and Low byte means decimal. For example, 0x010A means version 1.010.

\*2 The actual data are 0x04 0x56 0x35 0x30 0x30. 0x04 means the number of bytes,4bytes. 0x56 0x35 0x30 0x30 means ASCII code of "V500".

### **8.1.4 Class 0x01 Instance Services - Instance 1**

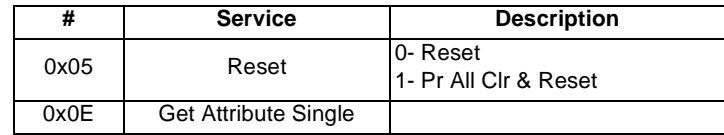

# **8.2 Class 0x03 - DeviceNet Object**

### **8.2.1 Class 0x03 Attributes - Instance 0**

None. Not Applicable, Not Related To FR-V500.

# **8.2.2 Class 0x03 Services - Instance 0**

None. Not Applicable, Not Related To FR-V500.

### **8.2.3 Class 0x03 - Instance 1**

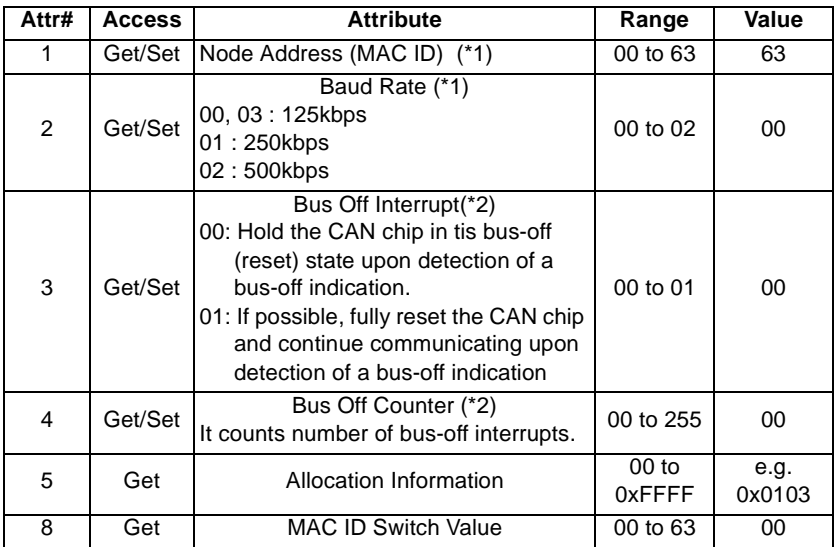

\*1 See also Class 0x67, Attrs.45 and 46.

\*2 Bus Off interrupt and Bus Off Counter are not supported via FR-A5ND.

#### **REMARKS**

See DeviceNet specifications Vol. I, 5-5 for detail definition.

# **8.2.4 Class 0x03 Instance Services - Instance 1**

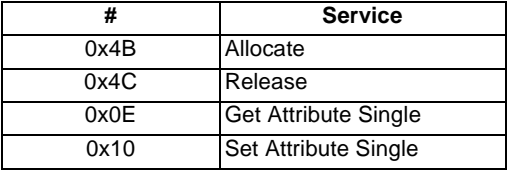

# **8.3 Class 0x04 - Assembly Object**

### **8.3.1 Class 0x04 - Output Instance 20 (0x14)**

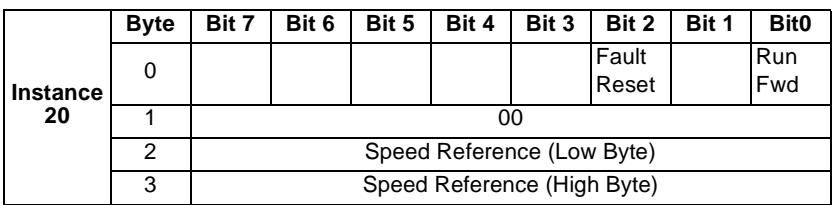

# **8.3.2 Class 0x04 - Output Instance 21 (0x15) Default**

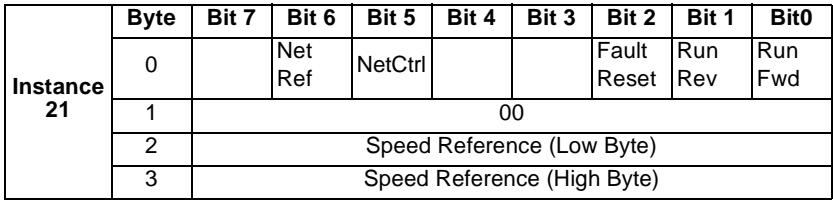

# **8.3.3 Class 0x04 - Output Instance 26 (0x1A)**

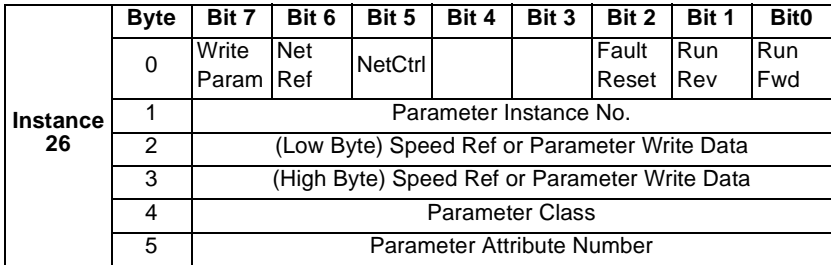

Output instance 26 (0x1A) provides write/read parameter access control of the parameter class, parameter instance No., and attribute No. specified by the above Byte 4 and 5. It also provides parameter data (Byte 2 and 3) write operation to the class.

Use Class 0x29 Instance 1 Attribute 41 to select Output Assembly Instance, make sure it matches Input Assembly Instance. For example, Output Instance 26 **must** be used together with Input Instance 76 in those applications requiring parameter access.

Output Instance 26 (0x1A) provides write/read parameter access control of the parameter class, the parameter attribute number of only Instance 1 of that Class, and the parameter data for a write operation. Output Instance 26 utilizes 6 data bytes.

The Output Instance 26 bytes operates in the following manner:

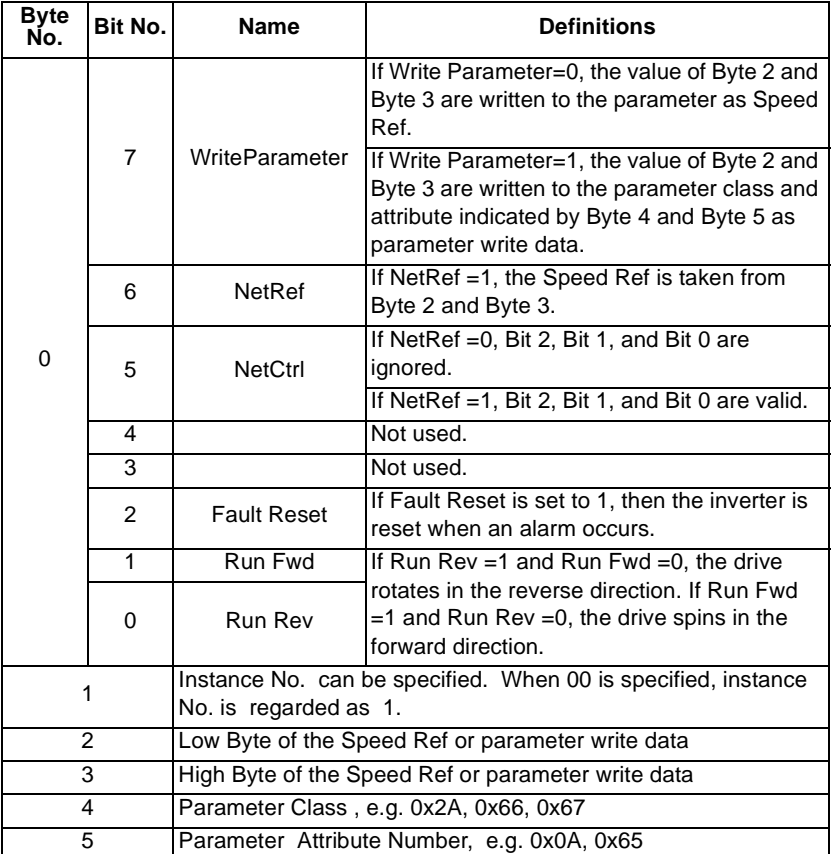

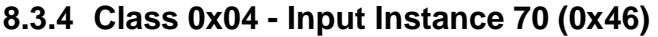

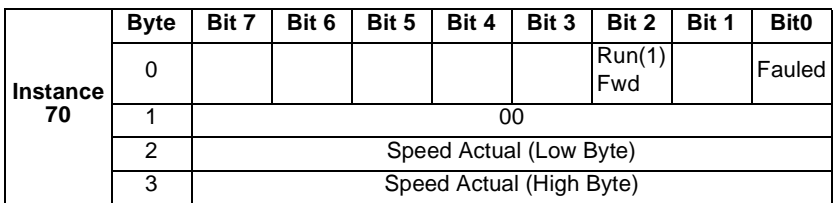

# **8.3.5 Class 0x04 - Input Instance 71 (0x47) Default**

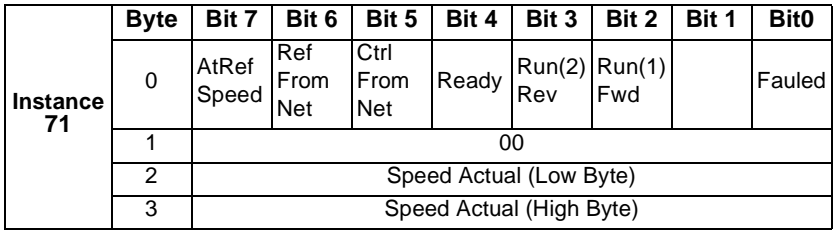

# **8.3.6 Class 0x04 - Input Instance 76 (0x4C)**

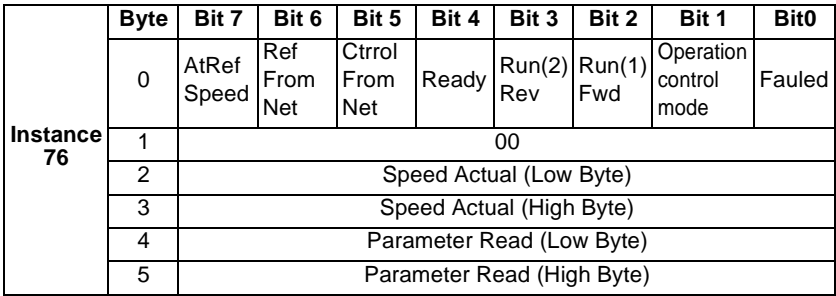

Use Class0x29 Instance 1 attribute 40 to select Input Assembly Instance, make sure it matches Output Assembly Instance. For example, Input Instance 76 **must** be used together with Output Instance 26 in those applications requiring parameter access.

The Input Instance 76 (0x4C) provide 16 bits of parameter data. Input Instance 76 utilizes 6 data bytes.

The Input Instance 76 bytes operates in the following manner:

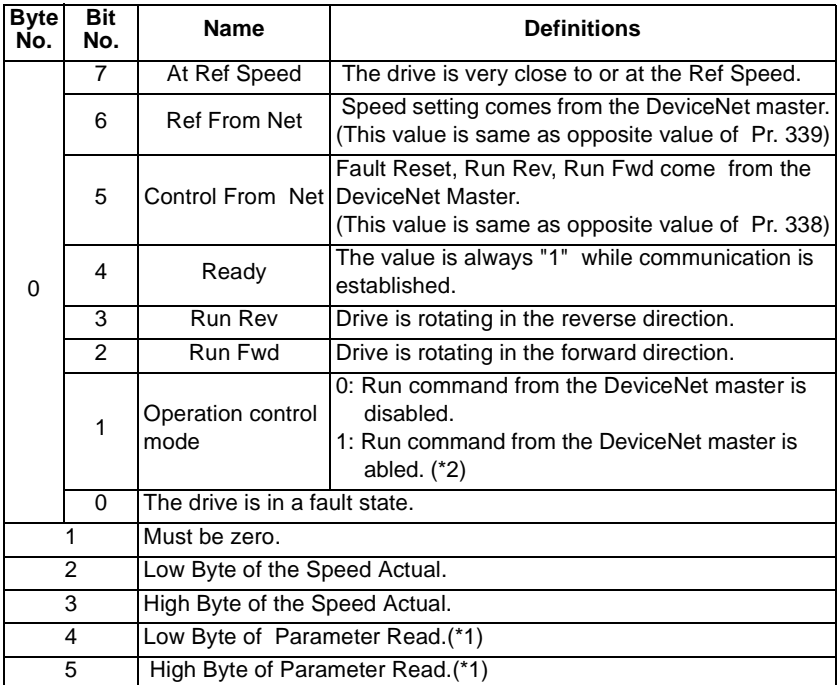

\*1 The Read data may still be the previous data immediately following Parameter Write. Allow at least 1s prior to reading parameter data after a parameter write is performed.

\*2 Bit status in the run command mode is as follows. (Refer to page [28](#page-34-0) for operation command source and speed command source.)

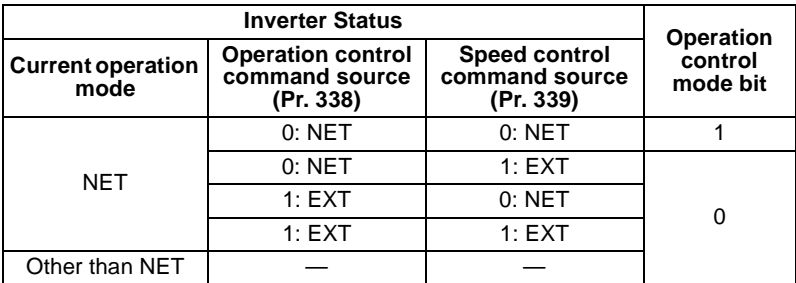

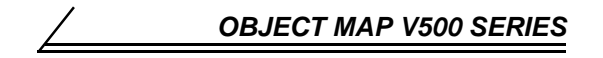

# **8.4 Class 0x05 - DeviceNet Connection Object**

FR-A5ND supports only Polled I/O and Explicit Msg, not Bit-Strobed I/O.

### **8.4.1 Class 0x05 Attributes - Instance 0**

None. Not Applicable, Not Related To FR-V500.

# **8.4.2 Class 0x05 Services - Instance 0**

None. Not Applicable, Not Related To FR-V500.

# **8.4.3 Class 0x05 Instance 1 - Explicit Messaging**

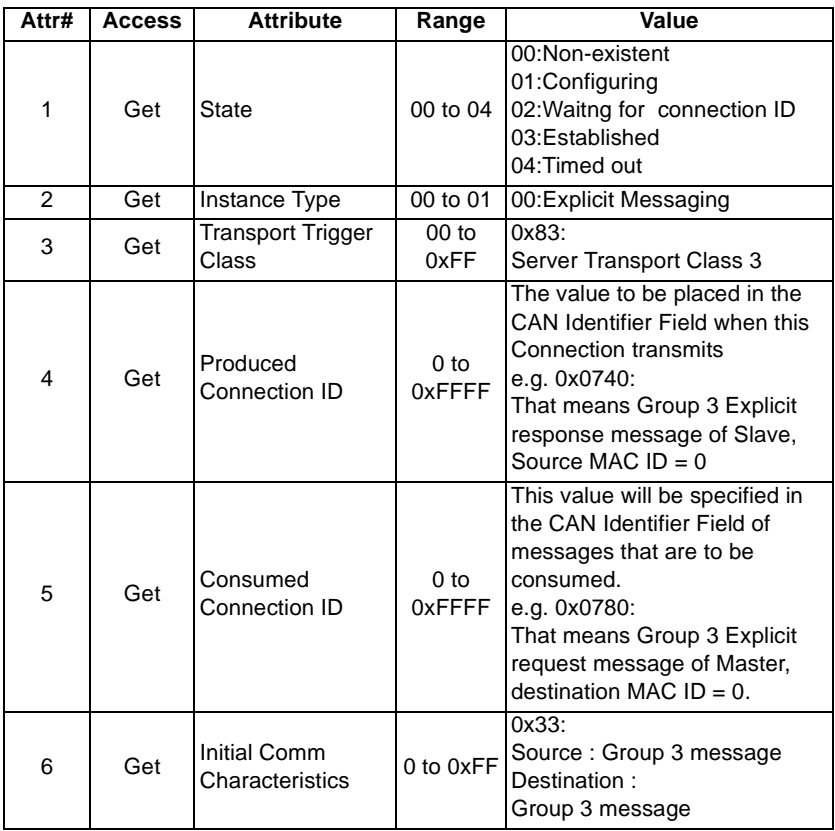

#### *OBJECT MAP V500 SERIES*

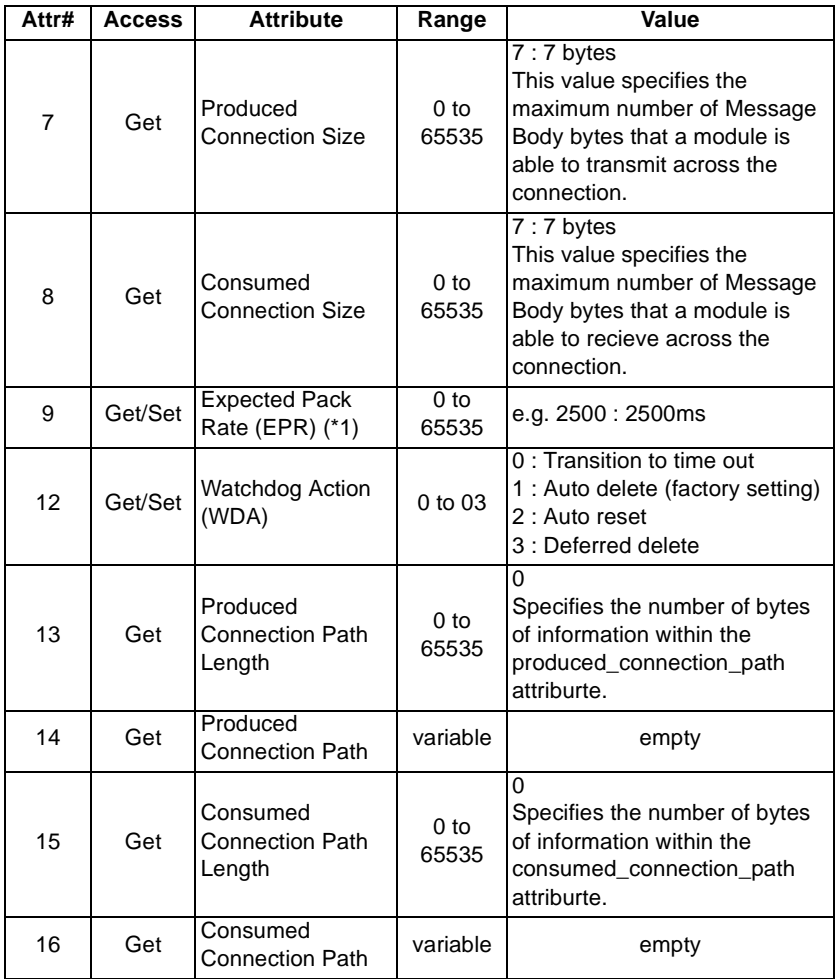

\*1 Get value is same as Set value.

#### **REMARKS**

# **8.4.4 Class 0x05 Instance 2 - Polled I/O**

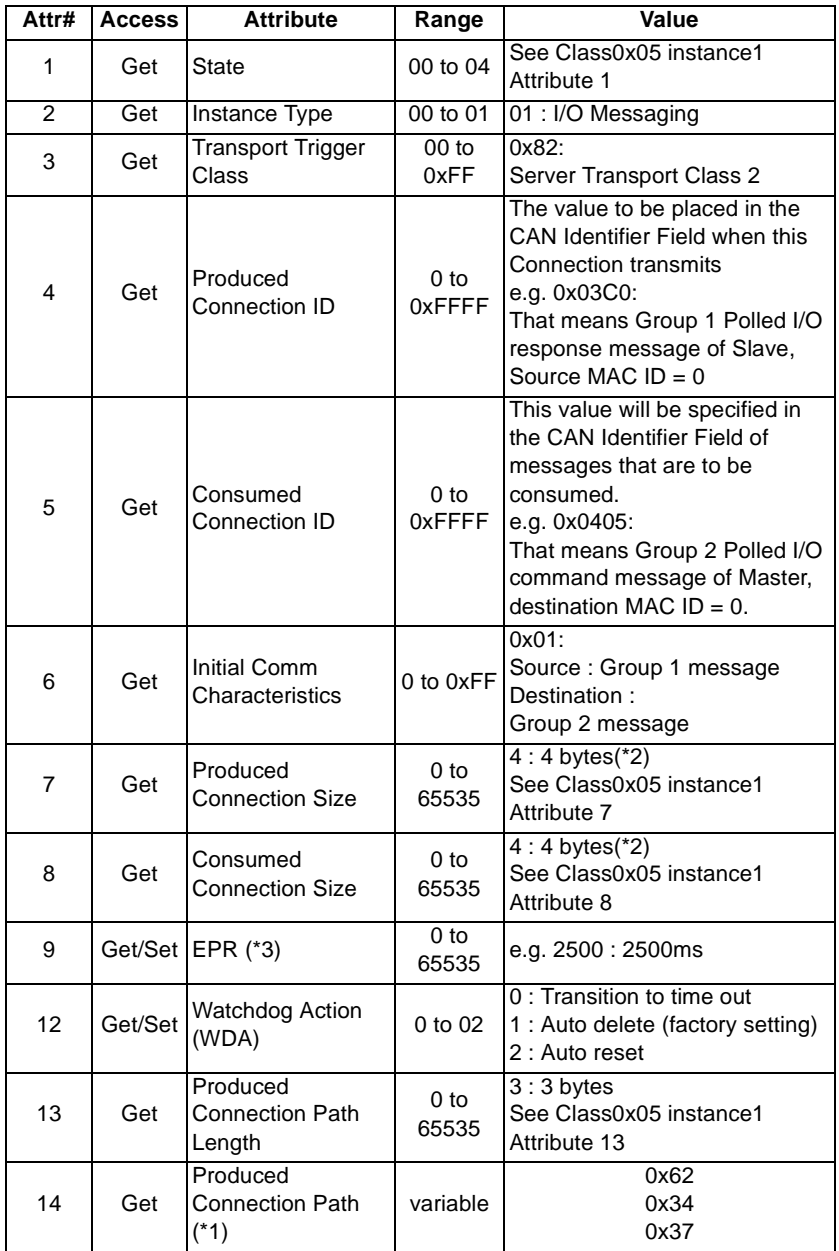

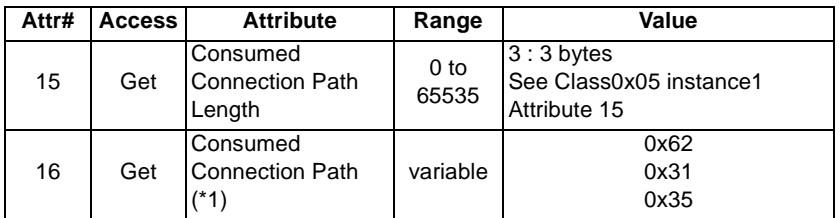

\*1 Use Class 0x29 Instance 1 Attribute 40, Class 0x29 Instance 1 Attribute 41 to change I/O Assembly Instances.

The produced\_Connection\_path and consume\_connection\_path attributes are made up of a byte stream which defines the Application Object(s). The format is below.

0x62 0xMM 0xNN

0x62 : Logic address

0xMM 0xNN : Application Object Data. This is ASCII Code which shows input/output instance value (HEX).

- e.g. When input instance 71 and output instance 21 are used,
	- (a) Produced\_connection\_path

 $71 = 0x47$ 

 $4 = 0x34$  and  $7 = 0x37$  for ASCII Code

Therefore the produced\_connection\_path of input instance  $71 = 0x62$ 0x34 0x37

(b) Consumed\_connection\_path

 $21 = 0x15$ 

 $1 = 0x31$  and  $5 = 0x35$  for ASCII Code

Therefore the consumed\_connection\_path of output instance 21 = 0x62 0x31 0x35

\*2 Value dependent

When output instance 20,21 or input instance 70,71, the value is 4 bytes. When output instance 26 or input instance 76, the value is 6 bytes.

\*3 Get value is same as Set value.

#### **REMARKS**

# **8.4.5 Class 0x05 Instance 4 - Explicit Messaging**

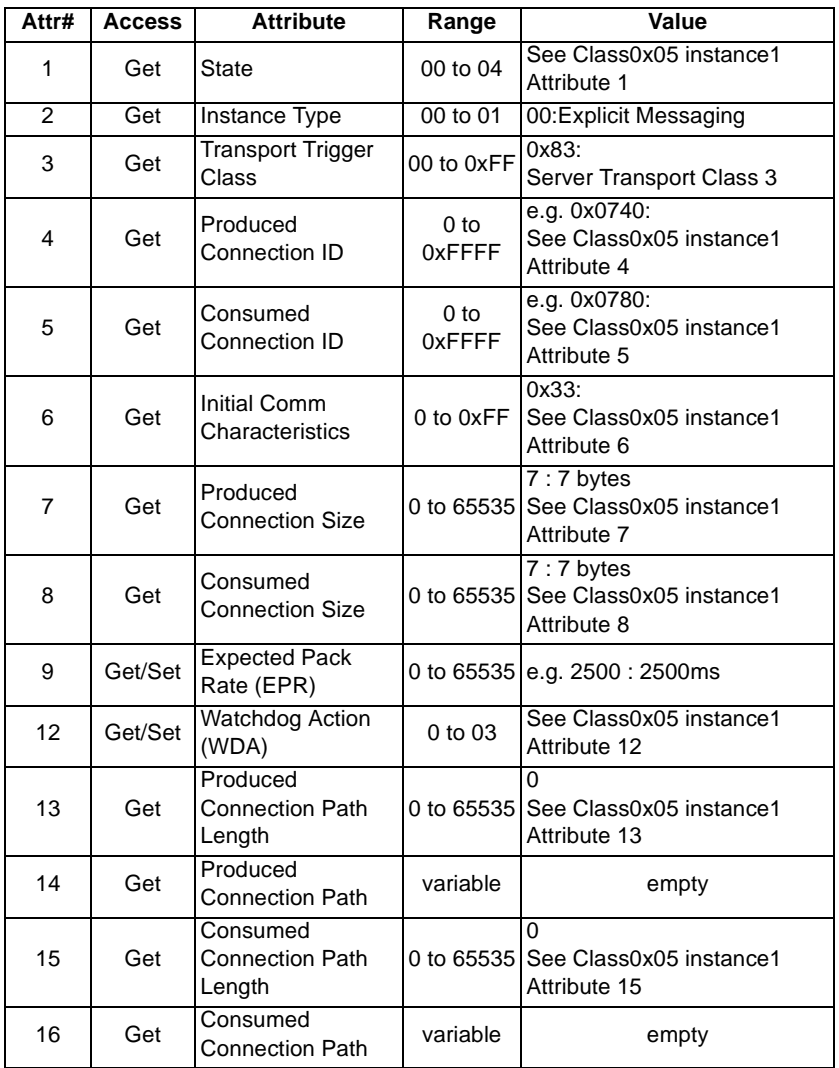

#### **REMARKS**

# **8.4.6 Class 0x05 Instance 5 - Explicit Messaging**

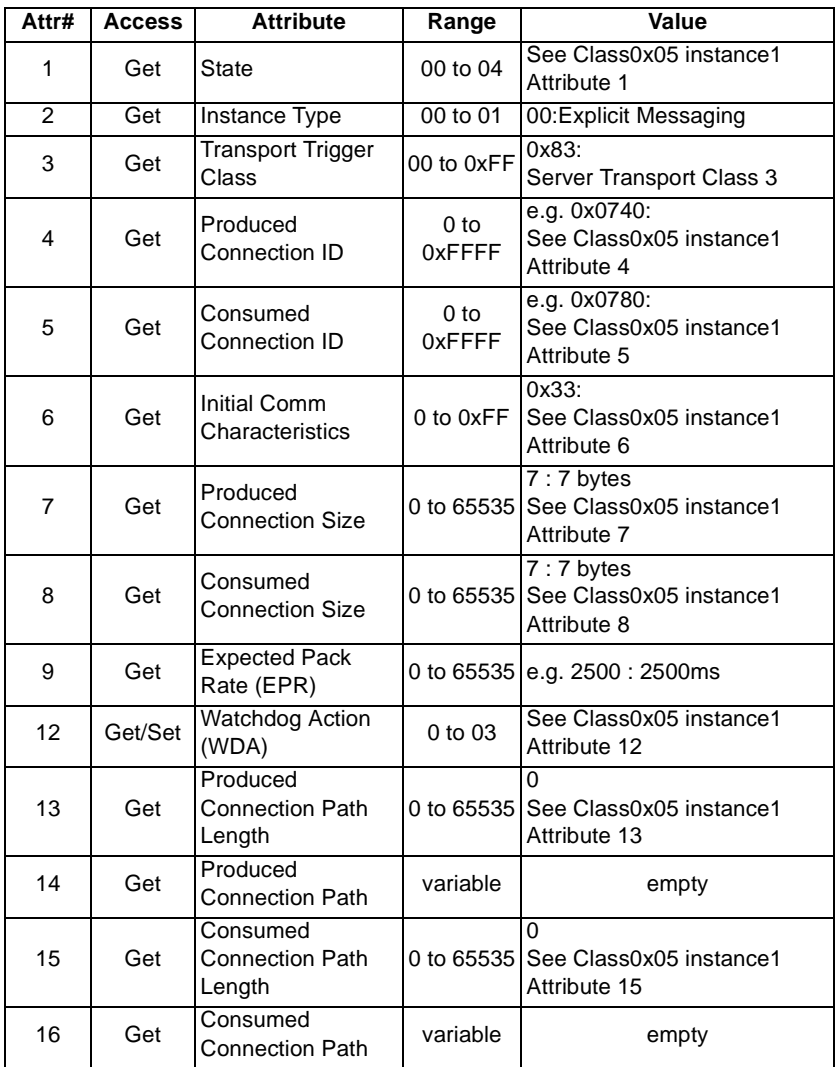

#### **REMARKS**

# **8.4.7 Class 0x05 Instance 6 - Explicit Messaging**

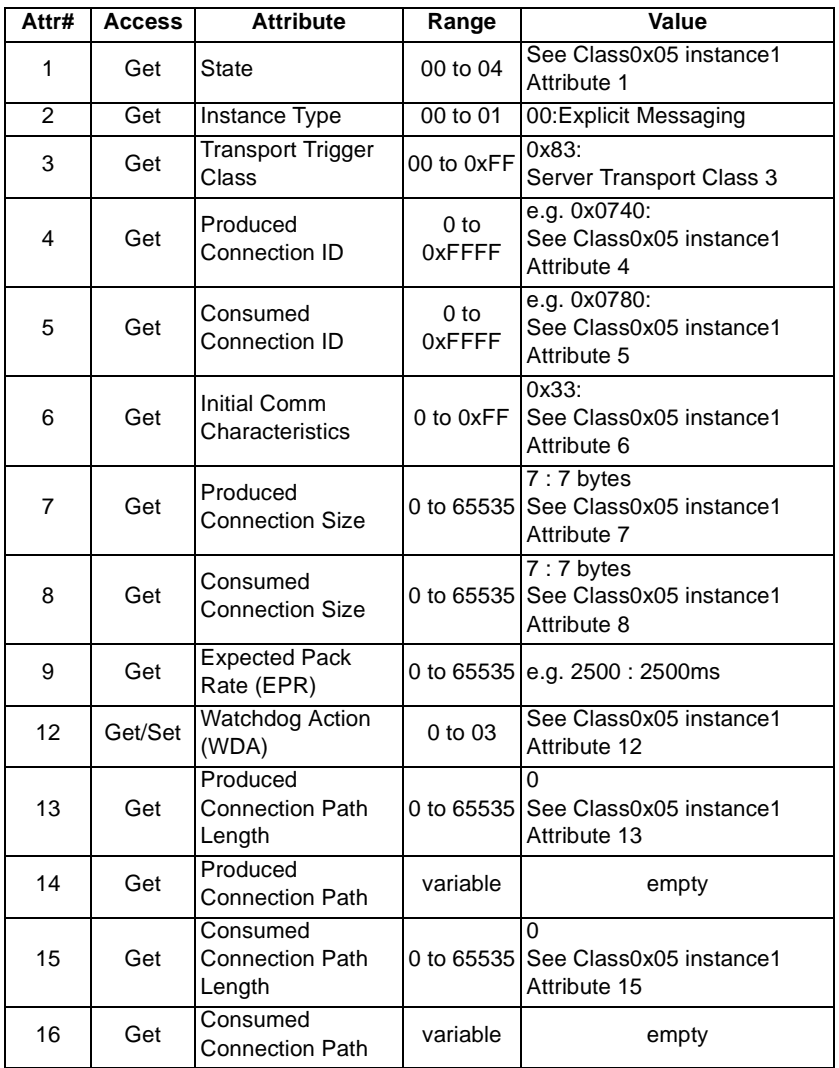

#### **REMARKS**

### **8.4.8 Class 0x05 Instance Services - Instances 1,2,4,5,6**

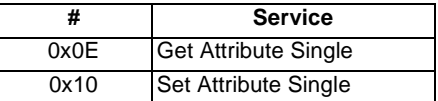

# **8.5 Class 0x28 - Motor Data Object**

### **8.5.1 Class 0x28 Attributes - Instance 0**

None. Not Applicable, Not Related To FR-V500.

### **8.5.2 Class 0x28 Services - Instance 0**

None. Not Applicable, Not Related To FR-V500.

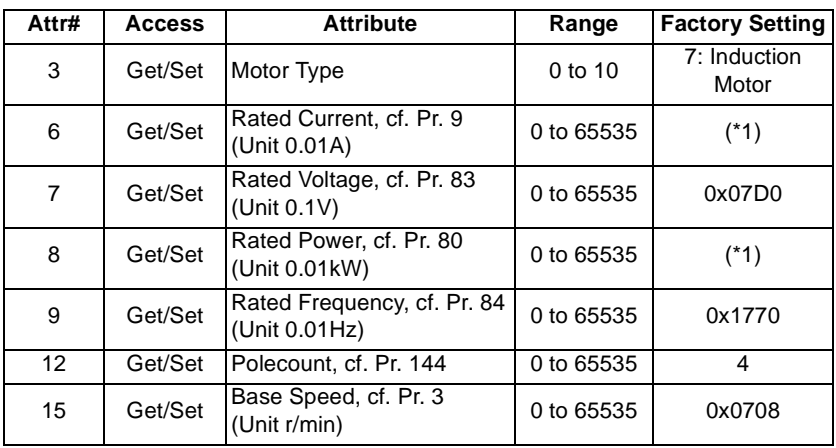

# **8.5.3 Class 0x28 Instance 1**

\*1 The factory setting varies according to the inverter capacity.

#### **REMARKS**

Refer to Vol.II:6-28 of DeviceNet Specifications for details.

# **8.5.4 Class 0x28 Instance Services**

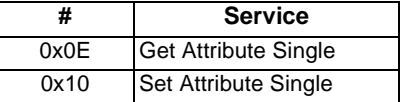

# **8.6 Class 0x29 - Control Supervisor Object**

# **8.6.1 Class 0x29 Attributes - Instance 0**

None. Not Applicable, Not Related To FR-V500.

# **8.6.2 Class 0x29 Services**

None. Not Applicable, Not Related To FR-V500.

# **8.6.3 Class 0x29 Instance 1**

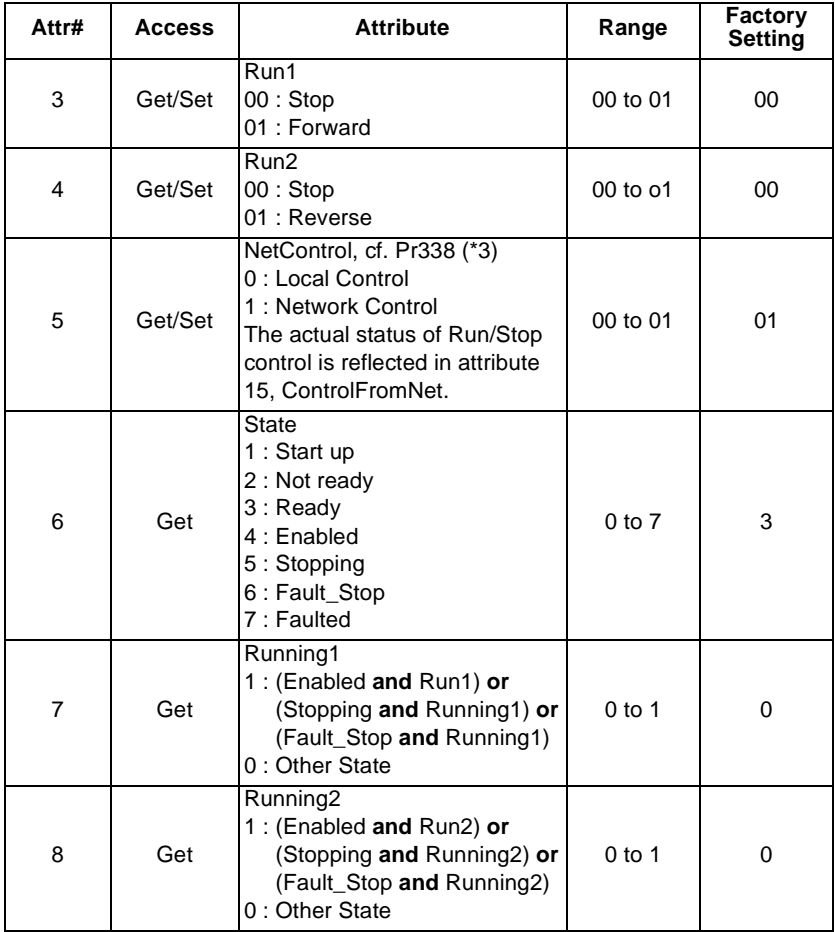

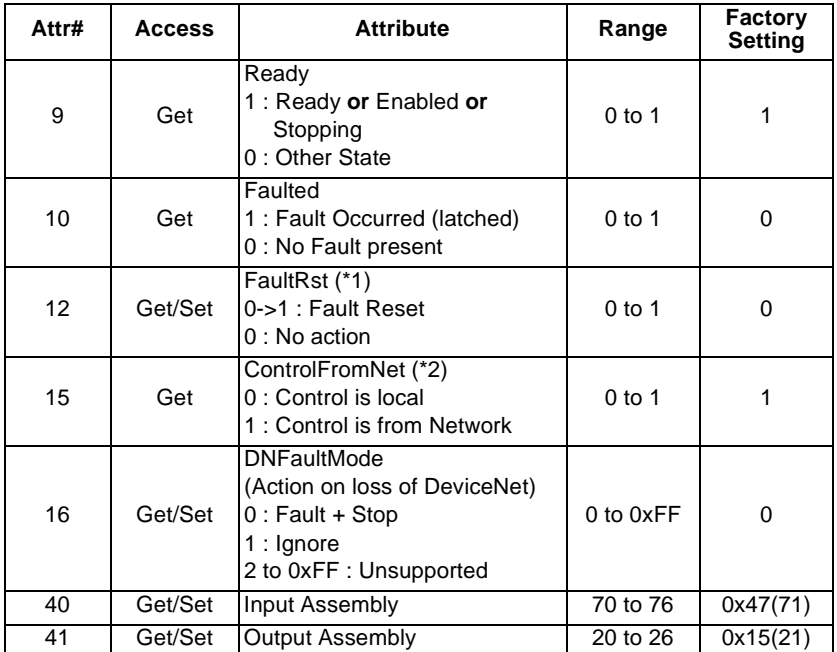

\*1 After reset with 0 ->1, This value must be set to 0 before inverter reset may be performed.

\*2 This data is only updated after Inverter Reset or power cycle.

\*3 The logic is opposite from Pr. 338. That means attribute  $5 = 1$  is same as Pr.  $338 = 0$ 

#### **REMARKS**

Refer to Vol.II:6-29 of DeviceNet Specifications for details.

### **8.6.4 Class 0x29 Instance Services**

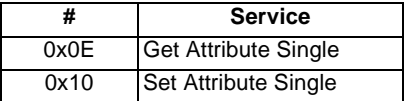

# **8.7 Class 0x2A - AC Drive Object**

### **8.7.1 Class 0x2A Attributes - Instance 0**

None. Not Applicable, Not Related To FR-V500.

# **8.7.2 Class 0x2A Services**

None. Not Applicable, Not Related To FR-V500.

# **8.7.3 Class 0x2A Instance 1**

#### **AC Profile Compatibles**

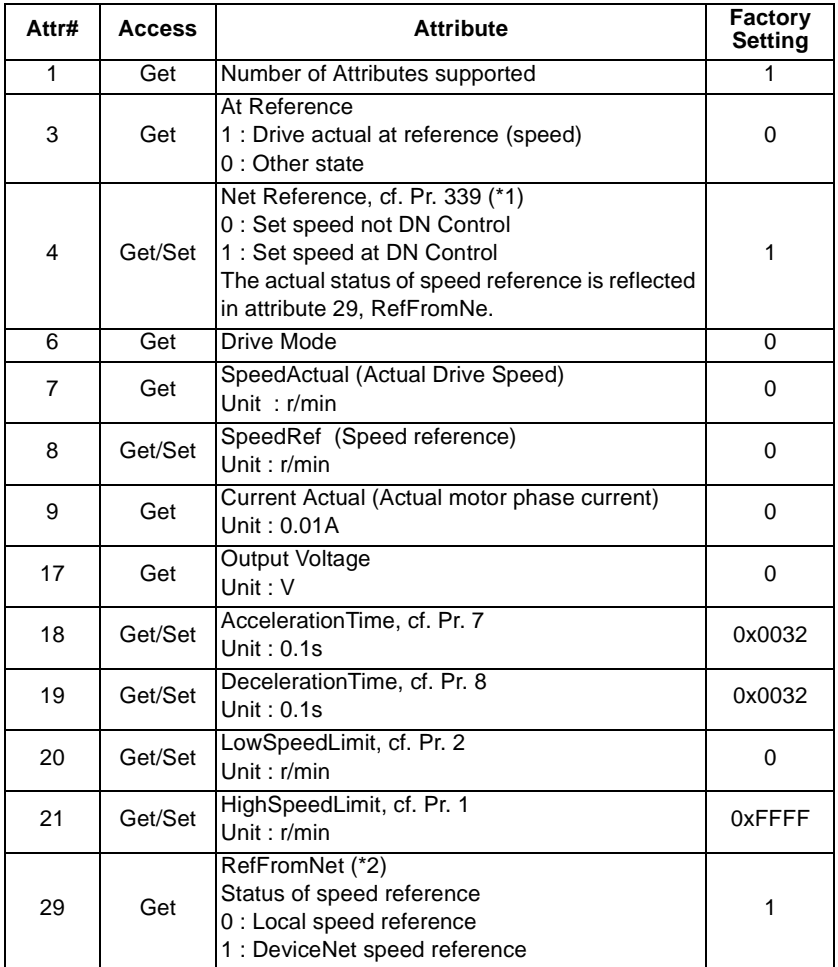

- \*1 The logic is opposite from Pr. 339. That means attribute  $4 = 1$  is same as Pr. 339 = 0
- \*2 This data is updated only after INVReset or power cycle.

#### **REMARKS**

Refer to Vol.II:6-30 of DeviceNet Specifications for details.

The following variables and parameters are vendor-specific, refer to inverter manual for more details:

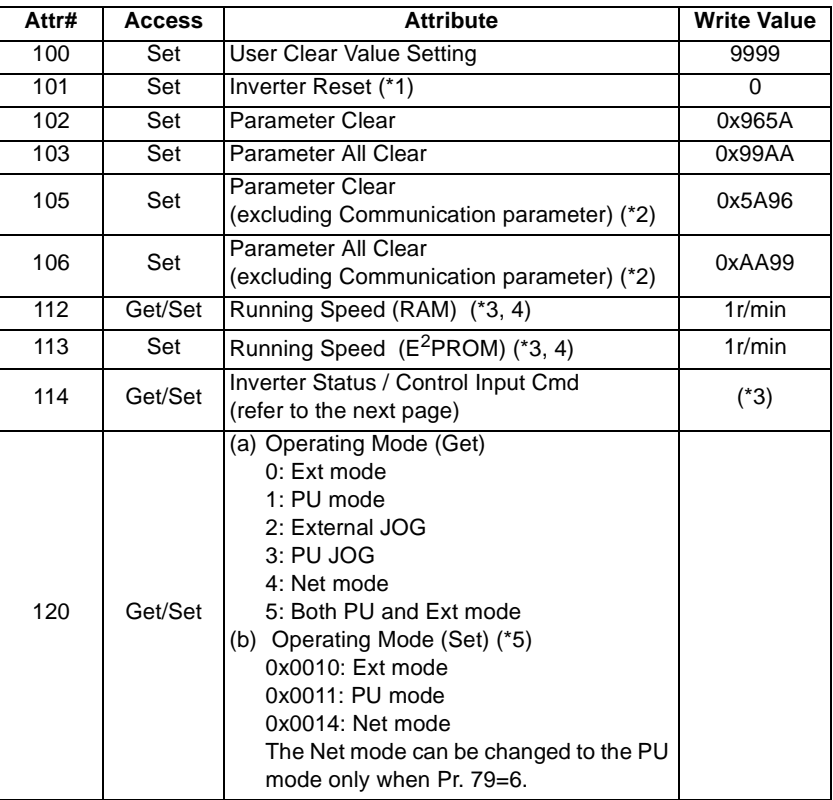

**System Environment Variables(Class 0x2A Instance 1)**

#### **REMARKS**

- (\*1) When Pr.340=0, the drive will default to external mode following a inverter reset.
- (\*2) Note that the FR-A5ND dedicated parameters of Pr. 345 to Pr. 348 are cleared.
- (\*3) Values written to either Pr. 112 or Pr. 113 may be read from Pr. 112.
- $(*4)$  When the option unit is fitted to the FR-V500 series inverter, attribute changes to speed setting (1r/min). Depend on the Pr.144 and Pr.37 settings, it changes to speed increments (1r/min), frequency increments (0.01Hz) or machine speed increments (1r/min). Note that when Pr.37≠0 or Pr.144=0, attribute changes to machine speed for Get and speed setting for Set.
- (\*5) Enter only 2 bytes data.

### **Bit-map for inverter status/contorl input instruction**

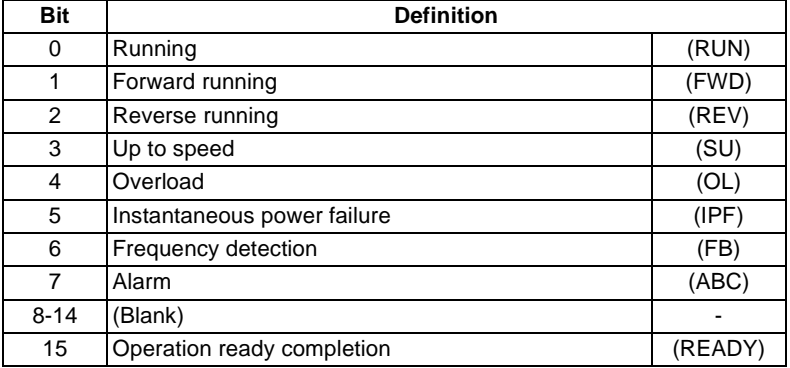

Refer to the following bit-map of inverter status.

Refer to the following bit-map of control input instruction.

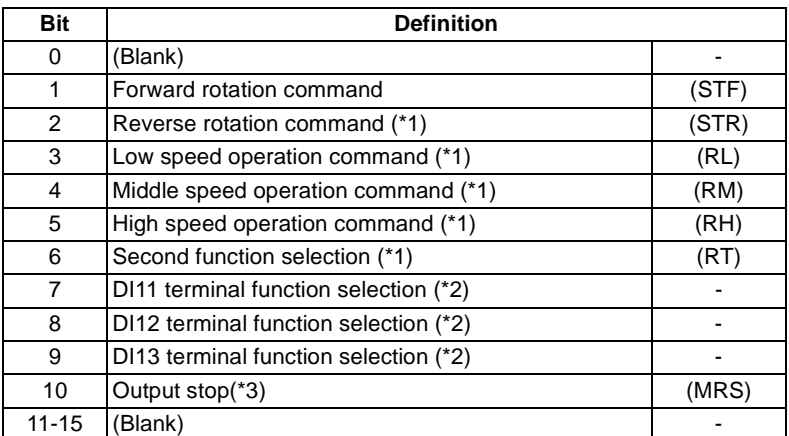

\*1 Input terminal function can be assigned using Pr. 180 to Pr. 183 (DI1 to DI4) and Pr. 187 (STR).

\*2 Input terminal function can be assigned using Pr. 400 to Pr. 402 (DI11 to DI13). Setting of Pr. 400 to Pr. 402 is enabled when the FR-A5ND is fitted.

\*3 MRS can be used in combination with another MRS whose function was assigned by another input terminal function. However, the signal functions according to the OR operation result.

#### **Attr# | Access | The Attribute | Increment Value** 141 Get/Set Alarm History 1 (\*1)/ Alarm History All Clrm (\*2) — 142 Get Alarm History 2 (\*1) 143 Get Alarm History 3 (\*1) 144 Get Alarm History 4 (\*1) — 145 Get Alarm History 5 (\*1) — 146 Get Alarm History 6 (\*1) **Fig. 146 Get Alarm History 6 (\*1)** 147 Get Alarm History 7 (\*1) 148 Get Alarm History 8 (\*1) – The Set Alarm History 8 (\*1) 170 Get Output frequency (\*3) 0.01Hz 171 Get Output Current 171 0.01A 172 Get Output Voltage 1988 Control 172 Get Output Voltage 1988 Control 172 Control 179 Control 179 Control 17 174 Get Speed Setting (\*4) 0.01Hz 175 Get Running Speed (\*4) 1 r/min 176 Get Motor Torque 0.01% 177 Get Converter Output Voltage Communication COLO 178 Get Regenerative Brake Duty 178 | 0.1% 179 Get Electric Over current Protection Load Electric Over carrent Frotection Education (0.1%) 180 Get Output Current Peak Value 180 0.01A 181 | Get | Converter Output Voltage Peak Value | 0.1V 184 Get Input Terminal (refer to the next page)  $\vert$  — 185 Get Output Terminal (refer to the next page) – 186 Get Load Meter 187 Get Motor Exciting Current 187 0.01A 188 Get Position Pulse 189 Get Cumulative operation time 192 Get Actual Operation Time 1 hour 193 Get Motor Load Factor 1 0.1% 195 Get Torque Command 195 0.1% 196 | Get | Torque Current Command | 0.1% 197 Get Motor Output 197 C.01kW 198 Get Feed Back Pulse —

#### **Real Time Parameters**

#### **REMARKS**

- \*1) See the following table for Alarm # vs Alarm Definition.
- $^{\star}$ 2) Writing any value to #141 resets the alarm history.
- (\*3) A standard of frequency display changes according to Pr.81, Pr.144 and Pr.454 attribute (polarity setting).
- (\*4) The attributes change to speed increments (1r/min), frequency increments (0.01Hz), machine speed increments (1r/min) according to Pr.144, and Pr.37 attribute

(1) Bit-map for Input Terminal Status Monitor:

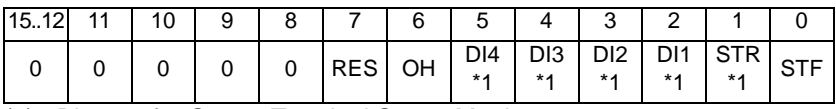

(2) Bit-map for Output Terminal Status Monitor:

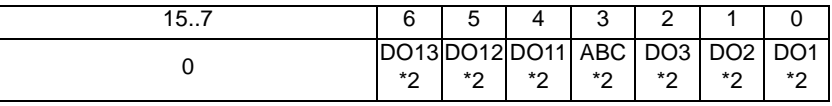

#### **REMARKS**

The bit pattern above reflects Pr. 180 to Pr. 195 (I/O terminal assignment). If the assignments for terminals are changed, the above bit-map is automatically changed. In the above bit-maps, 1 means the data is present, 0 means the data is absent.

(\*1) Input terminal function can be assigned using Pr. 180 to Pr. 183, and Pr. 187. (\*2) Output terminal function can be assigned using Pr. 190 to Pr. 192 (DO1 to

DO3), and Pr. 195 (ABC), Pr. 410 to Pr. 412 (DO11 to DO13).

**FR-V500 Table of Alarm # vs Alarm Definition**

| #    | <b>Definition</b> | #    | <b>Definition</b> | #    | <b>Definition</b> |
|------|-------------------|------|-------------------|------|-------------------|
| 0x00 | No Fault          | 0x90 | <b>OHT</b>        | 0xD4 | <b>ECA</b>        |
| 0x10 | OC1               | 0xA0 | <b>OPT</b>        | 0xD5 | MB <sub>1</sub>   |
| 0x11 | OC2               | 0xA1 | OP <sub>1</sub>   | 0xD6 | MB <sub>2</sub>   |
| 0x12 | OC <sub>3</sub>   | 0xA2 | OP <sub>2</sub>   | 0xD7 | MB <sub>3</sub>   |
| 0x20 | OV <sub>1</sub>   | 0xA3 | OP3               | 0xD8 | MB4               |
| 0x21 | OV <sub>2</sub>   | 0xB0 | PE                | 0xD9 | MB <sub>5</sub>   |
| 0x22 | OVA               | 0xB1 | <b>PUE</b>        | 0xDA | MB <sub>6</sub>   |
| 0x30 | <b>THT</b>        | 0xB2 | RET               | 0xDB | MB7               |
| 0x31 | THM               | 0xC0 | <b>CPU</b>        | 0xDC | EP                |
| 0x40 | <b>FIN</b>        | 0xC1 | <b>CTE</b>        | 0xF1 | E.1               |
| 0x50 | IPF.              | 0xC2 | P <sub>24</sub>   | 0xF2 | E.2               |
| 0x51 | <b>UVT</b>        | 0xC3 | P <sub>12</sub>   | 0xF3 | E.3               |
| 0x60 | OLT               | 0xD0 | <b>OS</b>         | 0xF6 | E.6               |
| 0x70 | <b>BE</b>         | 0xD1 | OSD               | 0xF7 | E.7               |
| 0x80 | GF                | 0xD2 | <b>ECT</b>        |      |                   |
| 0x81 | LF                | 0xD3 | OD                |      |                   |

#### **REMARKS**

Refer to the FR-V500 series instruction manual for explanation of Alarm Codes.

### **8.7.4 Class 0x2A Instance Services**

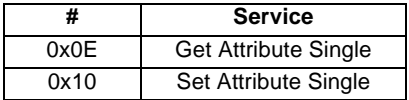

# **8.8 Class 0x66 - Extended Object I**

### **8.8.1 Class 0x66 Attributes - Instance 0**

None. Not Applicable, Not Related To V500.

### **8.8.2 Class 0x66 Services**

None. Not Applicable, Not Related To V500.

### **8.8.3 Class 0x66 Instance 1**

#### **Parameters**

Refer to the inverter manual for details of parameter definition, setting range, or the like.

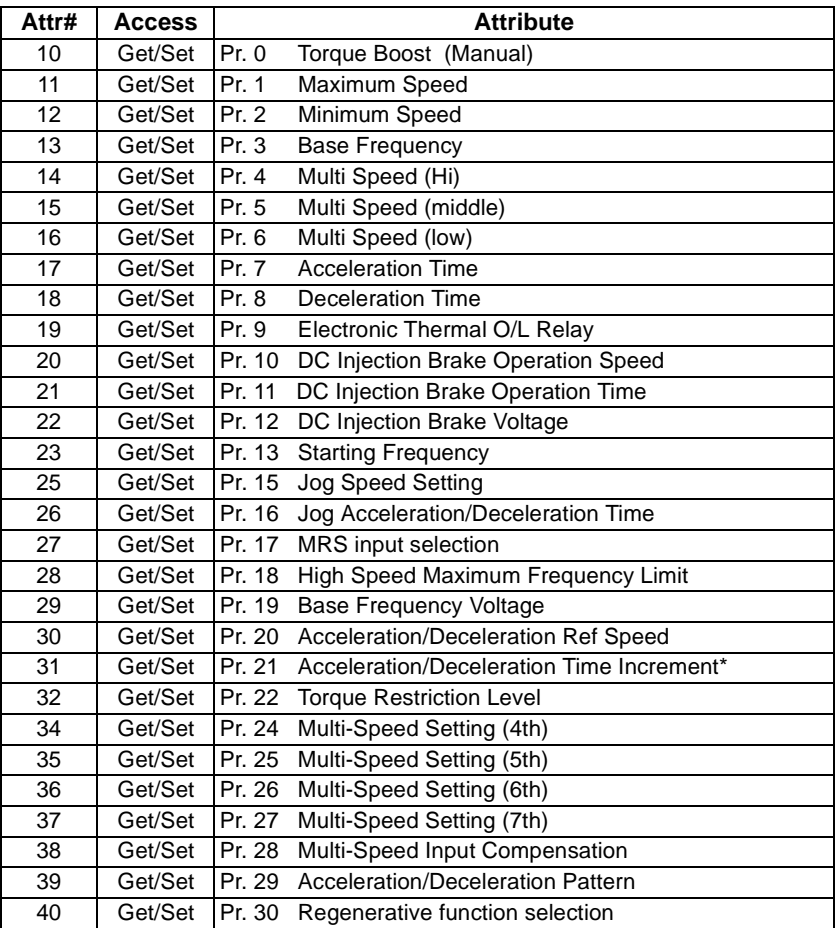

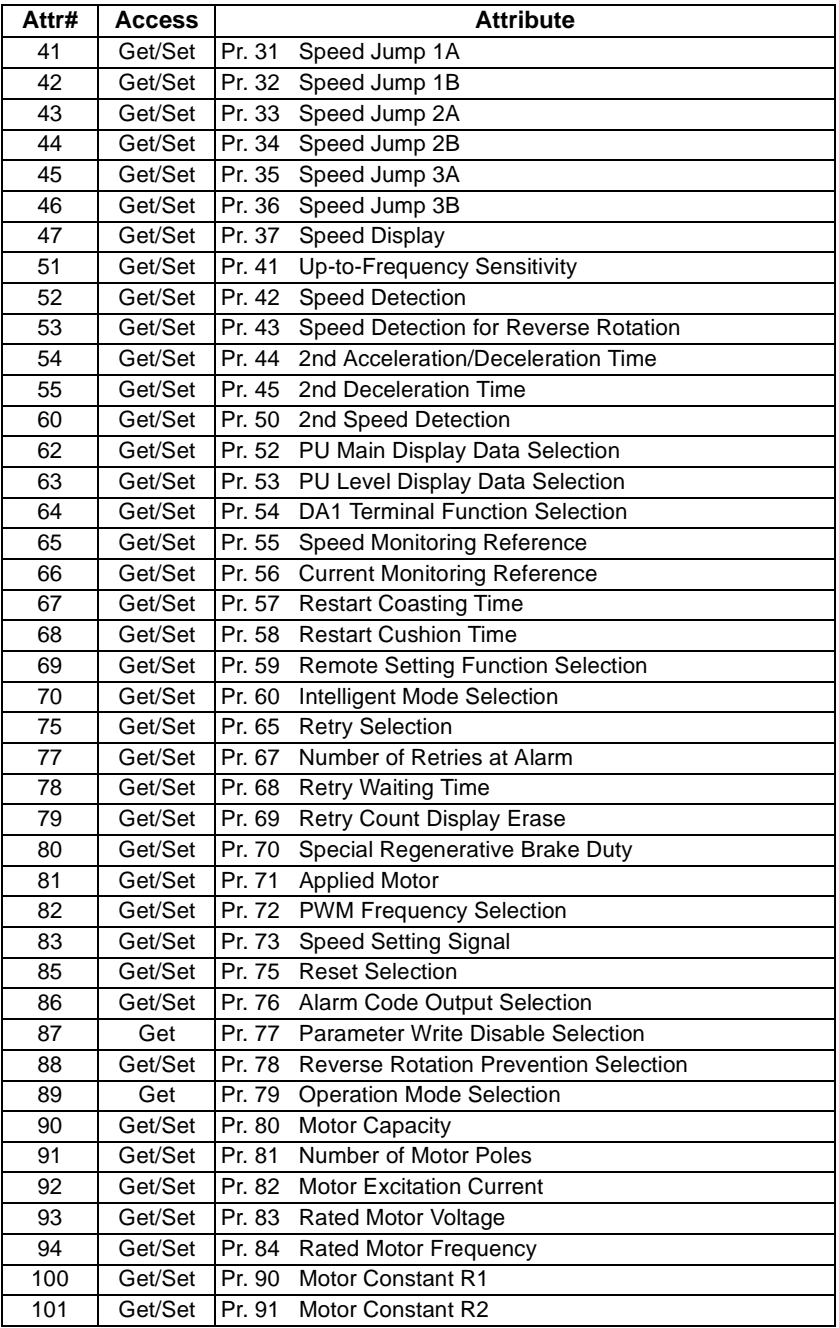

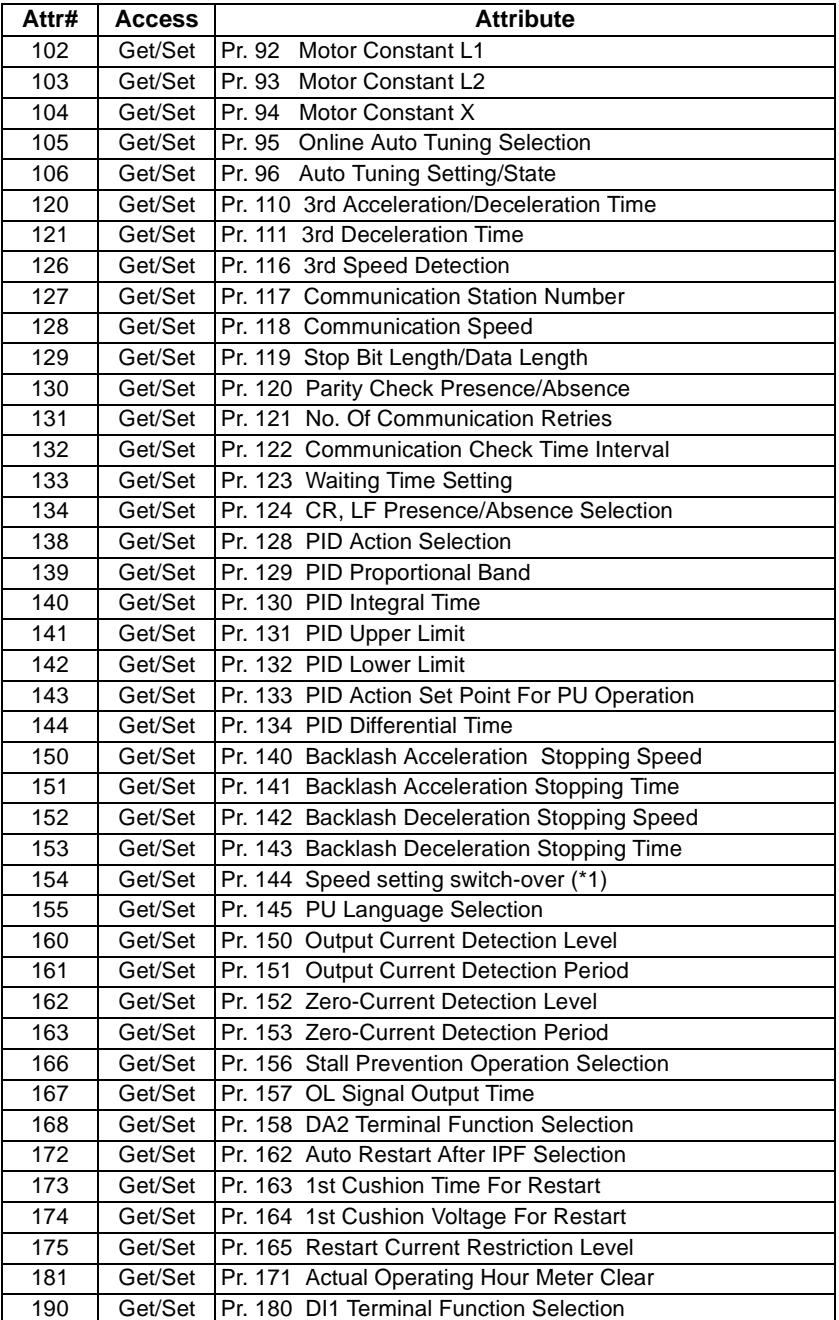

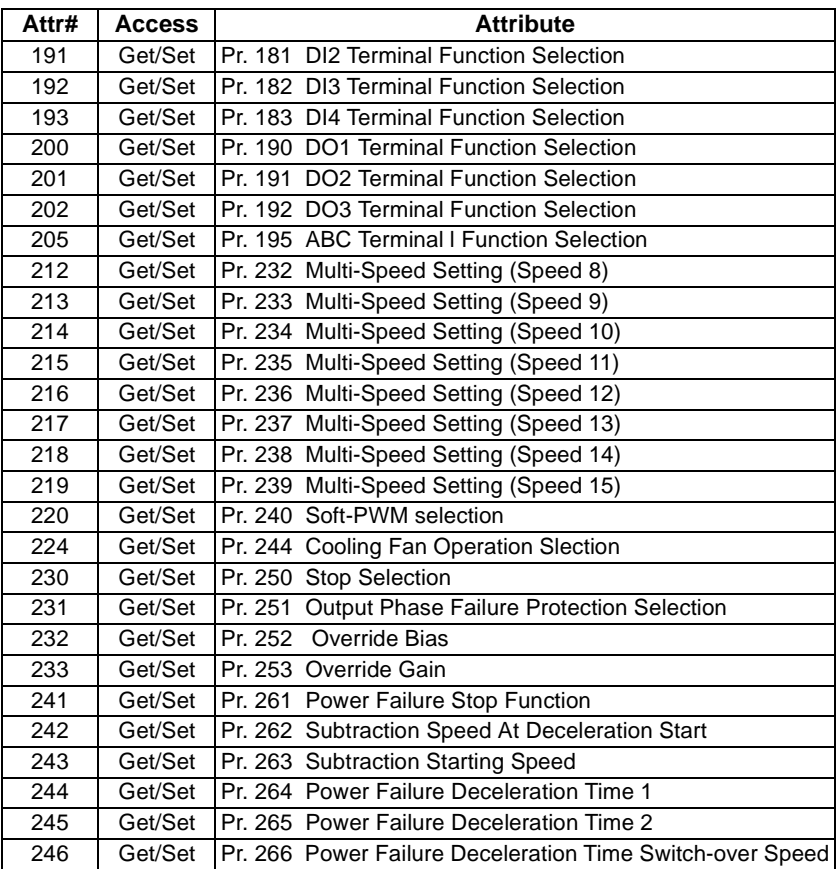

\*1 Pr. 144 value >100 is not supported via FR-A5ND

#### **REMARKS**

65520 (HFFF0) is displayed as "8888" and 65535 (HFFFF) as "9999" on the parameter unit.

# **8.8.4 Class 0x66 Instance Services**

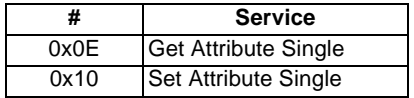

# **8.9 Class 0x67 - Extended Object II**

### **8.9.1 Class 0x67 Attributes - Instance 0**

None. Not Applicable, Not Related To FR-V500.

### **8.9.2 Class 0x67 Services**

None. Not Applicable, Not Related To FR-V500.

### **8.9.3 Class 0x67 Instance 1**

#### **Parameters**

Refer to the inverter manual for details of parameter definition, setting range, or the like.

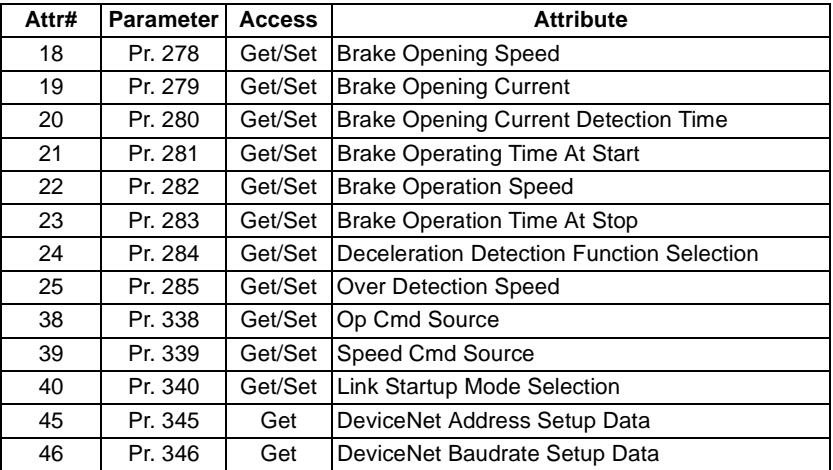

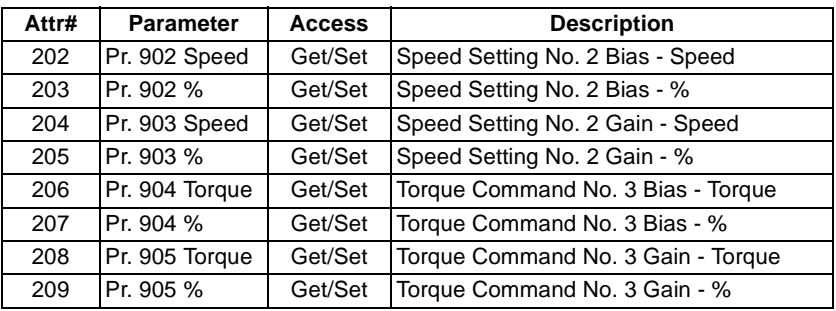

#### **Calibration Functions : Class 0x67 Instance 1**

#### **REMARKS**

65520 (HFFF0) is displayed as "8888" and 65535 (HFFFF) as "9999" on the parameter unit.

### **8.9.4 Class 0x67 Instance Services**

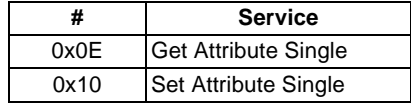

# **8.10 Class 0x70 to 0x79 - Extended Object III**

#### (1) Class 0x70 to 0x79 Instance attribute

#### **Inverter Parameter**

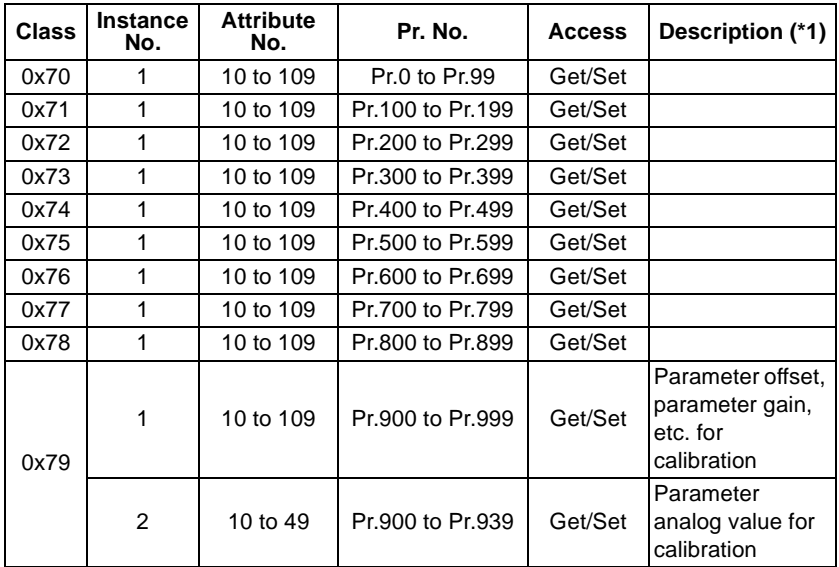

Refer to the inverter instruction manual for details of parameter definitions.

(2) Class 0x70 to 0x79 Instance service

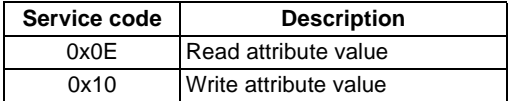

# **9. TROUBLESHOOTING**

If a fault occurs and the inverter fails to operate properly, locate the cause of the fault and take proper corrective action by referring to the troubleshooting below. If the corresponding information is not found in the table, the inverter has problem, or the component parts are damaged, contact the nearest service representative.

### **9.1 Inspecting Display On Parameter Unit And MNS Status LED On FR-A5ND**

In response to the occurrence of a fault, the display unit of the inverter automatically displays the code of the detected fault and MNS Status LED on FR-A5ND shows the status of the detected fault.

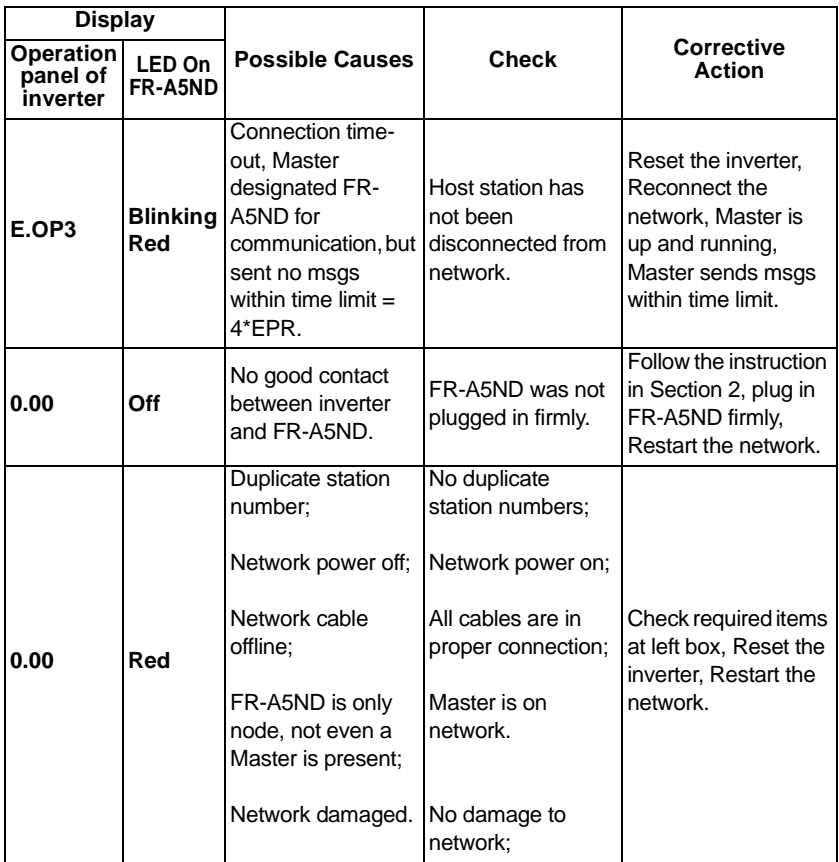

# **10.SPECIFICATIONS**

- 1) Communication power supply . 11 to 28 V dc input voltage
- consumption current
- 
- 
- 
- 
- 
- 8) Number of inverters connectable 62 inverters with minimum of one
- 
- 
- 
- 2) Communication power supply 90mA maximum @24Vdc input
- 3) Standard  **conforms to ODVA DeviceNet** Specification Release 2.0 (independently tested by University of Michigan test lab, January, 1998); supports UCMM
- 4) Network topology DeviceNet (linear bus with drop lines)
- 5) Transmission Media DeviceNet standard thick or thin cable
- 6) Maximum cable distance 500m at 125kbps with thick cable (see DeviceNet specification for details on maximum cable distance for different baud rates)
- 7) Transmission speed 125kbps, 250kbps, 500kbps
	- node as a master and plus repeater
- 9) Supported inverters FR-A500(L)/F500(L)/V500
- 10) Dimension 96 x 49 x 33 mm

#### 11) Environmental

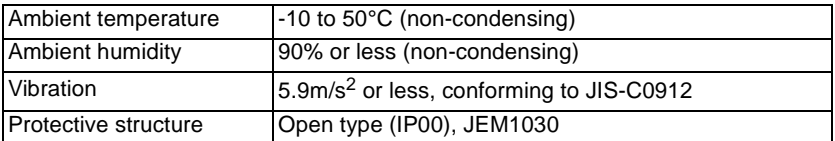

# **Appendix A. Electronic Data Sheets (EDS files)**

The EDS file of the A500(L)/F500(L)/V500 series can be downloaded from the web site.

Download free of charge from the Open DeviceNet Vendors Association web site at http://www.odva.org

Contact your sales representative for details.

#### **REMARKS**

The EDS file has been constructed to ODVA standards. Consult your DeviceNet configuration software instruction manual for the proper installation of the EDS file.

# **Appendix B. DeviceNet Error Code**

The following table lists the Error Codes that may be present in the General Error Code field of an Error Response message.

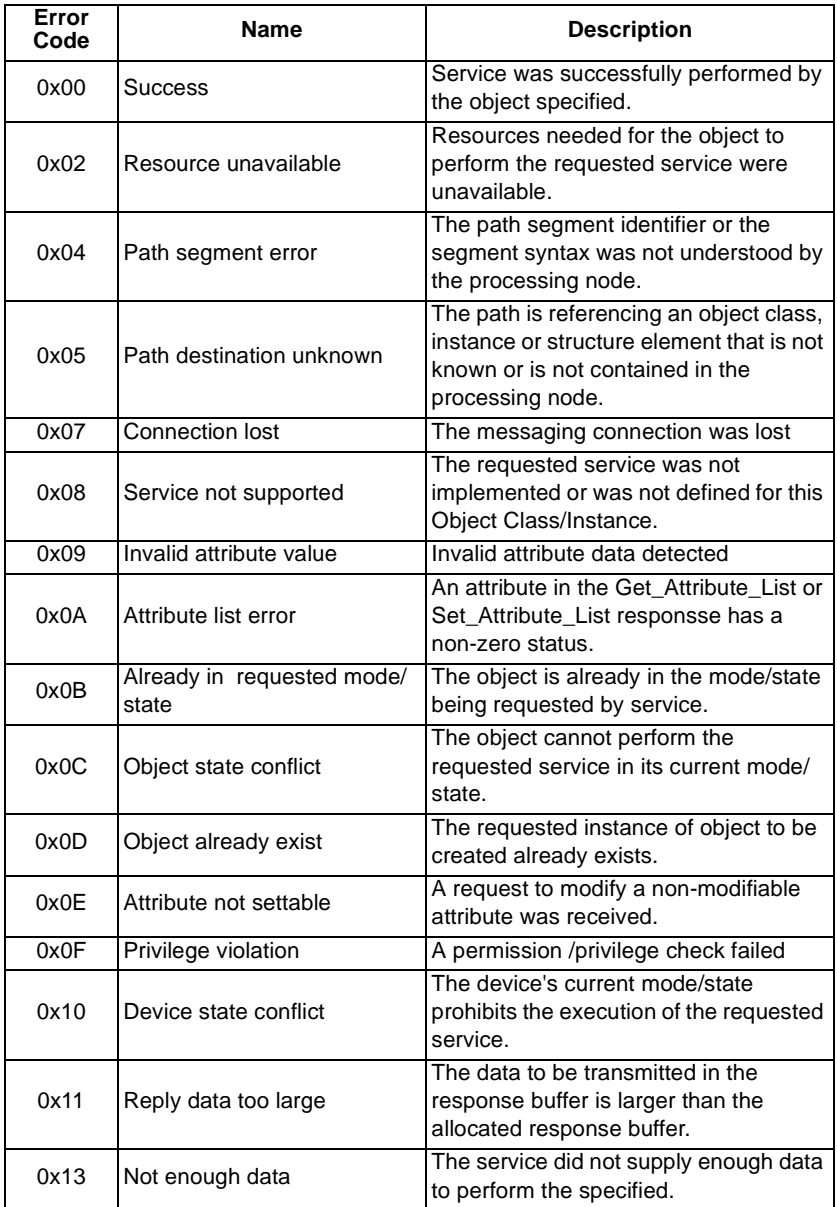

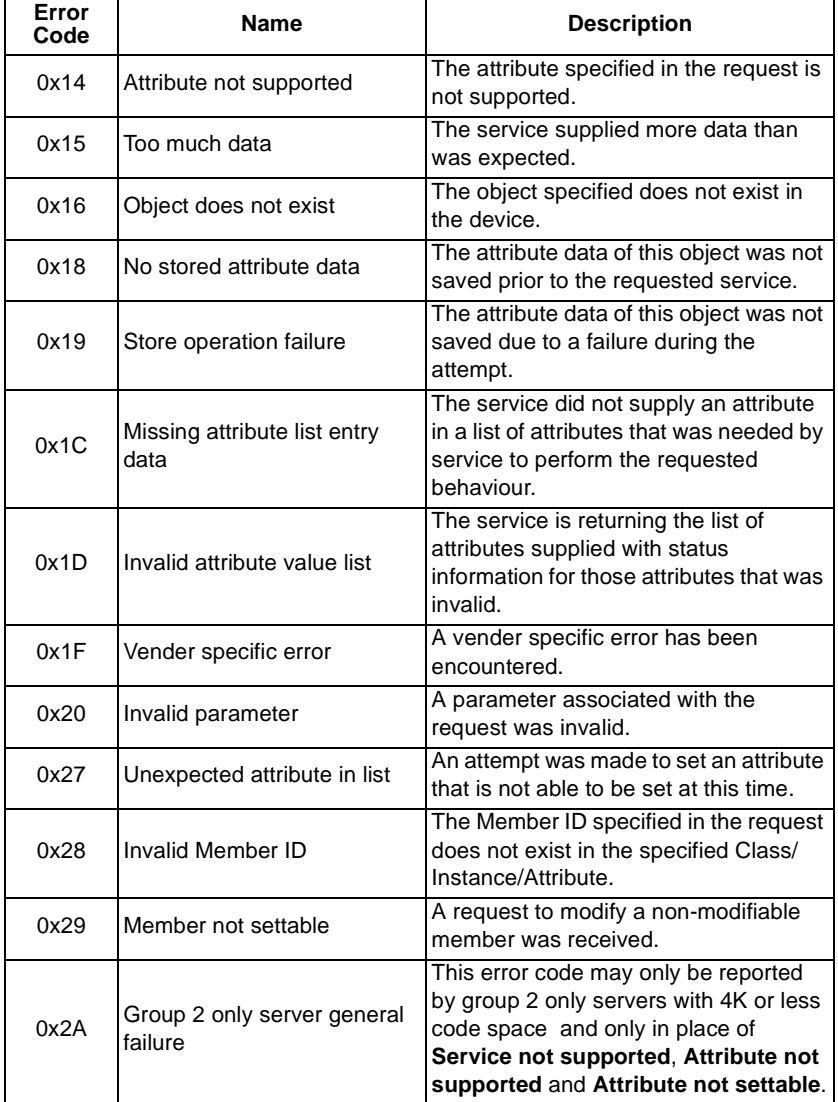
## **REVISIONS**

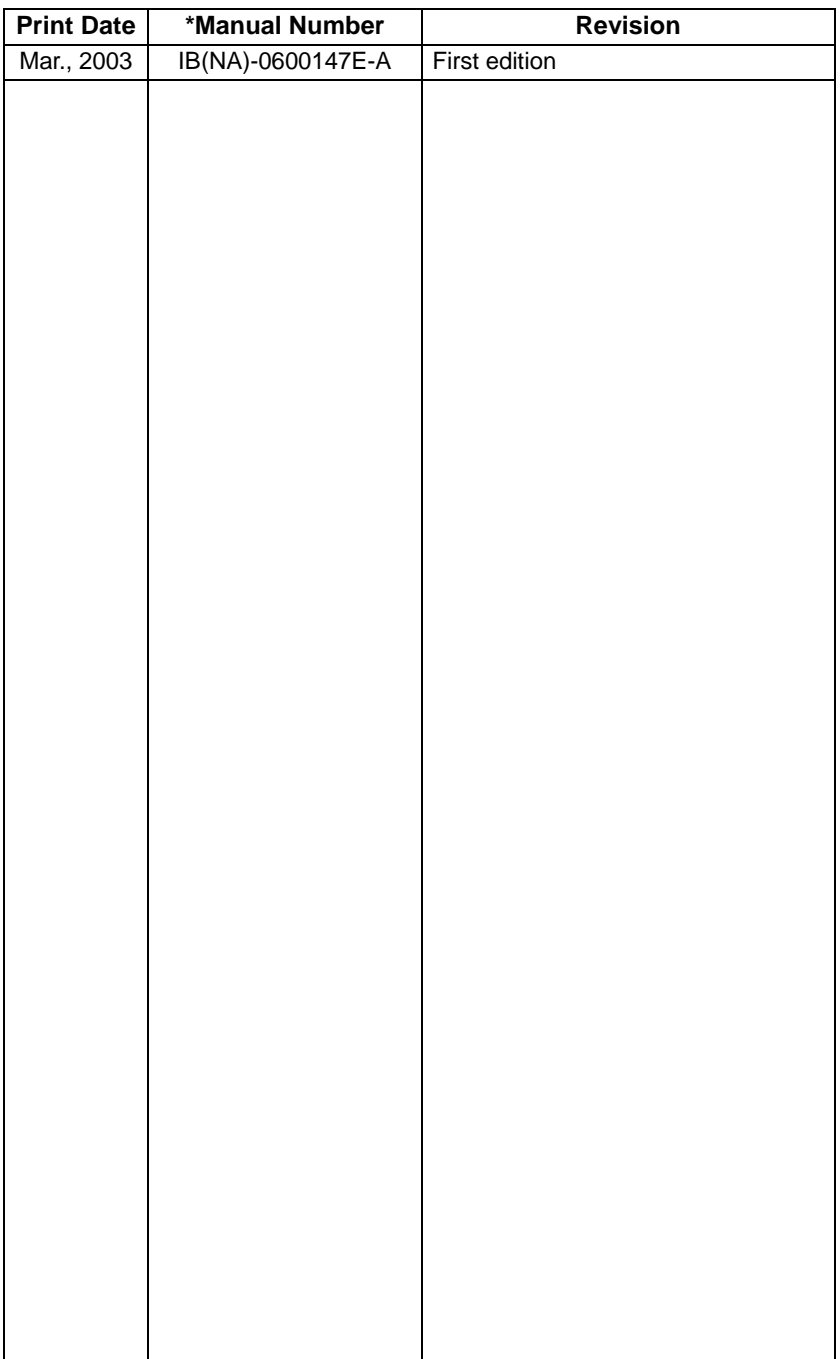

\*The manual number is given on the bottom left of the back cover.